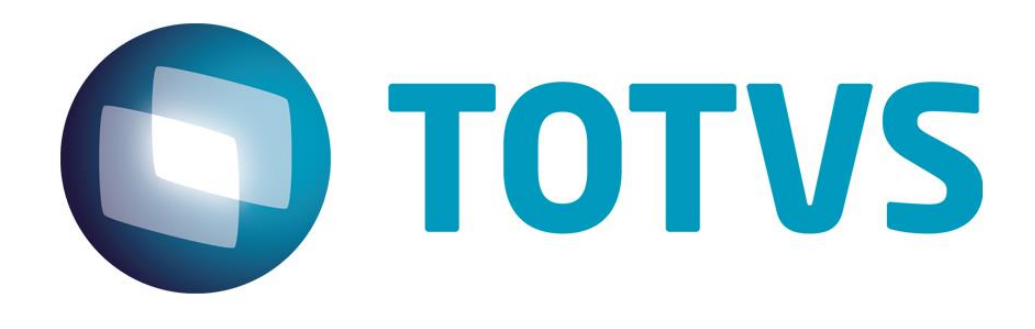

**Maio/2015**

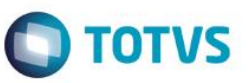

# **Sumário**

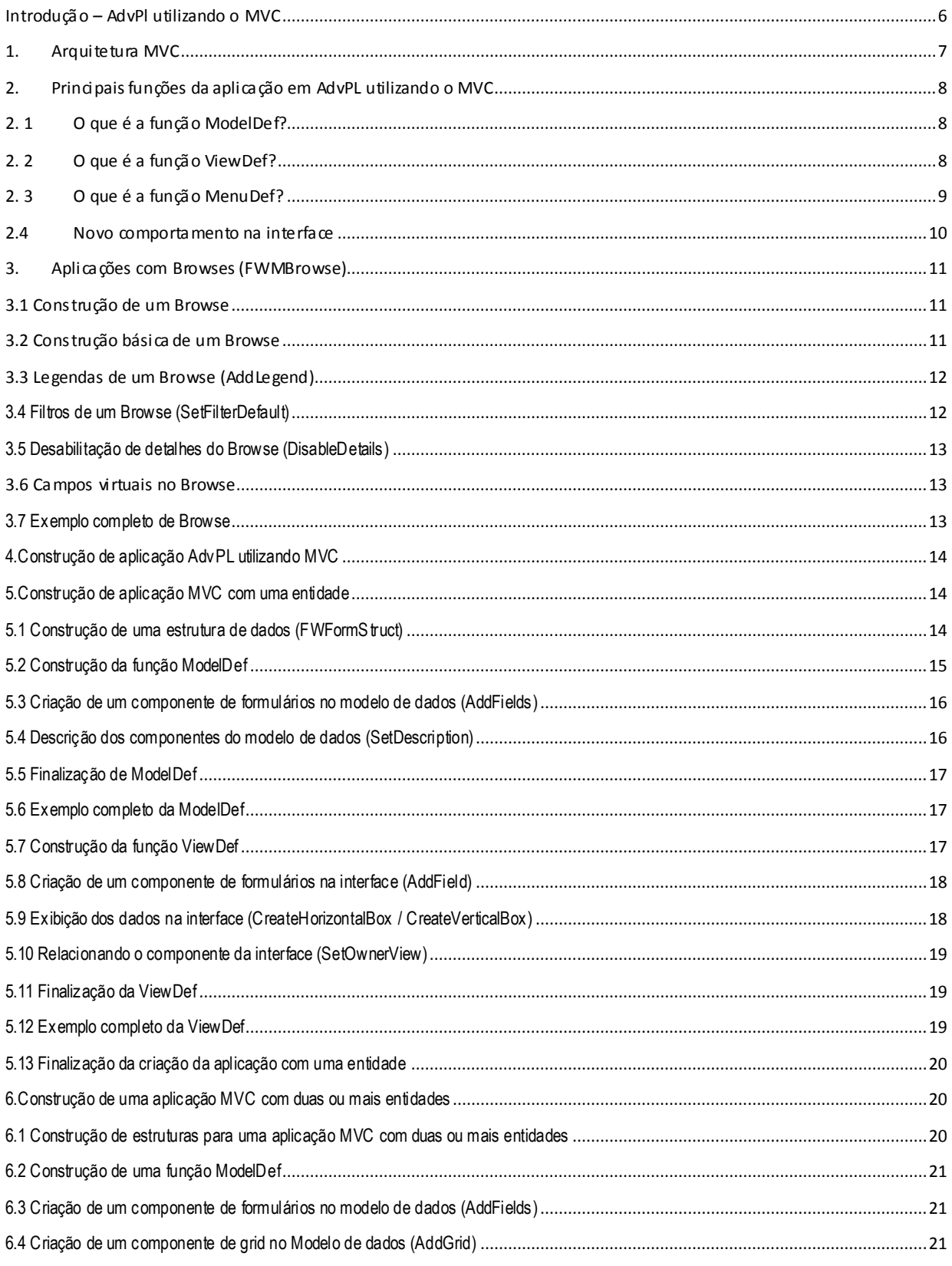

# **O** TOTVS

# Manual ADvPl utilizando o MVC

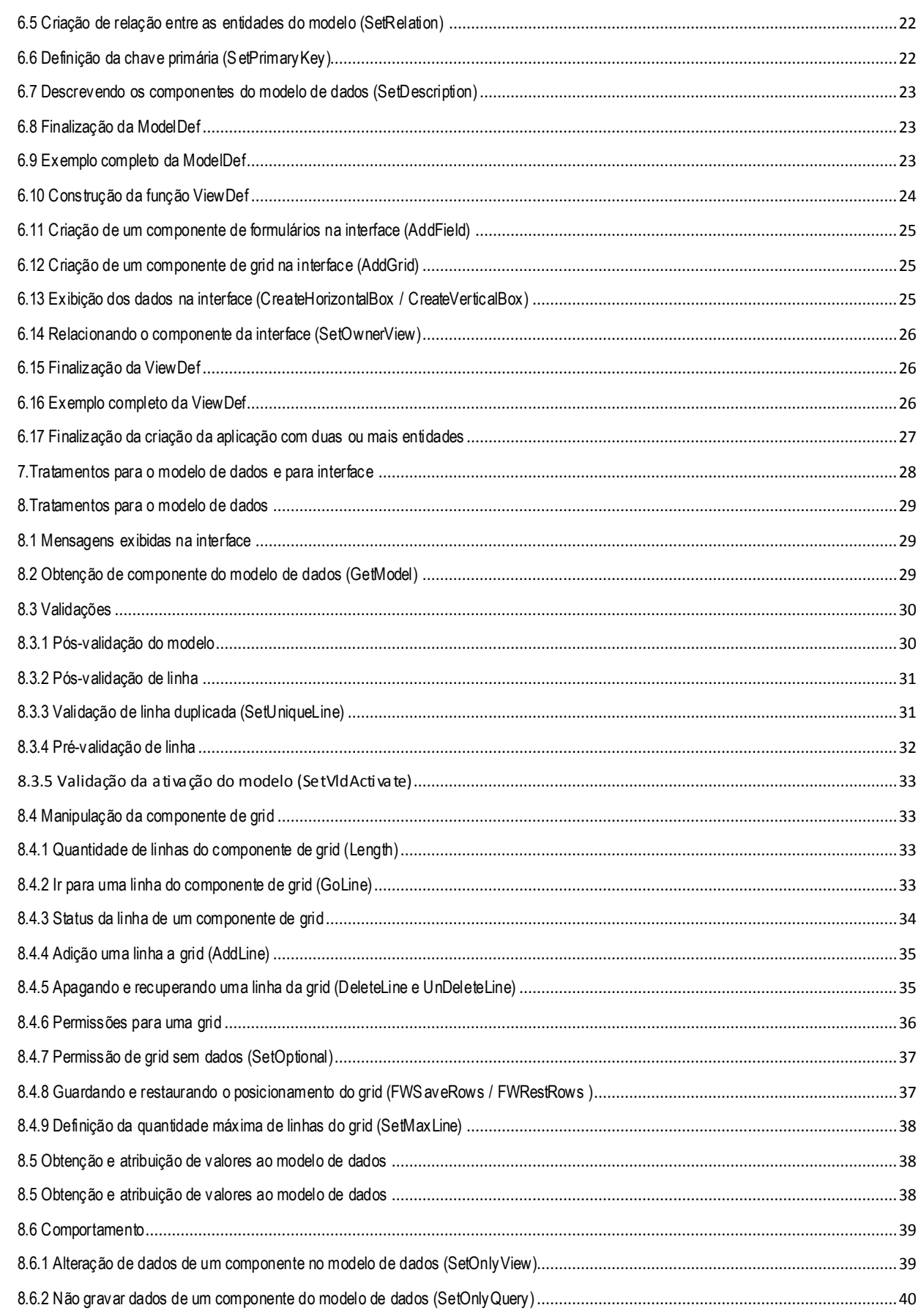

Manual ADvPl utilizando o MVC

Este documento é de propriedade da TOTVS. Todos os direitos reservados. ©

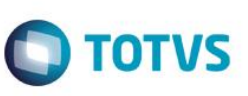

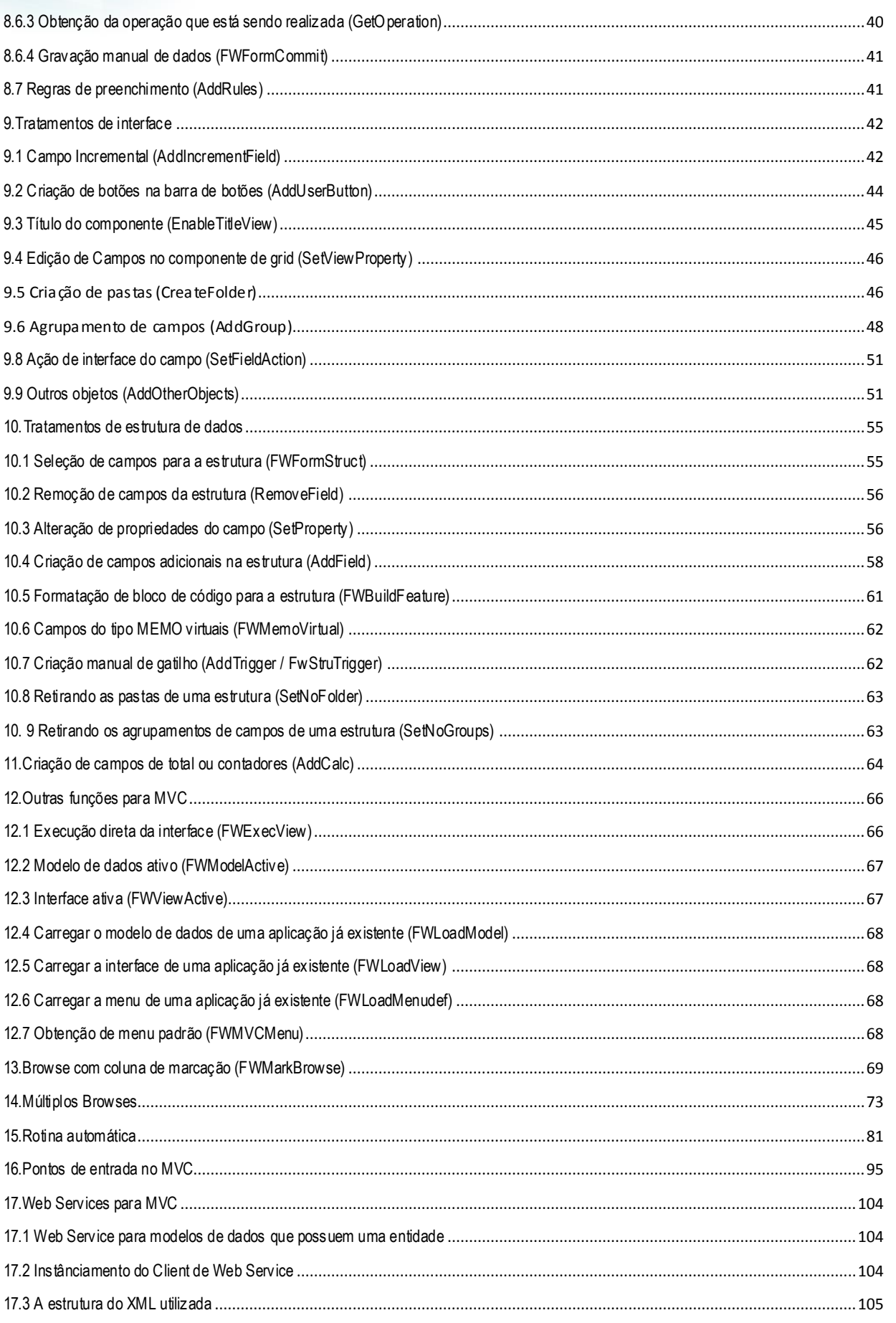

# **O** TOTVS

# Manual ADvPl utilizando o MVC

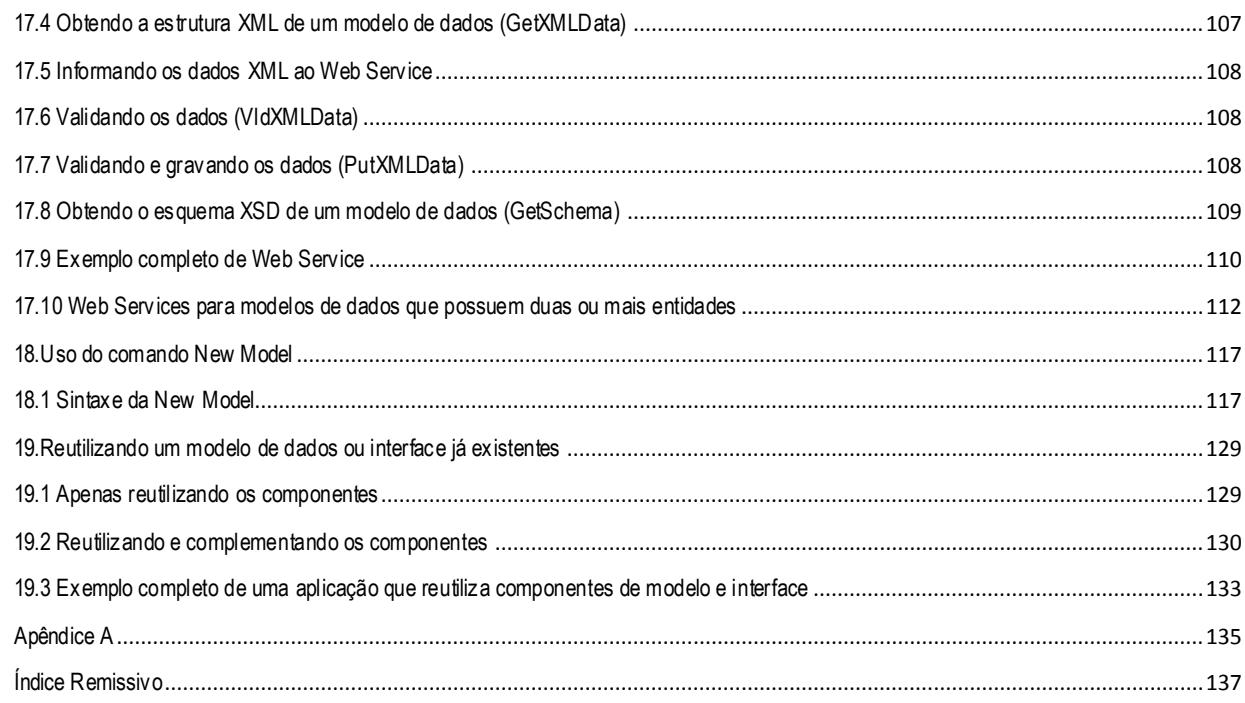

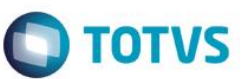

# <span id="page-5-0"></span>**Introdução – AdvPl utilizando o MVC**

A arquitetura *Model-View-Controller* ou MVC, como é mais conhecida, é um padrão de arquitetura de software que visa separar a lógica de negócio da lógica de apresentação (a interface), permitindo o desenvolvimento, teste e manutenção isolada de ambos.

Aqueles que já desenvolveram uma aplicação em AdvPL vão perceber, que justamente a diferença mais importante entre a forma de construir uma aplicação em MVC e a forma tradicional, é essa separação e que vai permitir o uso da regra de negócio em aplicações que tenham ou não interfaces, como *Web Services* e aplicação automática, bem como seu reuso em outras aplicações.

Este documento é de propriedade da TOTVS. Todos os direitos reservados.

 $\overline{\bullet}$ 

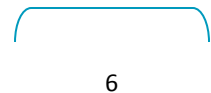

### <span id="page-6-0"></span>**1. Arquitetura MVC**

A arquitetura *Model-View-Controller* ou *MVC*, como é mais conhecida, é um padrão de arquitetura de software que visa separar a lógica de negócio da lógica de apresentação (a interface), permitindo o desenvolvimento, teste e manutenção isolados de ambos.

Aqueles que já desenvolveram uma aplicação em AdvPL vão perceber, que justamente a diferença mais importante entre a forma de construir uma aplicação em MVC e a forma tradicional é essa separação.E é ela que vai permitir o uso da regra de negócio em aplicações que tenham ou não interfaces, como Web Services e aplicação automática, bem como seu reuso em outras aplicações.

A arquitetura MVC possui três componentes básicos:

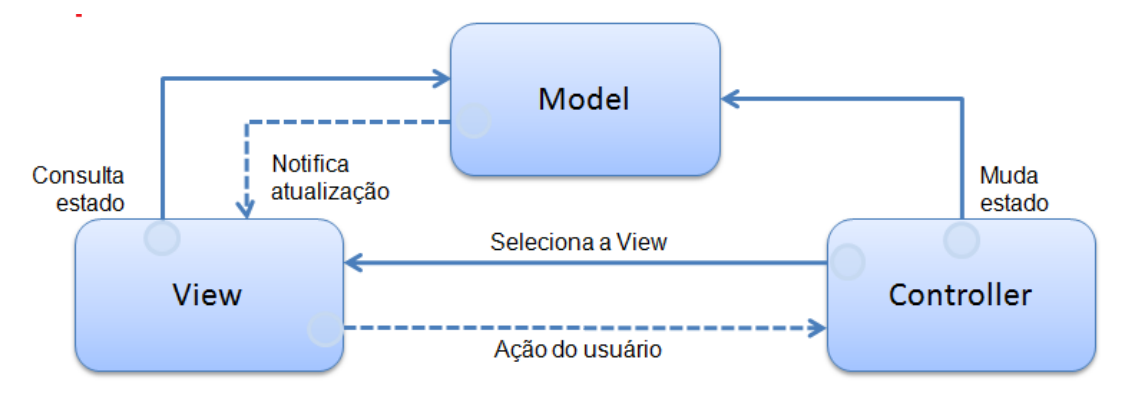

 **Model ou modelo de dados:** representa as informações do domínio do aplicativo e fornece funções para operar os dados, isto é, ele contém as funcionalidades do aplicativo. Nele definimos as regras de negócio: tabelas, campos, estruturas, relacionamentos etc. O modelo de dados (Model) também é responsável por notificar a interface (View) quando os dados forem alterados.

 **View ou interface:** responsável por renderizar o modelo de dados (Model) e possibilitar a interação do usuário, ou seja, é o responsável por exibir os dados.

 **Controller:** responde às ações dos usuários, possibilita mudanças no Modelo de dados (Model) e seleciona a View correspondente.

Para facilitar e agilizar o desenvolvimento, na implementação do MVC feita no AdvPL, o desenvolvedor trabalhará com as definições de Modelo de dados (Model) e View, a parte responsável pelo Controller já está intrínseca.

Frisando bem, a grande mudança, o grande paradigma a ser quebrado na forma de pensar e se desenvolver uma aplicação em AdvPL utilizando MVC é a separação da regra de negócio da interface. Para que isso fosse possível foram desenvolvidas várias novas classes e métodos no AdvPL.

Manual ADvPl utilizando o MVC

**TOTVS** 

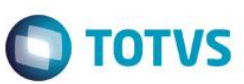

Este documento é de propriedade da TOTVS. Todos os direitos reservados

Este documento é de propriedade da TOTVS. Todos os direitos reservados.

# <span id="page-7-0"></span>**2. Principais funções da aplicação em AdvPL utilizando o MVC**

Apresentamos agora o modelo de construção de uma aplicação em AdvPL utilizando o MVC. Os

desenvolvedores em suas aplicações serão responsáveis por definir as seguintes funções:

 **ModelDef**: Contém a construção e a definição do Model, lembrando que o Modelo de dados (Model) contém as regras de negócio;

- **ViewDef**: Contém a construção e definição da View, ou seja, será a construção da interface;
- **MenuDef**: Contém a definição das operações disponíveis para o modelo de dados *(Model).*
- Cada fonte em MVC (PRW) só pode conter uma de cada dessas funções. Só pode ter uma **ModelDef**,

uma **ViewDef** e uma **MenuDef**. Ao se fazer uma aplicação em AdvPL utilizando MVC, automaticamente ao final, está aplicação já terá disponível.

- **Pontos de Entradas** já disponíveis;
- Um **Web Service** para sua utilização;
- **Importação ou exportação** mensagens XML.

Poderá ser utilizada, similarmente ao que é a rotina automática das aplicações sem MVC*.*Um ponto importante na aplicação em MVC é que ela não se baseia necessariamente em metadados (dicionários). Como veremos mais à frente, ela se baseia em estruturas e essas por sua vez é que podem vir do metadados (dicionários) ou serem construídas manualmente.

# <span id="page-7-1"></span>**2. 1 O que é a função ModelDef?**

A função ModelDef define a regra de negócios propriamente dita onde são definidas

- Todas as entidades (tabelas) que farão parte do modelo de dados (Model);
- Regras de dependência entre as entidades;
- Validações (de campos e aplicação);
- Persistência dos dados (gravação).

Para uma ModelDef não é preciso necessariamente possuir uma interface. Como a regra de negócios é totalmente separada da interface no MVC, podemos utilizar a ModelDef em qualquer outra aplicação, ou até utilizarmos uma determinada ModelDef como base para outra mais complexa.

As entidades da ModelDef não se baseiam necessariamente em metadados (dicionários). Como veremos mais à frente, ela se baseia em estruturas e essas por sua vez é que podem vir do metadados ou serem construídas manualmente. A ModelDef deve ser uma Static Function dentro da aplicação.

# <span id="page-7-2"></span>**2. 2 O que é a função ViewDef?**

A função ViewDef define como o será a interface e portanto como o usuário interage com o modelo de dados (Model) recebendo os dados informados pelo usuário, fornecendo ao modelo de dados (definido na ModelDef) e apresentando o resultado. A interface pode ser baseada totalmente ou parcialmente em um metadado (dicionário), permitindo:

 $\odot$ 

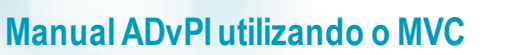

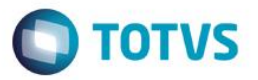

 **Reaproveitamento**do código da interface, pois uma interface básica pode ser acrescida de novos componentes;

 **Simplicidade** no desenvolvimento de interfaces complexas. Um exemplo disso são aquelas aplicações onde uma **GRID** depende de outra. No MVC a construção de aplicações que tem GRIDs dependentes é extremamente fácil;

**Agilidade** no desenvolvimento, a criação e a manutenção se tornam muito mais ágeis;

 **Mais de uma** interface por Business Object. Poderemos ter interfaces diferentes para cada variação de um segmento de mercado, como o varejo.

A **ViewDef** deve ser uma **Static Function** dentro da aplicação.

## <span id="page-8-0"></span>**2. 3 O que é a função MenuDef?**

Uma função MenuDef define as operações quer serão realizadas pela aplicação, tais como inclusão,

alteração, exclusão, etc.

Deve retornar um *array* em um formato específico com as seguintes informações:

- Título
- Nome da aplicação associada
- Reservado:
- Tipo de Transação a ser efetuada.

E que podem ser:

- 1 para Pesquisar
- 2 para Visualizar
- 3 para Incluir
- 4 para Alterar
- 5 para Excluir
- 6 para Imprimir
- 7 para Copiar
- 5. Nível de acesso;
- 6. Habilita Menu Funcional;

### Exemplo

```
Static Function MenuDef()
```

```
Local aRotina := {}
```

```
aAdd( aRotina, { 'Visualizar', 'VIEWDEF.COMP021 MVC', 0, 2, 0, NIL } )
aAdd( aRotina, { 'Incluir' , 'VIEWDEF.COMP021_MVC', 0, 3, 0, NIL } )
aAdd( aRotina, { 'Alterar' , 'VIEWDEF.COMP021 MVC', 0, 4, 0, NIL } )
aAdd( aRotina, { 'Excluir' , 'VIEWDEF.COMP021 MVC', 0, 5, 0, NIL } )
aAdd( aRotina, { 'Imprimir' , 'VIEWDEF.COMP021 MVC', 0, 8, 0, NIL } )
aAdd( aRotina, { 'Copiar' , 'VIEWDEF.COMP021 MVC', 0, 9, 0, NIL } )
```
Manual ADvPl utilizando o MVC

 $\ddot{\circ}$ 

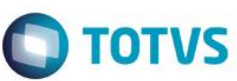

Note que o 2º parâmetro utiliza a chamada direta de uma aplicação, ela faz referência a uma *ViewDef* de um determinado fonte (PRW). A estrutura deste 2º parâmetro tem o formato:

*ViewDef***.<nome do fonte>**

Sempre referenciaremos a ViewDef de um fonte, pois ela é a função responsável pela a interface da aplicação.

Para facilitar o desenvolvimento, no MVC a MenuDef escreva-a da seguinte forma:

```
Static Function MenuDef()
```
Local aRotina := {}

```
ADD OPTION aRotina Title 'Visualizar' Action 'VIEWDEF.COMP021_MVC' OPERATION 2 ACCESS 
\OmegaADD OPTION aRotina Title 'Incluir' Action 'VIEWDEF.COMP021_MVC' OPERATION 3 ACCESS 
0
ADD OPTION aRotina Title 'Alterar' Action 'VIEWDEF.COMP021_MVC' OPERATION 4 ACCESS 
\OmegaADD OPTION aRotina Title 'Excluir' Action 'VIEWDEF.COMP021_MVC' OPERATION 5 ACCESS 
0
ADD OPTION aRotina Title 'Imprimir' Action 'VIEWDEF.COMP021_MVC' OPERATION 8 ACCESS 
\OmegaADD OPTION aRotina Title 'Copiar' Action 'VIEWDEF.COMP021_MVC' OPERATION 9 ACCESS 
\cap
```
### Return aRotina

O resultado final é o mesmo, o que difere é apenas a forma de construção, mas é recomendado a 2ª forma que utiliza o formato de comandos e não posições de um vetor, pois uma eventual manutenção se tornará mais fácil. A MenuDef deve ser uma Static Function dentro da aplicação. Utilizando-se a função FWMVCMenu, obtêm-se um menu padrão com as opções: Visualizar, Incluir, Alterar, Excluir, Imprimir e Copiar. Deve ser informado como parâmetro no nome do fonte.

Exemplo:

Static Function MenuDef()

Return FWMVCMenu( "COMP021\_MVC" )

Isso criaria um *Menudef* exatamente como o exemplo anterior.

Para mais detalhes veja o capítulo 12.7 Obter um menu padrão (*FWMVCMenu*).

### <span id="page-9-0"></span>**2.4 Novo comportamento na interface**

Nas aplicações desenvolvidas em AdvPL tradicional, após a conclusão de uma operação de alteração fecha-se a interface e retorna ao Browse.

Nas aplicações em MVC, após as operações de inclusão e alteração, a interface permanece ativa e no rodapé exibe-se a mensagem de que a operação foi bem sucedida.

Manual ADvPl utilizando o MVC

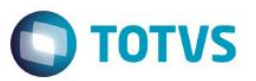

# <span id="page-10-0"></span>**3. Aplicações com Browses (FWMBrowse)**

Para a construção de uma aplicação que possui um Browse, o MVC utiliza a classe FWMBrowse. Esta classe exibe um objeto Browse que é construído a partir de metadados (dicionários). Esta classe não foi desenvolvida exclusivamente para o MVC, aplicações que não são em MVC também podem utilizá-la. No MVC a utilizaremos. Suas características são:

- Substituir componentes de *Browse;*
- Reduzir o tempo de manutenção, em caso de adição de um novo requisito;
- Ser independente do ambiente Microsiga Protheus.
- E apresenta como principais melhorias:
- Padronização de legenda de cores;
- Melhor usabilidade no tratamento de filtros;
- Padrão de cores, fontes e legenda definidas pelo usuário Deficiente visual;
- Redução do número de operações no SGBD (no mínimo 3 vezes mais rápido);
- Novo padrão visual.

## <span id="page-10-1"></span>**3.1 Construção de um Browse**

Falaremos aqui de principais funções e características para uso em aplicações com *MVC*.

### <span id="page-10-2"></span>**3.2 Construção básica de um Browse**

Iniciamos a construção básica de um *Browse.* Primeiramente crie um objeto *Browse* da seguinte

### forma:

oBrowse := FWMBrowse():New()

Definimos a tabela que será exibida na *Browse* utilizando o método SetAlias. As colunas, ordens, etc. A exibição é obtida pelo metadados (dicionários).

```
oBrowse:SetAlias('ZA0')
```
Definimos o título que será exibido como método SetDescription.

oBrowse:SetDescription('Cadastro de Autor/Interprete')

E ao final ativamos a classe.

oBrowse:Activate()

Com esta estrutura básica construímos uma aplicação com *Browse*.

O *Browse* apresentado automaticamente já terá:

- Pesquisa de registro;
- Filtro configurável;
- Configuração de colunas e aparência;
- Impressão.

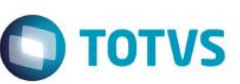

Este documento é de propriedade da TOTVS. Todos os direitos reservados

Este documento é de propriedade da TOTVS. Todos os direitos reservados.

# <span id="page-11-0"></span>**3.3 Legendas de um Browse (AddLegend)**

Para o uso de legendas no Browse utilizamos o método AddLegend, que possui a seguinte sintaxe:

AddLegend( <cRegra>, <cCor>, <cDescrição> )

### Exemplo:

oBrowse:AddLegend( "ZA0\_TIPO=='1'", "YELLOW", "Autor" )

oBrowse:AddLegend( "ZA0\_TIPO=='2'", "BLUE" , "Interprete" )

**cRegra:** é a expressão em AdvPL para definir a legenda.

**cCor** : é o parâmetro que define a cor de cada item da legenda.

São possíveis os seguintes valores:

- GREEN Para a cor Verde
- RED Para a cor Vermelha
- YELLOW Para a cor Amarela
- ORANGE Para a cor Laranja
- BLUE Para a cor Azul
- GRAY Para a cor Cinza
- BROWN Para a cor Marrom
- BLACK Para a cor Preta
- PINK Para a cor Rosa
- WHITE Para a cor Branca

**cDescrição:** a que será exibida para cada item da legenda

### **Observação**

Cada uma das legendas se tornará automaticamente uma opção de filtro.

 Cuidado ao montar as regras da legenda. Se houverem regras conflitantes será exibida a legenda correspondente à 1ª regra que for satisfeita.

## <span id="page-11-1"></span>**3.4 Filtros de um Browse (SetFilterDefault)**

Se quisermos definir um filtro para o Browse utilizamos o método SetFilterDefault, que possui a

seguinte sintaxe:

```
SetFilterDefault ( <filtro> )
```
Exemplo

oBrowse:SetFilterDefault( "ZA0\_TIPO=='1'" )ou oBrowse:SetFilterDefault( "Empty(ZA0\_DTAFAL)" )

A expressão de filtro é em AdvPL. O filtro definido na aplicação não anula a possibilidade do usuário fazer seus próprios filtros. Os filtros feitos pelo usuário serão aplicados em conjunto com o definido na aplicação (condição de AND).

 $\ddot{\circ}$ 

# **Manual ADvPl utilizando o MVC**

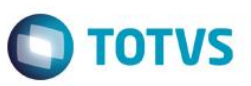

### Exemplo

Se na aplicação foi definido que só serão exibidos clientes que são pessoas jurídicas, se usuário fizer um filtro para exibir apenas clientes do estado de São Paulo, serão exibidos os clientes pessoa jurídica do estado de São Paulo. Foi executado o filtro do usuário e ainda respeitado o filtro original da aplicação.

### **Observação**

O filtro da aplicação não poderá ser desabilitado pelo usuário

### <span id="page-12-0"></span>**3.5 Desabilitação de detalhes do Browse (DisableDetails)**

Automaticamente para o Browse são exibidos, em detalhes, os dados da linha posicionada. Para desabilitar esta característica utilizamos o método **DisableDetails**.

Exemplo

### oBrowse:DisableDetails()

### <span id="page-12-1"></span>**3.6 Campos virtuais no Browse**

Normalmente, para se exibir campos virtuais nos *Browses*, fazemos uso da função *Posicione.* No novo Browse esta prática se torna ainda mais importante, pois, quando ele encontra a função *Posicione* na definição de um campo virtual e a base de dados é um Sistema de Gerenciamento de Base de Dados - SGBD (usa o TOTVSDbAccess), o Browse acrescenta um INNER JOIN na *query* que será enviada ao SGBD, melhorando assim o desempenho para a extração dos dados. Portanto, sempre utilize a função *Posicione* para exibir campos virtuais.

## <span id="page-12-2"></span>**3.7 Exemplo completo de Browse**

```
User Function COMP011_MVC()
Local oBrowse
// Instanciamento da Classe de Browse
oBrowse := FWMBrowse():New()
// Definição da tabela do Browse
oBrowse:SetAlias('ZA0')
// Definição da legenda
oBrowse:AddLegend( "ZA0_TIPO=='1'", "YELLOW", "Autor" )
oBrowse:AddLegend( "ZA0_TIPO=='2'", "BLUE" , "Interprete" )
```
Manual ADvPl utilizando o MVC

 $\ddot{\circ}$ 

Este documento é de propriedade da TOTVS. Todos os direitos reservados

```
// Definição de filtro
oBrowse:SetFilterDefault( "ZA0_TIPO=='1'" )
// Titulo da Browse
oBrowse:SetDescription('Cadastro de Autor/Interprete')
```

```
// Opcionalmente pode ser desligado a exibição dos detalhes
//oBrowse:DisableDetails()
```
// Ativação da Classe oBrowse:Activate()

Return NIL

# <span id="page-13-0"></span>**4.Construção de aplicação AdvPL utilizando MVC**

Iniciamos agora a construção da parte em MVC da aplicação, que são as funções de ModeDef, que contém as regras de negócio e a ViewDef que contéma interface.Um ponto importante que deve ser observado é que, assim como a MenuDef, só pode haver uma função ModelDef e uma função ViewDef em uma fonte. Se para uma determinada situação for preciso trabalhar em mais de um modelo de dados (Model), a

aplicação deve ser quebrada em vários fontes (PRW) cada um com apenas uma ModelDef e uma ViewDef.

# <span id="page-13-1"></span>**5.Construção de aplicação MVC com uma entidade**

Mostramos como criar uma aplicação em MVC com apenas uma entidade envolvida.

# <span id="page-13-2"></span>**5.1 Construção de uma estrutura de dados (FWFormStruct)**

A primeira coisa que precisamos fazer é criar a estrutura utilizada no modelo de dados (Model). As estruturas são objetos que contêm as definições dos dados necessárias para uso da ModelDef ou para a ViewDef.

Esses objetos contêm:

- Estrutura dos Campos;
- Índices:
- Gatilhos;
- Regras de preenchimento (veremos à frente);
- Etc.

Como dito anteriormente o MVC não trabalha vinculado aos metadados (dicionários) do Microsiga Protheus, ele trabalha vinculado a estruturas. Essas estruturas, por sua vez, é que podem ser construídas a partir dos metadados. Com a função FWFormStruct a estrutura será criada a partir do metadado.

Manual ADvPl utilizando o MVC

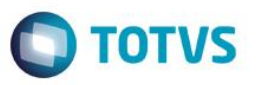

### Sua sintaxe é:

FWFormStruct( <nTipo>, <cAlias> )

Onde:

**nTipo:** Tipo da construção da estrutura: 1 para Modelo de dados (Model) e 2 para interface (View); **cAlias:** Alias da tabela no metadado;

Exemplo

### Local oStruZA0 := FWFormStruct( 1, 'ZA0' )

No exemplo, o objeto oStruZA0 será uma estrutura para uso em um modelo de dados (Model). O primeiro parâmetro (1) indica que a estrutura é para uso no modelo e o segundo parâmetro indica qual a tabela dos metadados será usada para a criação da estrutura (ZA0).

Local oStruZA0 := FWFormStruct( 2, 'ZA0' )

No exemplo dado, o objeto oStruZA0 será uma estrutura para uso em uma interface (View). O primeiro parâmetro (2) indica que a estrutura é para uso em uma interface e o segundo parâmetro indica qual a tabela dos metadados será usada para a criação da estrutura (ZA0).

Mais adiante veremos como criar estruturas manualmente e como selecionar os campos que farão parte das estruturas e outros tratamentos específicos da estrutura.

### **Importante**

Para modelo de dados (Model), a função FWFormStruct, traz para a estrutura todos os campos que compõem a tabela independentemente do nível, uso ou módulo. Considera também os campos virtuais.

Para a interface (View) a função **FWFormStruct**, traz para a estrutura os campos conforme o nível, uso ou módulo.

### <span id="page-14-0"></span>**5.2 Construção da função ModelDef**

Como foi dito anteriormente, nesta função são definidas as regras de negócio ou modelo de dados *(Model)*. Elas contêm as definições de:

- Entidades envolvidas;
- · Validações;
- Relacionamentos;
- Persistência de dados (gravação);
- $\bullet$  Etc.

Iniciamos a função **ModelDef**:

```
Static Function ModelDef()
Local oStruZA0 := FWFormStruct( 1, 'ZA0' )
Local oModel // Modelo de dados que será construído
```
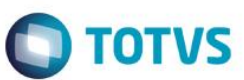

Este documento é de propriedade da TOTVS. Todos os direitos reservados

ര

Este documento é de propriedade da TOTVS. Todos os direitos reservados.

Construindo o Model

oModel := MPFormModel():New( 'COMP011M' )

**MPFormModel** é a classe utilizada para a construção de um objeto de modelo de dados *(Model).*

Devemos dar um identificador *(ID)* para o modelo como um todo e também um para cada componente. Essa é uma característica do MVC, todo componente do modelo ou da *interface* devem ter um ID, como formulários, GRIDs, boxes, etc.

**COMP011M** é o identificador *(ID)* dado ao Model, é importante ressaltar com relação ao identificador *(ID)* do Model:

 Se a aplicação é uma *Function,* o identificador *(ID)* do modelo de dados *(Model)* pode ter o mesmo nome da função principal e esta prática é recomendada para facilitar a codificação. Por exemplo, se estamos escrevendo a função XPTO, o identificador *(ID)* do modelo de dados *(Model)* poderá ser XPTO.

 Se a aplicação é uma *User Function* o identificador *(ID)* do modelo de dados *(Model)* NÃO pode ter o mesmo nome da função principal, isso por causa dos pontos de entrada que já são criados automaticamente quando desenvolvemos uma aplicação em MVC. Isso será mais detalhado à frente (ver capítulo 16.Pontos de entrada no MVC).

### <span id="page-15-0"></span>**5.3 Criação de um componente de formulários no modelo de dados (AddFields)**

O método **AddFields** adiciona um componente de formulário ao modelo.

A estrutura do modelo de dados (Model) deve iniciar, obrigatoriamente, com um componente de

formulário.

### Exemplo

### oModel:AddFields( 'ZA0MASTER', /\*cOwner\*/, oStruZA0 )

Devemos dar um identificador *(ID)* para cada componente do modelo.

**ZA0MASTER** é o identificador (ID) dado ao componente de formulário no modelo, **oStruZA0** é a estrutura que será usada no formulário e que foi construída anteriormente utilizando **FWFormStruct**, note que o segundo parâmetro (*owner*) não foi informado, isso porque este é o 1º componente do modelo, é o **Pai** do modelo de dados *(Model)* e portanto não tem um componente superior ou *owner*.

# <span id="page-15-1"></span>**5.4 Descrição dos componentes do modelo de dados (SetDescription)**

Sempre definindo uma descrição para os componentes do modelo. Com o método *SetDescription* adicionamos a descrição ao modelo de dados (Model), essa descrição será usada em vários lugares como em *Web Service*s por exemplo.

Adicionamos a descrição do modelo de dados:

oModel:SetDescription( 'Modelo de dados de Autor/Interprete' )

Adicionamos a descrição dos componentes do modelo de dados:

oModel:GetModel( 'ZA0MASTER' ):SetDescription( 'Dados de Autor/Interprete' )

Manual ADvPl utilizando o MVC

 $\ddot{\circ}$ 

Este documento é de propriedade da TOTVS. Todos os direitos reservados

 $\ddot{\circ}$ 

Este documento é de propriedade da TOTVS. Todos os direitos reservados

 $\ddot{\circ}$ 

# **Manual ADvPl utilizando o MVC**

Para um modelo que só contêm um componente parece ser redundante darmos uma descrição para o modelo de dados (Model) como um todo e uma para o componente, mas quando estudarmos outros modelos onde haverá mais de um componente esta ação ficará mais clara.

### <span id="page-16-0"></span>**5.5 Finalização de ModelDef**

Ao final da função **ModelDef**, deve ser retornado o objeto de modelo de dados (Model) gerado na função.

Return oModel

### <span id="page-16-1"></span>**5.6 Exemplo completo da ModelDef**

Static Function ModelDef()

// Cria a estrutura a ser usada no Modelo de Dados

Local oStruZA0 := FWFormStruct( 1, 'ZA0' )

Local oModel // Modelo de dados que será construído

// Cria o objeto do Modelo de Dados oModel := MPFormModel():New('COMP011M' )

// Adiciona ao modelo um componente de formulário oModel:AddFields( 'ZA0MASTER', /\*cOwner\*/, oStruZA0)

// Adiciona a descrição do Modelo de Dados oModel:SetDescription( 'Modelo de dados de Autor/Interprete' )

// Adiciona a descrição do Componente do Modelo de Dados oModel:GetModel( 'ZA0MASTER' ):SetDescription( 'Dados de Autor/Interprete' )

// Retorna o Modelo de dados

Return oModel

### <span id="page-16-2"></span>**5.7 Construção da função ViewDef**

A interface (View) é responsável por renderizar o modelo de dados (Model) e possibilitar a interação do usuário, ou seja, é o responsável por exibir os dados.

O **ViewDef** contém a definição de toda a parte visual da aplicação.

Iniciamos a função:

**TOTVS** 

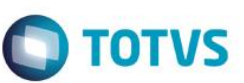

Este documento é de propriedade da TOTVS. Todos os direitos reservados

### Static Function ViewDef()

A interface (View) sempre trabalha baseada em um modelo de dados (Model). Criaremos um objeto de modelo de dados baseado no **ModelDef** que desejamos.

Com a função **FWLoadModel** obtemos o modelo de dados (Model) que está definido em um fonte, no nosso caso é o próprio fonte, mas nada impediria que usássemos o modelo de qualquer outro fonte em MVC, com isso podemos reaproveitar um mesmo modelo de dados (Model) em mais de uma interface (View).

Local oModel := FWLoadModel( 'COMP011\_MVC' )

**COMP011\_MVC** é nome do fonte de onde queremos obter o modelo de dados (Model).

Iniciando a construção da interface (View)

oView := FWFormView():New()

**FWFormView** é a classe que deverá ser usada para a construção de um objeto de interface (View).

Definimos qual o modelo de dados (Model) que será utilizado na interface (View).

oView:SetModel( oModel )

### <span id="page-17-0"></span>**5.8 Criação de um componente de formulários na interface (AddField)**

Adicionamos na interface (View) um controle do tipo formulário (antiga *enchoice*), para isso usamos o método **AddField.** A interface (View) deve iniciar, obrigatoriamente, com um componente do tipo formulário. oView:AddField( 'VIEW\_ZA0', oStruZA0, 'ZA0MASTER' )

Devemos dar um identificador (ID) para cada componente da interface (View).

**VIEW\_ZA0** é o identificador (ID) dado ao componente da interface (View), **oStruZA0** é a estrutura que será usada e **ZA0MASTER** é identificador (ID) do componente do modelo de dados (Model) vinculado a este componente da interface (View*)*.

Cada componente da interface (View) deve ter um componente do modelo de dados (Model) relacionado, isso equivale a dizer que os dados do **ZA0MASTER** serão exibidos na interface (View) no componente **VIEW\_ZA0**

# <span id="page-17-1"></span>**5.9 Exibição dos dados na interface (CreateHorizontalBox / CreateVerticalBox)**

Sempre precisamos criar um **contêiner**<sup>1</sup>, um objeto, para receber algum elemento da interface (View). Em MVC criaremos sempre **box** horizontal ou vertical para isso.

O método para criação de um **box** horizontal é:

oView:CreateHorizontalBox( 'TELA' , 100 )

Devemos dar um identificador *(ID)* para cada componente da *interface (View)*.

 $\overline{a}$ 

Este documento é de propriedade da TOTVS. Todos os direitos reservados.

<sup>1</sup> Determinada área definida pelo desenvolvedor para agrupar componentes visuais, por exemplo, Panel, Dialog, Window, etc

ര

Este documento é de propriedade da TOTVS. Todos os direitos reservados

 $\ddot{\bullet}$ 

Este documento é de propriedade da TOTVS. Todos os direitos reservados

 $\ddot{\circ}$ 

# **Manual ADvPl utilizando o MVC**

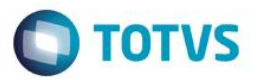

**TELA** é o identificador (ID) dado ao **box** e o número **100** representa o percentual da tela que será utilizado pelo Box.

No MVC não há referências a coordenadas absolutas de tela, os componentes visuais são sempre **All Client**, ou seja, ocuparão todo o **contêiner** onde for inserido

### <span id="page-18-0"></span>**5.10 Relacionando o componente da interface (SetOwnerView)**

Precisamos relacionar o componente da interface (View) com um **box**para exibição, para isso usamos

### o método **SetOwnerView.**

```
oView:SetOwnerView( 'VIEW_ZA0', 'TELA' )
```
Desta forma o componente *VIEW\_ZA0* será exibido na tela utilizando o box *TELA.*

### <span id="page-18-1"></span>**5.11 Finalização da ViewDef**

Ao final da função ViewDef, deve ser retornado o objeto de interface (View) gerado

Return oView

### <span id="page-18-2"></span>**5.12 Exemplo completo da ViewDef**

```
Static Function ViewDef()
```
// Cria um objeto de Modelo de dados baseado no ModelDef() do fonte informado

```
Local oModel := FWLoadModel( 'COMP011_MVC' )
```

```
// Cria a estrutura a ser usada na View
Local oStruZA0 := FWFormStruct( 2, 'ZA0' )
```
// Interface de visualização construída

Local oView

```
// Cria o objeto de View
```
oView := FWFormView():New()

```
// Define qual o Modelo de dados será utilizado na View
oView:SetModel( oModel )
// Adiciona no nosso View um controle do tipo formulário 
// (antiga Enchoice)
oView:AddField( 'VIEW_ZA0', oStruZA0, 'ZA0MASTER' )
```
# Este documento é de propriedade da TOTVS. Todos os direitos reservados

# **Manual ADvPl utilizando o MVC**

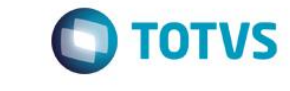

```
// Criar um "box" horizontal para receber algum elemento da view
oView:CreateHorizontalBox( 'TELA' , 100 )
// Relaciona o identificador (ID) da View com o "box" para exibição
oView:SetOwnerView( 'VIEW_ZA0', 'TELA' )
```

```
// Retorna o objeto de View criado
```

```
Return oView
```
### <span id="page-19-0"></span>**5.13 Finalização da criação da aplicação com uma entidade**

Desta forma criamos uma aplicação de AdvPL utilizando MVC onde há apenas uma entidade envolvida.

- Construímos a **ModelDef;**
- Construímos a **ViewDef.**

Esta aplicação seria o equivalente às aplicações de tipo **Modelo1** que normalmente são feitas.

Veremos a seguir a construção de aplicações utilizando duas ou mais entidades.

### <span id="page-19-1"></span>**6.Construção de uma aplicação MVC com duas ou mais entidades**

Vimos até agora a construção de uma aplicação onde era utilizada apenas uma entidade. Veremos a construção onde duas ou mais entidades irão existir. A construção da aplicação seguirá os mesmos passos que vimos até agora: Construção da **ModelDef** e da **ViewDef**. A diferença básica é que agora cada uma delas possuirá mais de um componente e eles se relacionarão.

### <span id="page-19-2"></span>**6.1 Construção de estruturas para uma aplicação MVC com duas ou mais entidades**

Como descrevemos, a primeira coisa que precisamos fazer é criar a estrutura utilizada no modelo de dados (Model). Temos que criar uma estrutura para cada entidade que participará do modelo. Se forem 2 entidades, 2 estruturas, se forem 3 entidades, 3 estruturas e assim por diante.

Mostraremos uma aplicação onde temos 2 entidades em uma relação de dependência de **Master-Detail** (**Pai-Filho**), comopor exemplo um Pedido de Venda, onde temos o cabeçalho do pedido seria o **Master**  (**Pai**) e os itens seriam o **Detail** (**Filho**)

A construção das estruturas seria:

```
Local oStruZA1 := FWFormStruct( 1, 'ZA1' )
Local oStruZA2 := FWFormStruct( 1, 'ZA2' )
```
No exemplo anterior o objeto **oStruZA1**será uma estrutura para ser utilizada em um Modelo de dados (Model) para a entidade Master (Pai) e **oStruZA2** para a entidade Detail (Filho).

O primeiro parâmetro (1) indica que a estrutura é para ser utilizada em um modelo de dados (Model) e segundo indica qual a tabela será usada para a criação da estrutura.

Manual ADvPl utilizando o MVC

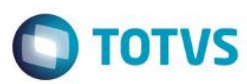

```
Local oStruZA1 := FWFormStruct( 2, 'ZA1' )
Local oStruZA2 := FWFormStruct( 2, 'ZA2' )
```
No exemplo acima o objeto **oStruZA1** será uma estrutura para ser utilizada em uma interface (View) para a entidade **Master**(**Pai)** e **oStruZA2** para a entidade **Detail** (**Filho**). O primeiro parâmetro (2) indica que a estrutura é para ser utilizada em uma interface (View) e o segundo indica qual tabela será usada para a criação da estrutura.

## <span id="page-20-0"></span>**6.2 Construção de uma função ModelDef**

### Iniciamos a função **ModelDef**.

```
Static Function ModelDef()
```

```
Local oStruZA1 := FWFormStruct( 1, 'ZA1' )
Local oStruZA2 := FWFormStruct( 1, 'ZA2' )
Local oModel // Modelo de dados que será construído
```
Observe que no código, houve a criação de 2 estruturas uma para cada entidade. Começamos a construção do Model

oModel := MPFormModel():New( 'COMP021M' )

Devemos dar um identificador (ID) para o Modelo de dados (Model) e para cada componente do Model.

**COMP021M** é o identificador (ID) dado ao Modelo de dados (Model).

## <span id="page-20-1"></span>**6.3 Criação de um componente de formulários no modelo de dados (AddFields)**

O método **AddFields** adiciona ao modelo um componente de formulário. A estrutura do modelo deve iniciar, obrigatoriamente, com um componente de formulário.

oModel:AddFields( 'ZA1MASTER', /\*cOwner\*/, oStruZA1 )

Devemos dar um identificador (ID) para cada componente do Model.

**ZA1MASTER** é o identificador (ID) dado ao formulário no Model, **oStruZA1** é a estrutura que será usada no formulário e que foi construída anteriormente utilizando **FWFormStruct;** note que o segundo parâmetro (Owner) não foi informado, isso porque este é o 1º componente do Model, é o Pai do modelo de dados (Model) e, portanto não tem um componente superior ou *owner*.

## <span id="page-20-2"></span>**6.4 Criação de um componente de grid no Modelo de dados (AddGrid)**

A relação de dependência entre as entidades é de **Master-Detail**, ou seja, há 1 ocorrência do **Pai** para **N** ocorrências do Filho (1-n)

Quando uma entidade ocorrerá **N** vezes no modelo em relação à outra, devemos definir um componente de *grid* para esta entidade.

Este documento é de propriedade da TOTVS. Todos os direitos reservados.

 $\ddot{\circ}$ 

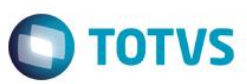

Este documento é de propriedade da TOTVS. Todos os direitos reservados

Este documento é de propriedade da TOTVS. Todos os direitos reservados.

O método **AddGrid** adiciona ao modelo um componente de *grid*.

oModel:AddGrid( 'ZA2DETAIL', 'ZA1MASTER', oStruZA2 )

Devemos dar um identificador (ID) para cada componente do Model.

**ZA2DETAIL** é o identificador (ID) dado ao componente no Model, **oStruZA2** é a estrutura que será usada no componente e que foi construída anteriormente utilizando **FWFormStruct**, note que o segundo parâmetro (Owner) desta vez foi informado, isso porque esta entidade depende da 1ª (Master), portanto **ZA1MASTER** é o componente superior ou *owner* de **ZA2DETAIL.**

## <span id="page-21-0"></span>**6.5 Criação de relação entre as entidades do modelo (SetRelation)**

Dentro do modelo devemos relacionar todas as entidades que participam dele. No nosso exemplo temos que relacionar a entidade **Detail** com a entidade **Master.**

Uma regrinha bem simples para entender isso é: Toda entidade do modelo que possui um superior (*owner*) dever ter seu relacionamento para ele definido. Em outras palavras, é preciso dizer quais as chaves de relacionamento do filho para o pai. O método utilizado para esta definição é o **SetRelation.**

Exemplo

oModel:SetRelation( 'ZA2DETAIL', { { 'ZA2\_FILIAL', 'xFilial( "ZA2" )' }, { 'ZA2 MUSICA', 'ZA1 MUSICA' } }, ZA2->(  $IndexKey( 1 ) )$  )

O **ZA2DETAIL**é o identificador (ID) da entidade **Detail**, o segundo parâmetro é um vetor bidimensional onde são definidos os relacionamentos entre cada campo da entidade filho para a entidade Pai. O terceiro parâmetro é a ordenação destes dados no componente.

Estamos dizendo no exemplo acima que o relacionamento da entidade Detail será por **ZA2\_FILIAL**e **ZA2\_MUSICA**, o valor de **ZA2\_FILIAL** será dado por **xFilial()** e o de **ZA2\_MUSICA** virá de **ZA1\_MUSICA.**

### **Importante**

O relacionamento sempre é definido do **Detail** (**Filho**) para o **Master**(**Pai**), tanto no identificador (ID) quanto na ordem do vetor bidimensional.

# <span id="page-21-1"></span>**6.6 Definição da chave primária (SetPrimaryKey)**

O modelo de dados precisa que sempre se informe qual a chave primária para a entidade principal do modelo de dados (Model).

Se a estrutura da entidade foi construída utilizando-se o **FWFormStruct**, a chave primária será aquela que foi definida no metadados (dicionários).

Se a estrutura foi construída manualmente ou se a entidade não possui definição de chave única no metadados, temos que definir qual será essa chave com o método S **SetPrimaryKey**.

Exemplo

oModel: SetPrimaryKey( { "ZA1\_FILIAL", "ZA1\_MUSICA" } )

ര

Este documento é de propriedade da TOTVS. Todos os direitos reservados

்

# **Manual ADvPl utilizando o MVC**

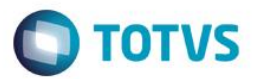

Onde o parâmetro passado é um vetor com os campos que compõem a chave primária. **Use este método somente se for preciso.**

Sempre defina a chave primária para o modelo. Se realmente não for possível criar uma chave primária para a entidade principal, informe-o no modelo de dados da seguinte forma:

oModel: SetPrimaryKey( {} )

### <span id="page-22-0"></span>**6.7 Descrevendo os componentes do modelo de dados (SetDescription)**

Defina sempre uma descrição para os componentes do modelo. Com o método **SetDescription,**  adicionamos a descrição do Modelo de Dados, essa descrição será usada em vários lugares como em Web Services por exemplo.

Adicionamos a descrição do modelo de dados.

```
oModel:SetDescription( 'Modelo de Musicas' )
```
Adicionamos a descrição dos componentes do modelo de dados.

```
oModel:GetModel( 'ZA1MASTER' ):SetDescription( 'Dados da Musica' )
```
oModel:GetModel( 'ZA2DETAIL' ):SetDescription( 'Dados do Autor Da Musica' )

Note que desta vez definimos uma descrição para modelo e uma para cada componente do modelo.

### <span id="page-22-1"></span>**6.8 Finalização da ModelDef**

Ao final da função **ModelDef**, deve ser retornado o objeto de Modelo de dados (Model) gerado na função.

Return oModel

## <span id="page-22-2"></span>**6.9 Exemplo completo da ModelDef**

Static Function ModelDef()

// Cria as estruturas a serem usadas no Modelo de Dados

```
Local oStruZA1 := FWFormStruct( 1, 'ZA1' )
```

```
Local oStruZA2 := FWFormStruct( 1, 'ZA2' )
```
Local oModel // Modelo de dados construído

// Cria o objeto do Modelo de Dados oModel := MPFormModel():New( 'COMP021M' )

// Adiciona ao modelo um componente de formulário oModel:AddFields( 'ZA1MASTER', /\*cOwner\*/, oStruZA1 )

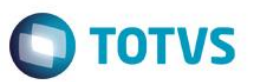

```
// Adiciona ao modelo uma componente de grid
oModel:AddGrid( 'ZA2DETAIL', 'ZA1MASTER', oStruZA2 )
// Faz relacionamento entre os componentes do model
oModel:SetRelation( 'ZA2DETAIL', { { 'ZA2_FILIAL', 'xFilial( "ZA2" )' }, { 
'ZA2_MUSICA', 'ZA1_MUSICA' } }, ZA2->( IndexKey( 1 ) ) )
// Adiciona a descrição do Modelo de Dados
oModel:SetDescription( 'Modelo de Musicas' )
// Adiciona a descrição dos Componentes do Modelo de Dados
```
oModel:GetModel( 'ZA1MASTER' ):SetDescription( 'Dados da Musica' )

oModel:GetModel( 'ZA2DETAIL' ):SetDescription( 'Dados do Autor Da Musica' )

// Retorna o Modelo de dados Return oModel

# <span id="page-23-0"></span>**6.10 Construção da função ViewDef**

Iniciamos a função.

### Static Function ViewDef()

A interface (View) sempre trabalhará baseada em um modelo de dados (Model).

Criamos um objeto de Modelo de dados baseado no **ModelDef** que desejamos.

Com a função **FWLoadModel** obtemos o modelo de dados (Model) que está definido em um fonte, no nosso caso, é o próprio fonte, mas nada impede que usássemos o modelo de dados (Model) de qualquer outro fonte em MVC, com isso podemos reaproveitar um mesmo Modelo de dados (Model) em mais de uma interface (View).

Local oModel := FWLoadModel( 'COMP021\_MVC' )

**COMP021\_MVC**é nome do fonte de onde queremos obter o model.

Começamos a construção da interface (View)

### oView := FWFormView():New()

**FWFormView**é a classe que deverá ser usada para a construção de um objeto de interface (View). Definimos qual o Modelo de dados (Model) que será utilizado na interface (View).

Manual ADvPl utilizando o MVC

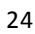

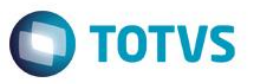

oView:SetModel( oModel )

### <span id="page-24-0"></span>**6.11 Criação de um componente de formulários na interface (AddField)**

Adicionamos na nossa interface (View) um controle do tipo formulário (antiga *enchoice*), para isso usamos o método **AddField.**

A interface (View) deve iniciar, obrigatoriamente, com um componente do tipo formulário.

oView:AddField( 'VIEW\_ZA1', oStruZA1, 'ZA1MASTER' )

Devemos dar um identificador (ID) para cada componente da interface (View). **VIEW\_ZA1** é o identificador (ID) dado ao componente da interface (View), **oStruZA1** é a estrutura que será usada e **ZA1MASTER** é identificador (ID) do componente do Modelo de dados (Model) vinculado a este componente da interface (View).

Cada componente da interface (View) deve ter um componente do Modelo de dados (Model) relacionado, isso equivale a dizer que os dados do **ZA1MASTER** serão exibidos na interface (View) no componente **VIEW\_ZA1.**

### <span id="page-24-1"></span>**6.12 Criação de um componente de grid na interface (AddGrid)**

Adicionamos na interface (View) um controle do tipo grid (antiga **GetDados**), para isso usamos o

### método **AddGrid.**

oView:AddGrid( 'VIEW\_ZA2', oStruZA2, 'ZA2DETAIL' )

Devemos dar um identificador (ID) para cada componente da interface (View).

**VIEW\_ZA2** é o identificador (ID) dado ao componente da interface (View), **oStruZA2** é a estrutura que será usada e **ZA2DETAIL** é identificador (ID) do componente do Modelo de dados (Model) vinculado a este componente da interface (View).

Cada componente da interface (View) deve ter um componente do Modelo de dados (Model) relacionado, isso equivale a dizer que os dados do **ZA2DETAIL** serão exibidos na interface (View) no componente **VIEW\_ZA2.**

### **Importante**

Note que aqui não falamos que entidade é superior a qual, isso porque esta função é do modelo de dados. A interface (View) só reflete os dados do modelo.

### <span id="page-24-2"></span>**6.13 Exibição dos dados na interface (CreateHorizontalBox / CreateVerticalBox)**

Sempre precisamos criar um contêiner, um objeto, para receber algum elemento da interface (View).

Em MVC criaremos sempre *box* horizontal ou vertical para isso.

O método para criação de um box horizontal é:

oView:CreateHorizontalBox( 'SUPERIOR', 15 )

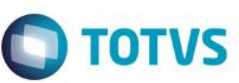

Devemos dar um identificador (ID) para cada componente da interface (View). **SUPERIOR** é o identificador (ID) dado ao *box* e número **15** representa o percentual da tela que será utilizado pelo *box*.

Como teremos dois componentes precisamos definir mais um box para o segundo componente oView:CreateHorizontalBox( 'INFERIOR', 85 )

**INFERIOR** é o identificador (ID) dado ao **box** e número **85** representa o percentual da tela que será utilizado por ele.

### **Observação**

A soma dos percentuais dos boxes de mesmo nível dever ser sempre 100%.

### <span id="page-25-0"></span>**6.14 Relacionando o componente da interface (SetOwnerView)**

Precisamos relacionar o componente da interface (View) com um **box**para exibição, para isso usamos

### o método **SetOwnerView.**

```
oView:SetOwnerView( 'VIEW_ZA1', 'SUPERIOR' )
oView:SetOwnerView( 'VIEW_ZA2', 'INFERIOR' )
```
Desta forma o componente **VIEW\_ZA1** será exibido na tela pelo box **SUPERIOR** e o componente **VIEW\_ZA2** será exibido na tela pelo box **INFERIOR.**

### **Observação**

Note que os dados da entidade **Pai** ocuparão 15% da tela e da entidade **Filho** 85%, pois:

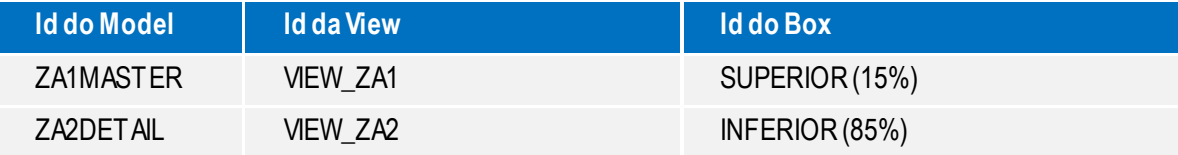

### <span id="page-25-1"></span>**6.15 Finalização da ViewDef**

Ao final da função **ViewDef**, deve ser retornado o objeto de interface (View) gerado.

Return oView

### <span id="page-25-2"></span>**6.16 Exemplo completo da ViewDef**

Static Function ViewDef()

```
// Cria um objeto de Modelo de dados baseado no ModelDef do fonte informado
Local oModel := FWLoadModel( 'COMP021_MVC' )
// Cria as estruturas a serem usadas na View
Local oStruZA1 := FWFormStruct( 2, 'ZA1' )
Local oStruZA2 := FWFormStruct( 2, 'ZA2' )
```
Versão 4.0

Este documento é de propriedade da TOTVS. Todos os direitos reservados

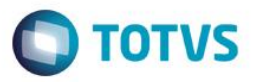

// Interface de visualização construída Local oView

// Cria o objeto de View oView := FWFormView():New()

// Define qual Modelo de dados será utilizado oView:SetModel( oModel )

// Adiciona no nosso View um controle do tipo formulário (antiga Enchoice) oView:AddField( 'VIEW\_ZA1', oStruZA1, 'ZA1MASTER' )

//Adiciona no nosso View um controle do tipo Grid (antiga Getdados) oView:AddGrid( 'VIEW\_ZA2', oStruZA2, 'ZA2DETAIL' )

// Cria um "box" horizontal para receber cada elemento da view oView:CreateHorizontalBox( 'SUPERIOR', 15 ) oView:CreateHorizontalBox( 'INFERIOR', 85 )

// Relaciona o identificador (ID) da View com o "box" para exibição oView:SetOwnerView( 'VIEW\_ZA1', 'SUPERIOR' ) oView:SetOwnerView( 'VIEW\_ZA2', 'INFERIOR' )

### // Retorna o objeto de View criado

Return oView

### <span id="page-26-0"></span>**6.17 Finalização da criação da aplicação com duas ou mais entidades**

Desta forma criamos uma aplicação de *AdvPL* utilizando *MVC* onde há 2 entidades envolvidas.

- Construímos a **ModelDef;**
- Construímos a **ViewDef.**

Esta aplicação seria o equivalente às aplicações de tipo **Modelo3** que normalmente são feitas.

 $\odot$ 

Este documento é de propriedade da TOTVS. Todos os direitos reservados.  $\odot$ 

# **Manual ADvPl utilizando o MVC**

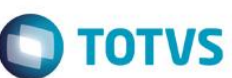

Se a necessidade for a construção de uma aplicação com mais de 2 entidades o processo será o mesmo que o mostrado para 2. A diferença será somente a quantidade de cada componente ou objeto que serão criados.

Para o modelo de dados (Model) se a aplicação tem 3 entidades, serão necessárias 3 estruturas, 3 componentes **AddFields**ou **AddGrid** e 2 relacionamentos. Se a aplicação tem 4 entidades, serão necessárias 4 estruturas, 4 componentes **AddFields** ou **AddGrid** e 3 relacionamentos e assim por diante.

Para a interface (View) se a aplicação tem 3 entidades, serão necessárias 3 estruturas, 3 componentes **AddField** ou **AddGrid** e 3 boxes. Se a aplicação tem 4 entidades, serão necessárias 4 estruturas, 4 componentes **AddField** ou **AddGrid** e 4 boxes e assim por diante.

O modelo de dados e a interface crescem na medida em que cresce a quantidade de entidades relacionadas. Porém a forma básica de construção é sempre a mesma.

O bloco de código recebe como parâmetro um objeto que é o modelo e que pode ser passado à função que fará a validação.

```
Static Function COMP011POS( oModel )
Local lRet := .T.
Local nOperation := oModel:GetOperation 
      // Segue a função ...
```
Return lRet

A função chamada pelo bloco de código deve retornar um valor lógico, onde se, **.T.** (verdadeiro) a operação é realizada e **.F.** (falso) não é realizada.

### <span id="page-27-0"></span>**7.Tratamentos para o modelo de dados e para interface**

Agora que já sabemos como construir uma para aplicação em *MVC* utilizando *n* entidades, o que demonstraremos neste capítulo são os tratamentos específicos para algumas necessidades na construção de uma aplicação para a regra de negócio e para *interface*, pois em termos de hierarquia a ideia é sempre a mesma.

Exemplo

- Validações;
- Permissões;
- Movimentação em linhas;
- Obter e atribuir valores;
- Persistência dos dados;
- Criar botões;
- Criar folders; etc.

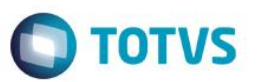

### <span id="page-28-0"></span>**8.Tratamentos para o modelo de dados**

Veremos alguns tratamentos que podem ser feitos no modelo de dados *(Model)* conforme a

necessidade:

- · Validações:
- Comportamentos;
- Manipulação da Grid.
- Obter e atribuir valores ao modelo de dados (Model);
- Gravação dos dados manualmente;
- Regras de preenchimento.

### <span id="page-28-1"></span>**8.1 Mensagens exibidas na interface**

As mensagens são usadas principalmente durante as validações feitas no modelo de dados.

**Vamos analisar:** Um ponto básico do MVC é a separação da regra de negócio da interface.

A validação é um processo executado dentro da regra de negócio e uma eventual mensagem de erro que será exibida ao usuário, é um processo que deve ser executado na interface, ou seja, não pode ser executado na regra de negócios.

Para trabalhar essa situação foi feito um tratamento para a função *help*.

A função *help* poderá ser utilizada nas funções dentro do modelo de dados (Model), porém o MVC irá guardar essa mensagem e ela só será exibida quando o controle voltar para a *interface*.

Por exemplo, uma determinada função conterá:

```
If nPrcUnit == 0 // Preço unitário
```
Help( ,, 'Help',, 'Preço unitário não informado.', 1, 0 )

### EndIf

Supondo que a mensagem de erro foi acionada porque o preço unitário é 0 (zero), neste momento não será exibido nada ao usuário, isso pode ser observado ao debugar o fonte. Você verá que ao passar pela função **Help** nada acontece, porém, quando o controle interno volta para a interface, a mensagem é exibida.

Esse tratamento foi feito apenas para a função *help*, funções como **MsgStop**, **MsgInfo**, **MsgYesNo**, **Alert**, **MostraErro,** etc. **não poderão** ser utilizadas.

## <span id="page-28-2"></span>**8.2 Obtenção de componente do modelo de dados (GetModel)**

Durante o desenvolvimento várias vezes teremos que manipular o modelo de dados (Model), para facilitar essa manipulação podemos ao invés de trabalhar como o modelo todo, trabalhar com uma parte específica (um componente) de cada vez.

29

### Para isso utilizamos o método **GetModel.**

Local oModelZA2 := oModel:GetModel( 'ZA2DETAIL' )

Este documento é de propriedade da TOTVS. Todos os direitos reservados.

Este documento é de propriedade da TOTVS. Todos os direitos reservados.

# **Manual ADvPl utilizando o MVC**

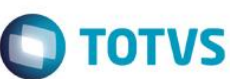

**oModelZA2** é o objeto que contém um componente do modelo de dados (Model) e **ZA2DETAIL**é o identificador (ID) do componente que queremos.

Se tivermos uma parte do modelo de dados (Model) e quisermos pegar o modelo completo também podemos usar o **GetModel.**

Local oModel := oModelZA2:GetModel()

*oModel* é o objeto que contém o modelo de dados *(Model)* completo.

### <span id="page-29-0"></span>**8.3 Validações**

Dentro do modelo de dados existentes vários pontos onde podem ser inseridas as validações necessárias à regra de negócio. O modelo de dados *(Model)* como um todo tem seus pontos e cada componente do modelo também.

### <span id="page-29-1"></span>**8.3.1 Pós-validação do modelo**

É a validação realizada após o preenchimento do modelo de dados *(Model)* e sua confirmação. Seria o equivalente ao antigo processo de **TudoOk***.* O modelo de dados *(Model)* já faz a validação se os campos obrigatórios de todos os componentes do modelo foram preenchidos, essa validação é executada após isso. Definimos a pôs-validação do modelo de dados *(Model)* como um bloco de código no 3º parâmetro da classe de construção do modelo **MPFormModel.**

```
oModel := MPFormModel():New( 'COMP011M', ,{ |oModel| COMP011POS( oModel ) } )
```
Para isso utilizaremos as funções **FWSaveRow***s* para salvar o posicionamento das linhas dos *grid*s do modelo de dados *(Model)* e o **FWRestRows** para restaurar esses posicionamentos.

### *Exemplo:*

```
Static Function COMP23ACAO()
```

```
Local oModel := FWModelActive()
Local oModelZA2 := oModel:GetModel( 'ZA2DETAIL' )
Local nI := 0
Local aSaveLines := FWSaveRows()
For nI := 1 To oModelZA2: Length()
    oModelZA2:GoLine( nI )
    // Segue a função
Next
```
Manual ADvPl utilizando o MVC

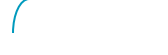

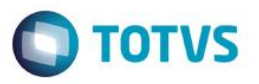

FWRestRows( aSaveLine )

### **Observação**

O **FWSaveRows** guarda o posicionamento de todos os *grid*s do modelo de dados *(Model)* e o **FWSaveRows** restaura o posicionamento de todos os *grid*s do *model*.

### <span id="page-30-0"></span>**8.3.2 Pós-validação de linha**

Em um modelo de dados (*Model*) onde existam componentes de *grid,*pode ser definida uma validação que será executada na troca das linhas do *grid*. Seria o equivalente ao antigo processo de *LinhaOk.*

Definimos a pôs-validação de linha como um bloco de código no 5º parâmetro do método *AddGrid.*

oModel:AddGrid( 'ZA2DETAIL', 'ZA1MASTER', oStruZA2, , { |oModelGrid| COMP021LPOS(oModelGrid) }

O bloco de código recebe como parâmetro um objeto que é a parte do modelo correspondente apenas ao *grid* e que pode ser passado para a função que fará a validação.

A função chamada pelo bloco de código deve retornar um valor lógico, onde se, **.T.** (verdadeiro) a troca de linha é realizada e **.F.** (falso) não é realizada.

### <span id="page-30-1"></span>**8.3.3 Validação de linha duplicada (SetUniqueLine)**

Em um modelo de dados onde existam componentes de grid podem ser definidos quais os campos que não podem se repetir dentro deste grid.

Por exemplo, imaginemos o Pedido de Vendas e não podemos permitir que o código do produto se repita, podemos definir no modelo este comportamento, sem precisar escrever nenhuma função específica para isso.

O método do modelo de dados (Model) que dever ser usado é o **SetUniqueLine.**

// Liga o controle de não repetição de linha

oModel:GetModel( 'ZA2DETAIL' ):SetUniqueLine( { 'ZA2\_AUTOR' } )

No exemplo anterior o campo **ZA2**\_**AUTOR** não poderá ter seu conteúdo repetido no *grid*. Também pode ser informado mais de um campo, criando assim um controle com chave composta.

oModel:GetModel( 'ZA2DETAIL' ):SetUniqueLine( { 'ZA2\_AUTOR', 'ZA2\_DATA' } )

No exemplo anterior a combinação do campo **ZA2**\_**AUTOR** e **ZA2**\_**DATA** não podem ter seu conteúdo repetido no *grid*.

Individualmente a repetição até poderá ocorrer, mas em conjunto não.

Este documento é de propriedade da TOTVS. Todos os direitos reservados

 $\odot$ 

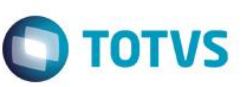

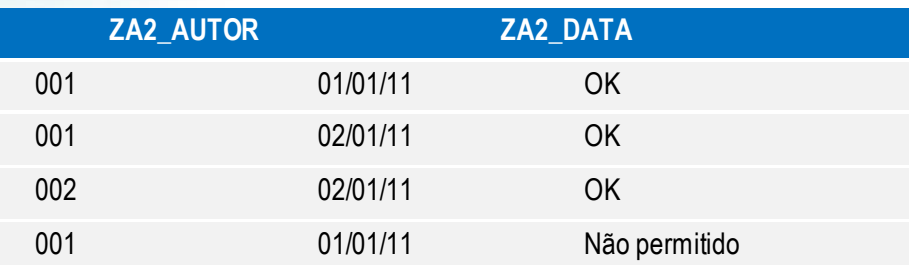

# <span id="page-31-0"></span>**8.3.4 Pré-validação de linha**

Em um modelo de dados onde existam componentes de *grid* pode ser definida uma validação que será executada nas ações das linhas do *grid*. Podemos entender por essas ações a atribuição de valores, apagar ou recuperar uma linha.

Definimos a pré-validação de linha como um bloco de código no 4º parâmetro do método *AddGrid.*

```
oModel:AddGrid( 'ZA2DETAIL', 'ZA1MASTER', oStruZA2, { |oModelGrid, nLine, 
cAction, cField| COMP021LPRE(oModelGrid, nLine, cAction, cField) }
```
O bloco de código recebe como parâmetro:

- Um objeto que é a parte do modelo correspondente apenas ao *grid*;
- O número da linha;
- A ação executada:
	- o **SETVALUE** Para a atribuição de valores;
	- o **DELETE** Para deleção e recuperação da linha.

 Campo onde se esta atribuindo o valor, para deleção e recuperação da linha não é passado. Esses parâmetros podem ser passados para a função que fará a validação. A função chamada pelo bloco de código deve retornar um valor lógico, onde se, **.T.** (verdadeiro) a troca de linha é realizada e **.F.** (falso) não é realizada.

Um exemplo da utilização da pré-validação de linha:

```
Static Function COMP023LPRE( oModelGrid, nLinha, cAcao, cCampo )
```

```
Local lRet := .T.
Local oModel := oModelGrid:GetModel()
Local nOperation := oModel:GetOperation()
// Valida se pode ou não apagar uma linha do Grid
If cAcao == 'DELETE' .AND. nOperation == MODEL_OPERATION_UPDATE
     lRet := .F.
     Help( ,, 'Help',, 'Não permitido apagar linhas na alteração.' +;
     CRLF + 'Você esta na linha ' + Alltrim( Str( nLinha ) ), 1, 0 )
EndIf
```
Return lRet

```
Manual ADvPl utilizando o MVC
```
Versão 4.0

Este documento é de propriedade da TOTVS. Todos os direitos reservados

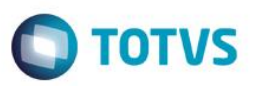

No exemplo anterior não será permitida a deleção da linha na operação de alteração.

# <span id="page-32-0"></span>**8.3.5 Validação da ativação do modelo (SetVldActivate)**

É a validação realizada no momento da ativação do modelo, permitindo ou não a sua ativação.

Definimos a validação da ativação usando o método **SetVldActivate.**

oModel:SetVldActivate( { |oModel| COMP011ACT( oModel ) } )

O bloco de código recebe como parâmetro um objeto que é o do modelo correspondente, porém, o modelo ainda não tem os dados carregados, pois a carga dos dados é feita após a sua ativação.

A função chamada pelo bloco de código deve retornar um valor lógico, onde se .T. (verdadeiro) a ativação é realizada e .F. (falso) não é realizada.

# <span id="page-32-1"></span>**8.4 Manipulação da componente de grid**

Veremos agora alguns tratamentos que podem ser feitos nos componentes de *grid* de um modelo de dados *(Model)*

# <span id="page-32-2"></span>**8.4.1 Quantidade de linhas do componente de grid (Length)**

Para se obter a quantidade de linhas do *grid* devemos utilizar o método **Length**. As linhas apagadas também são consideradas na contagem.

```
Static Function COMP021POS( oModel )
Local lRet := .T.
Local oModelZA2 := oModel:GetModel( 'ZA2DETAIL' )
Local nI := 0
```
For  $nI := 1$  To oModelZA2: Length()

// Segue a funcao ...

Next nI

Se for passado um parâmetro no método **Length**, o retorno será apenas a quantidade de linhas não apagadas da *grid*.

nLinhas := oModelZA2:Length( .T. ) // Quantidade linhas não apagadas

# <span id="page-32-3"></span>**8.4.2 Ir para uma linha do componente de grid (GoLine)**

Para movimentarmos o *grid*, ou seja, mudarmos a linha, onde o *grid* está posicionado, utilizamos o método **GoLine** passando como parâmetro o número da linha onde se deseja posicionar.

```
Static Function COMP021POS( oModel )
Local lRet := .T.
Local oModelZA2 := oModel:GetModel( 'ZA2DETAIL' )
```
Manual ADvPl utilizando o MVC

**Este** 

```
Local nI := 0
For nI := 1 To oModelZA2: Length()
     oModelZA2:GoLine( nI )
     // Segue a função ...
Next nI
```
# <span id="page-33-0"></span>**8.4.3 Status da linha de um componente de grid**

Quando estamos falando do modelo de dados (Model) temos 3 operações básicas: **Inclusão, Alteração e Exclusão.**Quando a operação é de inclusão, todos os componentes do modelo de dados (Model) estão incluídos, esse raciocínio também se aplica à exclusão, se esta é a operação, todos os componentes terão seus dados excluídos. Porém, quando falamos da operação de alteração, não é bem assim.

Em um modelo de dados onde existam componentes do *grid*, na operação de alteração o *grid* pode ter linhas incluídas, alteradas ou excluídas, ou seja, o modelo de dados (Model) está em alteração mas um*grid* pode ter tido as 3 operações em suas linhas.

Em MVC é possível saber que operações uma linha sofreu pelos seguintes métodos de *status*:

- **IsDeleted**: Informa se uma linha foi apagada. Retornando, **.T.** (verdadeiro) a linha foi apagada.
- **IsUpdated**: Informa se uma linha foi alterada. Retornando, **.T.** (verdadeiro) a linha foi alterada.

 **IsInserted**: Informa se uma linha foi inserida, ou seja, se é uma linha nova no *grid*. Retornando, **.T.** (verdadeiro) a linha foi inserida.

### Exemplo:

```
Static Function COMP23ACAO()
```

```
Local oModel := FWModelActive()
Local oModelZA2 := oModel:GetModel( 'ZA2DETAIL' )
Local nI := 0
Local nCtInc := 0
Local nCtAlt := 0
Local nCtDel := 0
Local aSaveLines := FWSaveRows()
For nI := 1 To oModel ZA2:Length()oModelZA2:GoLine( nI )
     If oModelZA2:IsDeleted()
```
Manual ADvPl utilizando o MVC

Versão 4.0

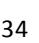

Este documento é de propriedade da TOTVS. Todos os direitos reservados

Este documento é de propriedade da TOTVS. Todos os direitos reservados

# Este documento é de propriedade da TOTVS. Todos os direitos reservados

 $\odot$ 

# **Manual ADvPl utilizando o MVC**

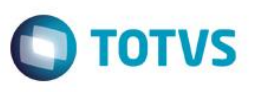

nCtDel++

ElseIf oModelZA2:IsInserted()

nCtInc++

ElseIf oModelZA2:IsUpdated()

nCtAlt++

EndIf

### Next

```
Help( ,, 'HELP',, 'Existem na grid' + CRLF + ;
Alltrim( Str( nCtInc ) ) + ' linhas incluídas' + CRLF + ;
Alltrim( Str( nCtAlt ) ) + ' linhas alteradas' + CRLF + ;
Alltrim( Str( nCtDel ) ) + ' linhas apagadas' + CRLF ;
, 1, 0)
```
Mas de um método de status pode retornar **.T.** (verdadeiro) para a mesma linha. Se uma linha foi incluída, o **IsInserted** retornará **.T.** (verdadeiro), em seguida ela foi alterada, o **IsUpdated** retornará **.T.** (verdadeiro) e em seguida a mesma linha foi apagada, **IsDeleted** também retornará **.T.** (verdadeiro).

# <span id="page-34-0"></span>**8.4.4 Adição uma linha a grid (AddLine)**

Para adicionarmos uma linha a um componente do *grid* do modelo de dados *(Model)* utilizamos o

### método **AddLine.**

```
nLinha++
If oModelZA2:AddLine() == nLinha
// Segue a função
```
EndIf

O método AddLine retorna a quantidade total de linhas da *grid*. Se a *grid* já possui 2 linhas e tudo correu bem na adição da linha, o AddLine retornara 3, se ocorreu algum problema retornará 2, pois a nova linha não foi inserida.

Os motivos para a inserção não ser bem sucedida poderá ser algum campo obrigatório não informado, a pós-validação da linha retornou **.F.** (falso), atingiu a quantidade máxima de linhas para o *grid*, por exemplo.

# <span id="page-34-1"></span>**8.4.5 Apagando e recuperando uma linha da grid (DeleteLine e UnDeleteLine)**

Para apagarmos uma linha de um componente de *grid* do modelo de dados *(Model)* utilizamos o método **DeleteLine.**

Manual ADvPl utilizando o MVC

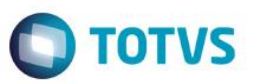

```
Local oModel := FWModelActive()
Local oModelZA2 := oModel:GetModel( 'ZA2DETAIL' )
Local nI := 0
For nI := 1 To oModelZA2: Length()
    oModelZA2:GoLine( nI )
    If !oModelZA2:IsDeleted()
           oModelZA2:DeleteLine()
    EndIf
```
### Next

O método **DeleteLine** retorna **.T.** (verdadeiro) se a deleção foi bem sucedida. Um motivo para que não seja é a pré-validação da linha retornar **.F.** (falso).

Se quisermos recuperar uma linha da grid que está apagada utilizamos o método **UnDeleteLine.**

```
Local oModel := FWModelActive()
Local oModelZA2 := oModel:GetModel( 'ZA2DETAIL' )
Local nI := 0
For nI := 1 To oModel ZA2:Length()oModelZA2:GoLine( nI )
    If oModelZA2:IsDeleted()
           oModelZA2:UnDeleteLine()
    EndIf
```
Next

O método **UnDeleteLine** retorna **.T.**(verdadeiro) se a recuperação foi bem sucedida. Um motivo para que não seja é a pré-validação da linha retornar **.F.** (falso).

### <span id="page-35-0"></span>**8.4.6 Permissões para uma grid**

Se quisermos limitar que uma linha da *grid* possa ser inserida, alterada ou apagada, para fazermos uma consulta, por exemplo, utilizamos um dos métodos abaixo:

**SetNoInsertLine:** Não permitir serem inseridas linhas no *grid*.

Manual ADvPl utilizando o MVC
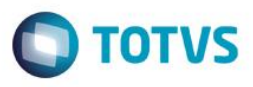

#### Exemplo

oModel:GetModel( 'ZA2DETAIL' ):SetNoInsertLine( .T. )

**SetNoUpdateLine**: Não permite alterar as linhas do *grid*.

#### Exemplo

Este documento é de propriedade da TOTVS. Todos os direitos reservados

 $\odot$ 

## oModel:GetModel( 'ZA2DETAIL' ):SetNoUpdateLine( .T. )

*SetNoDeleteLine*: Não permite apagar linhas do *grid*.

## Exemplo

## oModel:GetModel( 'ZA2DETAIL' ):SetNoDeleteLine( .T. )

Esses métodos podem ser informados no momento da definição do modelo de dados (*Model*).

## **8.4.7 Permissão de grid sem dados (SetOptional)**

Por padrão, quando temos um modelo de dados (Model) onde há um componente de *grid*, deve ser informada pelo menos uma linha neste *grid*. Mas vamos imaginar um modelo onde tivéssemos o cadastro de produtos e seus acessórios. É um modelo *Master-Detail*, teremos para cada produto **N** acessórios, mas também teremos produtos que não têm acessório algum. Assim, esta regra de que deve haver pelo menos uma linha informada na grid não pode ser aplicada.

Neste caso utilizamos o método **SetOptional** para permitir que *o grid* tenha ou não pelo menos uma linha digitada, ou seja, para dizer que a digitação de dados do *grid* é opcional.

Esse método deve ser informado ao definir o modelo de dados (Model).

## Exemplo

#### oModel:GetModel( 'ZA2DETAIL' ):SetOptional( .T. )

Se um *grid* for opcional e na estrutura houver campos obrigatórios, só será validado se estes campos foram informados e somente se a linha sofrer alguma alteração em qualquer campo.

O método **IsOptional** pode ser utilizado para saber se o componente de *grid* tem ou não esta característica. Se retornar **.T.** (verdadeiro) o componente permite que não existam linhas digitadas. Este método pode ser útil em validações.

# **8.4.8 Guardando e restaurando o posicionamento do grid (FWSaveRows / FWRestRows**

Um cuidado que devemos ter quando escrevemos uma função, mesmo que não seja para uso em MVC, é restaurarmos as áreas das tabelas que desposicionamos.

Analogamente, devemos ter o mesmo cuidado para os componentes do *grid* que desposicionamos em uma função, com o uso do método **GoLine**, por exemplo.

 $\ddot{\circ}$ 

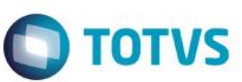

## **8.4.9 Definição da quantidade máxima de linhas do grid (SetMaxLine)**

Por padrão a quantidade máxima de linhas de um componente de *grid* é 990. Se for necessário alterar esta quantidade utiliza-se o método **SetMaxLine***.* Este método deve ser usado na definição do modelo de dados (*Model*), ou seja, na **ModelDef**.

#### **Importante**

A quantidade se refere sempre ao total de linhas, independentemente se estas estão apagadas ou não.

## **8.5 Obtenção e atribuição de valores ao modelo de dados**

As operações mais comuns que faremos em um modelo de dados *(Model)* é obter e atribuir valores.

Para isso utilizamos um dos métodos abaixo:

**GetValue**: Obtém um dado do modelo de dados *(Model)*. Podemos obter o dado a partir do modelo completo ou a partir de um componente dele.

A partir do modelo de dados *(Model)* completo.

Local cMusica := oModel:GetValue( 'ZA1MASTER', 'ZA1\_MUSICA )

Onde **ZA1MASTER**é o identificador (ID) do componente e **ZA1\_MUSICA**é o campo do qual se deseja obter o dado.

## **8.5 Obtenção e atribuição de valores ao modelo de dados**

As operações mais comuns que faremos em um modelo de dados *(Model)* é obter e atribuir valores.

Para isso utilizamos um dos métodos abaixo:

**GetValue**: Obtém um dado do modelo de dados *(Model)*. Podemos obter o dado a partir do modelo completo ou a partir de um componente dele.

A partir do modelo de dados *(Model)* completo.

Local cMusica := oModel:GetValue( 'ZA1MASTER', 'ZA1\_MUSICA )

Onde **ZA1MASTER**é o identificador (ID) do componente e **ZA1\_MUSICA**é o campo do qual se deseja obter o dado.

Ou a partir de um componente do modelo de dados (Model).

Local oModelZA2 := oModel:GetModel( 'ZA1MASTER' )

Local cMusica := oModelZA2:GetValue('ZA1\_MUSICA )

**SetValue**: Atribui um dado ao modelo de dados *(Model)*. Podemos atribuir o dado a partir do modelo completo ou a partir de uma parte dele.

A partir do modelo de dados *(Model)* completo

oModel:SetValue( 'ZA1MASTER', 'ZA1\_MUSICA', '000001' )

Onde **ZA1MASTER**é o identificador (ID) do componente e **ZA1\_MUSICA**é o campo no qual se deseja atribuir o dado e **000001** é o dado que se deseja atribuir.

Manual ADvPl utilizando o MVC

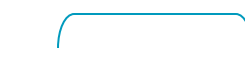

 $\odot$ 

Este documento é de propriedade da TOTVS. Todos os direitos reservados

 $\odot$ 

# **Manual ADvPl utilizando o MVC**

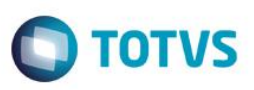

Ou a partir de um componente do modelo de dados *(Model).*

Local oModelZA2 := oModel:GetModel( 'ZA1MASTER' ) oModelZA2:SetValue('ZA1\_MUSICA', '000001' )

Quando utilizamos o **SetValue** para atribuir um dado a um campo as validações deste campo são executadas e também são disparados os seus gatilhos.

O **SetValue** retorna **.T.** (verdadeiro) se a atribuição foi bem sucedida, os motivos para que não seja podem ser que o dado não satisfez a validação ou o modo de edição (*WHEN*) não foi satisfeito, etc.

**LoadValue**:Atribui um dado ao modelo de dados (Model). Podemos atribuir o dado a partir do modelo completo ou a partir de uma parte dele. A partir do modelo de dados (Model) completo

oModel:LoadValue( 'ZA1MASTER', 'ZA1\_MUSICA', '000001' )

Onde **ZA1MASTER** é o identificador (ID) do componente e **ZA1\_MUSICA** é o campo onde se deseja atribuir o dado e **000001** é o dado que se deseja atribuir.

Ou a partir de um componente do modelo de dados (Model).

Local oModelZA2 := oModel:GetModel( 'ZA1MASTER' )

oModelZA2:LoadValue('ZA1\_MUSICA', '000001' )

A diferença entre o **LoadValue** e o **SetValue** é que o **LoadValue** não executa as validações nem dispara os gatilhos do campo. Ele força a atribuição de dado.

#### **Importante**

Utilize sempre o *SetValue* para atribuir um dado, evite o *LoadValue*. Só o utilize quando for extremamente necessário.

## **8.6 Comportamento**

...

Veremos como alterar alguns dos comportamentos padrões do modelo de dados *(Model).*

## **8.6.1 Alteração de dados de um componente no modelo de dados (SetOnlyView)**

Se quisermos que um determinado componente do modelo de dados (Model) não permita alteração em seus dados, que seja apenas para visualização, utilizamos o método **SetOnlyView.**

39

Esse método deve ser informado no momento da definição do Model.

#### Exemplo

oModel:GetModel( 'ZA2DETAIL' ):SetOnlyView ( .T. )

Manual ADvPl utilizando o MVC

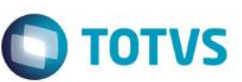

Este documento é de propriedade da TOTVS. Todos os direitos reservados

Este documento é de propriedade da TOTVS. Todos os direitos reservados

## **8.6.2 Não gravar dados de um componente do modelo de dados (SetOnlyQuery)**

A persistência dos dados (gravação) é feita automaticamente pelo modelo de dados *(Model).* Se

quisermos que um determinado componente do modelo de dados *(Model)* permita inclusão e/ou alteração em

seus dados, porém, que estes dados não sejam gravados, utilizamos o método **SetOnlyQuery***.*

Esse método deve ser informado no momento da definição do Model.

Exemplo:

oModel:GetModel( 'ZA2DETAIL' ):SetOnlyQuery ( .T. )

## **8.6.3 Obtenção da operação que está sendo realizada (GetOperation)**

Para sabermos a operação com que um modelo de dados (Model) está trabalhando, usamos o método

**GetOperation.** Esse método retorna:

- O valor 3 quando é uma **inclusão;**
- O valor 4 quando é uma **alteração**;
- O valor 5 quando é uma **exclusão.**

```
Static Function COMP023LPRE( oModelGrid, nLinha, cAcao, cCampo )
```

```
Local lRet := .T.
Local oModel := oModelGrid:GetModel()
Local nOperation := oModel:GetOperation()
// Valida se pode ou não apagar uma linha do Grid
If cAcao == 'DELETE' .AND. nOperation == 3
lRet := F.Help(,, 'Help',, 'Não permitido apagar linhas na alteração.' + CRLF + ;
     'Você esta na linha ' + Alltrim( Str( nLinha ) ), 1, 0 )
EndIf
```
#### Return lRet

No MVC foram criadas várias diretivas de compilação **#DEFINE** para facilitar o desenvolvimento e tornar a leitura de uma aplicação mais fácil. Para utilizar este #DEFINE é preciso incluir a seguinte diretiva no fonte:

#

INCLUDE 'FWMVCDEF.CH'

Para as operações do modelo de dados *(Model)* podem ser utilizados:

• MODEL\_OPERATION\_INSERT para inclusão;

Manual ADvPl utilizando o MVC

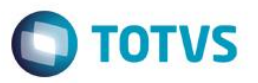

- MODEL\_OPERATION\_UPDATE para alteração;
- MODEL\_OPERATION\_DELETE para exclusão.

Assim no exemplo dado acima podemos escrever:

If cAcao == 'DELETE' .AND. nOperation == MODEL\_OPERATION\_INSERT

## **8.6.4 Gravação manual de dados (FWFormCommit)**

A gravação dos dados do modelo de dados (Model) (persistência) é realizada pelo MVC onde são gravados todos os dados das entidades do model. Porém, pode haver a necessidade de se efetuar gravações em outras entidades que não participam do modelo. Por exemplo, quando incluímos um Pedido de Vendas é preciso atualizar o valor de pedidos em aberto do Cadastro de Clientes. O cabeçalho e itens do pedido fazem parte do modelo e serão gravados, o cadastro de Cliente não faz parte, mas precisa ser atualizado também.

Para este tipo de situação é possível intervir no momento da gravação dos dados. Para isso definimos um bloco de código no 4º. parâmetro da classe de construção do modelo de dados (Model) **MPFormModel.** oModel := MPFormModel():New( 'COMP011M', , , **{ |oModel| COMP011GRV( oModel ) }** )

O bloco de código recebe como parâmetro um objeto que é o modelo e que pode ser passado à função que fará a gravação.Diferentemente dos blocos de código definidos no modelo de dados (Model) para validação que complementam a validações feitas pelo MVC, o bloco de código para gravação substitui a gravação dos dados. Então ao ser definido um bloco de código para gravação, passa ser responsabilidade da função criada, a gravação de todos os dados inclusive os dados do modelo de dados em uso.

Para facilitar o desenvolvimento foi criada a função **FWFormCommit** que fará a gravação dos dados do objeto de modelo de dados (Model) informado.

Static Function COMP011GRV ( oModel )

FWFormCommit( oModel )

// Efetuar a gravação de outros dados em entidade que

// não são do model

#### **Importante**

Não devem ser feitas atribuições de dados no modelo (Model) dentro da função de gravação. Conceitualmente ao se iniciar a gravação, o modelo de dados (Model) já passou por toda a validação, ao tentar atribuir um valor, esse valor pode não satisfazer a validação do campo tornando o modelo de dados (Model) invalidado novamente e o que ocorrerá é a gravação de dados inconsistentes.

## **8.7 Regras de preenchimento (AddRules)**

Uma nova característica que foi implementada no *MVC* são as regras de preenchimento, onde o preenchimento de um campo depende do preenchimento de outro.

 $\ddot{\circ}$ 

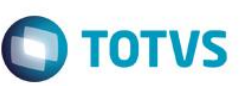

Por exemplo, podemos definir que o campo Código da Loja de uma entidade, só pode ser preenchido após o preenchimento do campo Código do Cliente.

As regras de preenchimento podem ser de 3 tipos:

## **Tipo 1 Pré-Validação**

Adiciona uma relação de dependência entre campos do formulário, impedindo a atribuição de valor caso os campos de dependência não tenham valor atribuído. Por exemplo, o preenchimento do campo Código da Loja só pode ser preenchido após o preenchimento do campo Código do Cliente.

## **Tipo 2 Pos-Validação**

Adiciona uma relação de dependência entre a referência de origem e destino, provocando uma reavaliação do destino em caso de atualização da origem. Por exemplo, após o preenchimento do campo Código da Loja a validação é reavaliado caso o Código do Cliente, seja alterado.

## **Tipo 3 Pré e Pós-Validação**

São os tipos 1 e 2 simultaneamente

Exemplo

## oModel:AddRules( 'ZA3MASTER', 'ZA3\_LOJA', 'ZA3MASTER', 'ZA3\_DATA', 1 )

O **ZA3MASTER** é o identificador (ID) do componente do modelo de dados (Model) onde esta o campo de destino, **ZA3\_LOJA** é o campo destino, o segundo **ZA3MASTER** é do componente do modelo de dados (Model) onde está o campo de origem, **ZA3\_DATA** é o campo de origem.

## **9.Tratamentos de interface**

Veremos alguns tratamentos que podem ser feitos na *interface (View)* conforme a necessidade.

- Criação de botões;
- Criação de pastas;
- Agrupamento de campos;
- Incremento de campos;
- $\bullet$  Etc.

# **9.1 Campo Incremental (AddIncrementField)**

Podemos fazer com que um campo do modelo de dados (*Model*) que faça parte de um componente de *grid,* possa ser incrementado unitariamente a cada nova linha inserida.

Por exemplo, imaginemos o Pedido de Vendas, nos itens, o número do item pode ser um campo incremental.

Para isso utilizamos o método **AddIncrementField***.*

## Exemplo

oView:AddIncrementField( 'VIEW\_ZA2', 'ZA2\_ITEM' )

Manual ADvPl utilizando o MVC

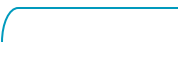

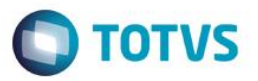

Onde **VIEW\_ZA2** é o identificador (ID) do componente da interface (View), onde se encontra o campo e **ZA2\_ITEM** o nome do campo que será incrementado.

Visualmente temos:

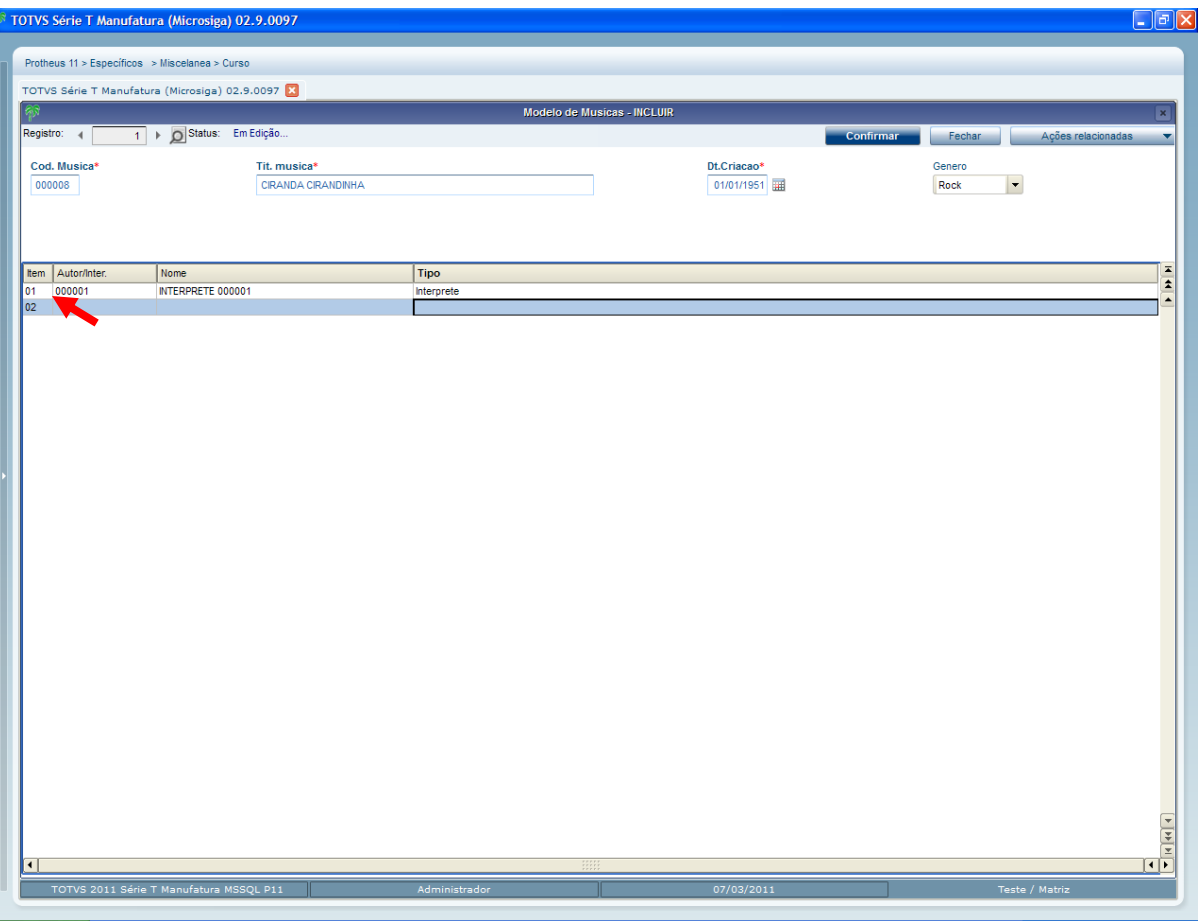

## **Importante**

Esse comportamento só acontece quando a aplicação está sendo usada por sua *interface (View)*. Quando o modelo de dados é usado diretamente (*Web Services***,** rotinas automáticas, etc.) o campo incremental tem que ser informado normalmente.

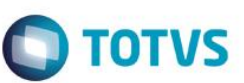

Este documento é de propriedade da TOTVS. Todos os direitos reservados.

 $\odot$ 

Este documento é de propriedade da TOTVS. Todos os direitos reservados.

 $\overline{\bullet}$ 

## **9.2 Criação de botões na barra de botões (**AddUserButton)

Para a criação de botões adicionais na barra de botões da interface utilizamos o método

## **AddUserButton.**

#### *Exemplo:*

#### oView:AddUserButton( 'Inclui Autor', 'CLIPS', {|oView| COMP021BUT()} )

Onde o **Inclui Autor**, é o texto que será apresentado no botão,**CLIPS**é o nome da imagem do RPO<sup>2</sup> que será usada para o botão e o 3º parâmetro é o bloco de código que será executado ao acionar o botão.

Visualmente temos:

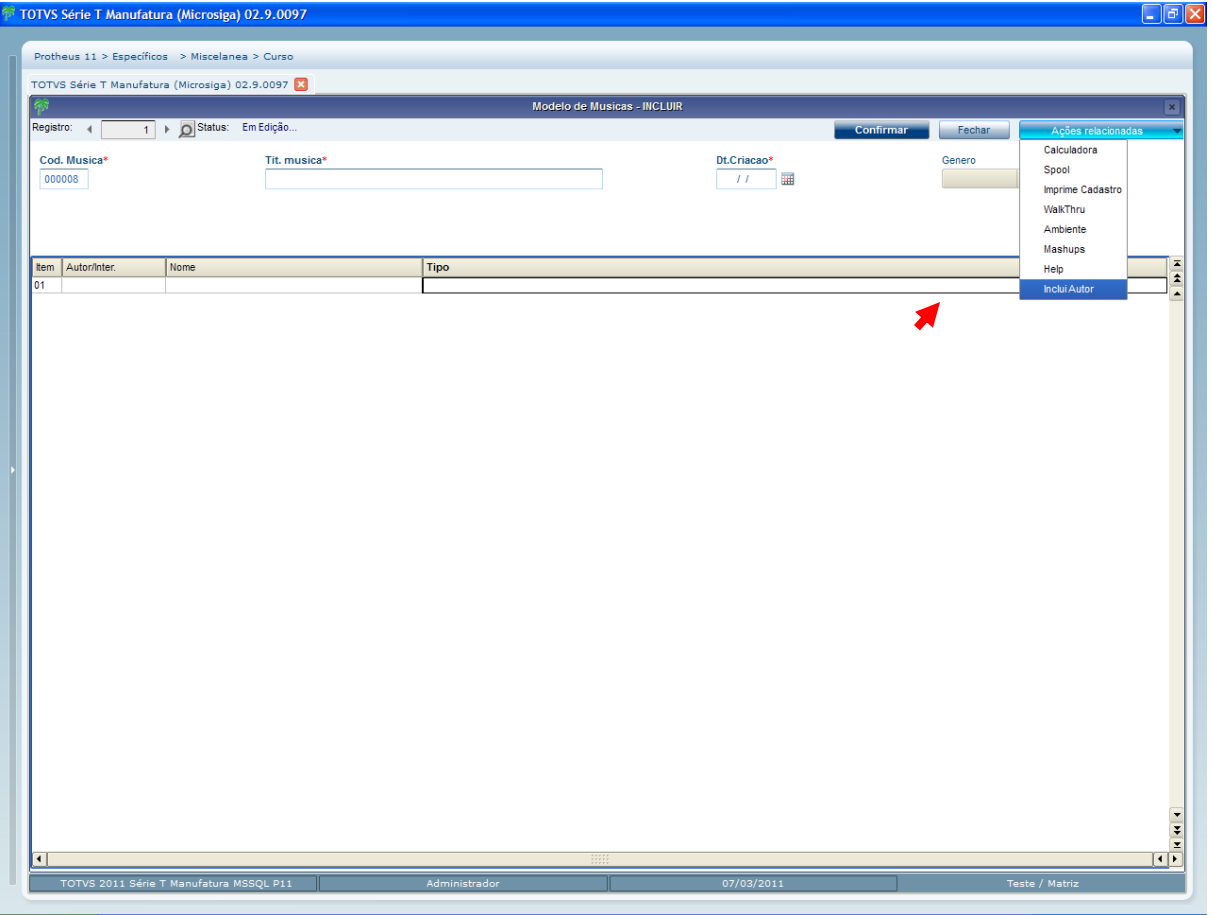

 $\overline{a}$ 

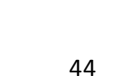

.<br>@

<sup>2</sup> RPO – Repositório do Microsiga Protheus para aplicações e imagens

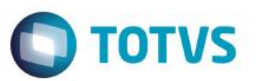

## **9.3 Título do componente (EnableTitleView)**

No MVC podemos atribuir um título para identificar cada componente da interface, para isso usamos

## o método **EnableTitleView***.*

Exemplo

#### oView:EnableTitleView('VIEW\_ZA2','Musicas')

Onde **VIEW\_ZA2** é o identificador (ID) do componente da interface (View), e **MÙSICAS** o titulo que deseja para o componente

Podemos ainda usar:

oView:EnableTitleView('VIEW\_ZA2')

Onde o titulo que será exibido é o que foi definido no método **SetDescription** do modelo de dados (Model) para o componente.

Visualmente temos:

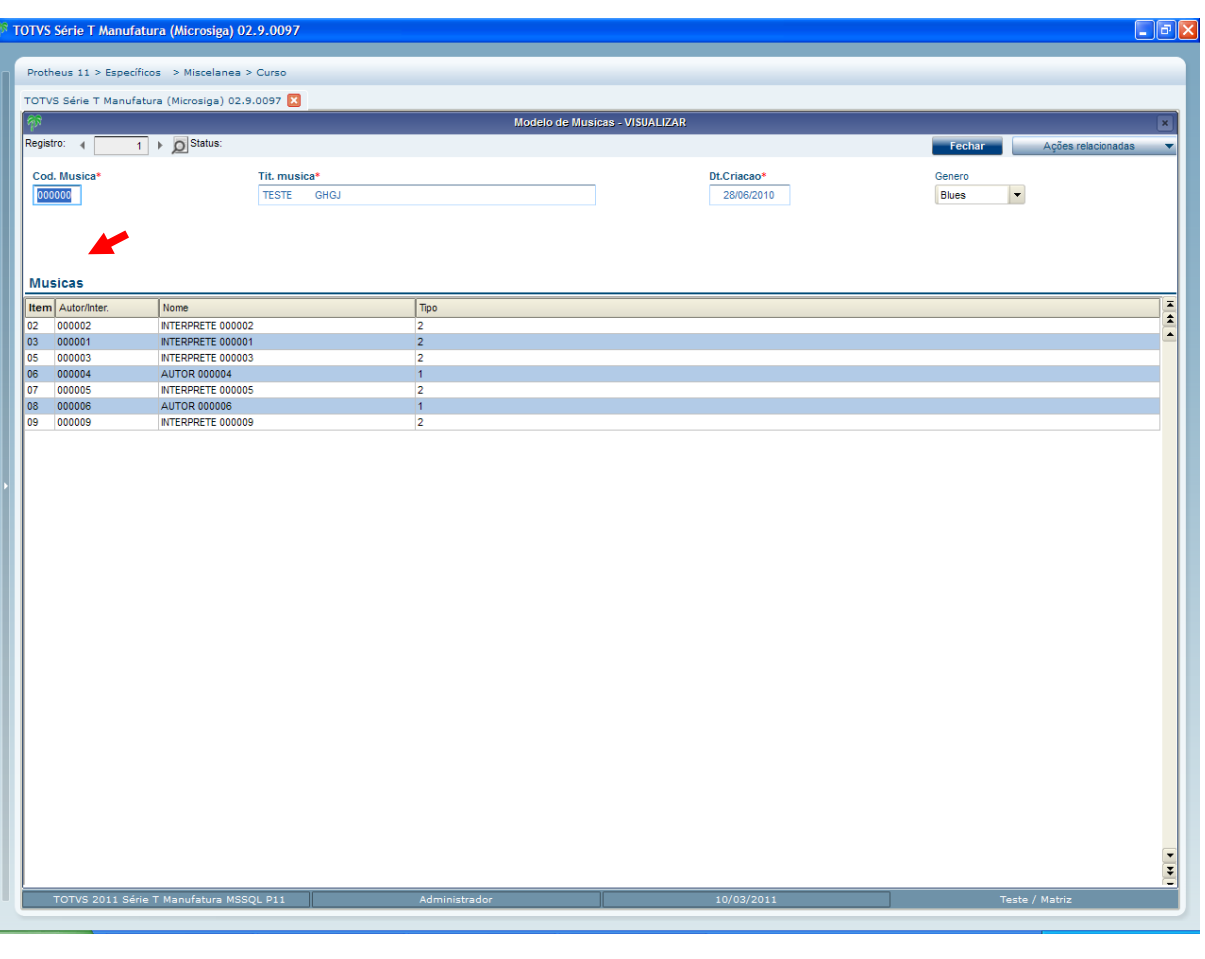

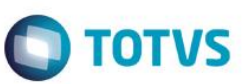

## **9.4 Edição de Campos no componente de grid (SetViewProperty)**

Uma nova característica que o MVC possui no uso da interface, é para um componente de *grid*, fazer ao mesmo tempo a edição de dados diretamente na *grid* e/ou em uma tela no *layout* de formulário.

Para isso utilizamos o método **SetViewProperty.** Esse método habilita alguns comportamentos específicos ao componente da interface (View), conforme a diretiva recebida.

Exemplo

#### oView:SetViewProperty( 'VIEW\_ZA2', "ENABLEDGRIDDETAIL", { 60 } )

Onde **VIEW\_ZA2** é o identificador (ID) do componente da interface (View), onde se encontra o campo e **ENABLEDGRIDDETAIL** é a diretiva que habilita o comportamento. **{60}** é o percentual que o formulário de edição ocupará do tamanho que o componente de *grid* ocupa atualmente. Exemplificando numericamente, se para o componente de grid foi definido que ele utilizará 50% da tela, ao se colocar 60 (60%) no parâmetro, quer se indicar que dos 50% destinados ao componente de grid, 60% serão usados para o formulário de edição. Visualmente temos:

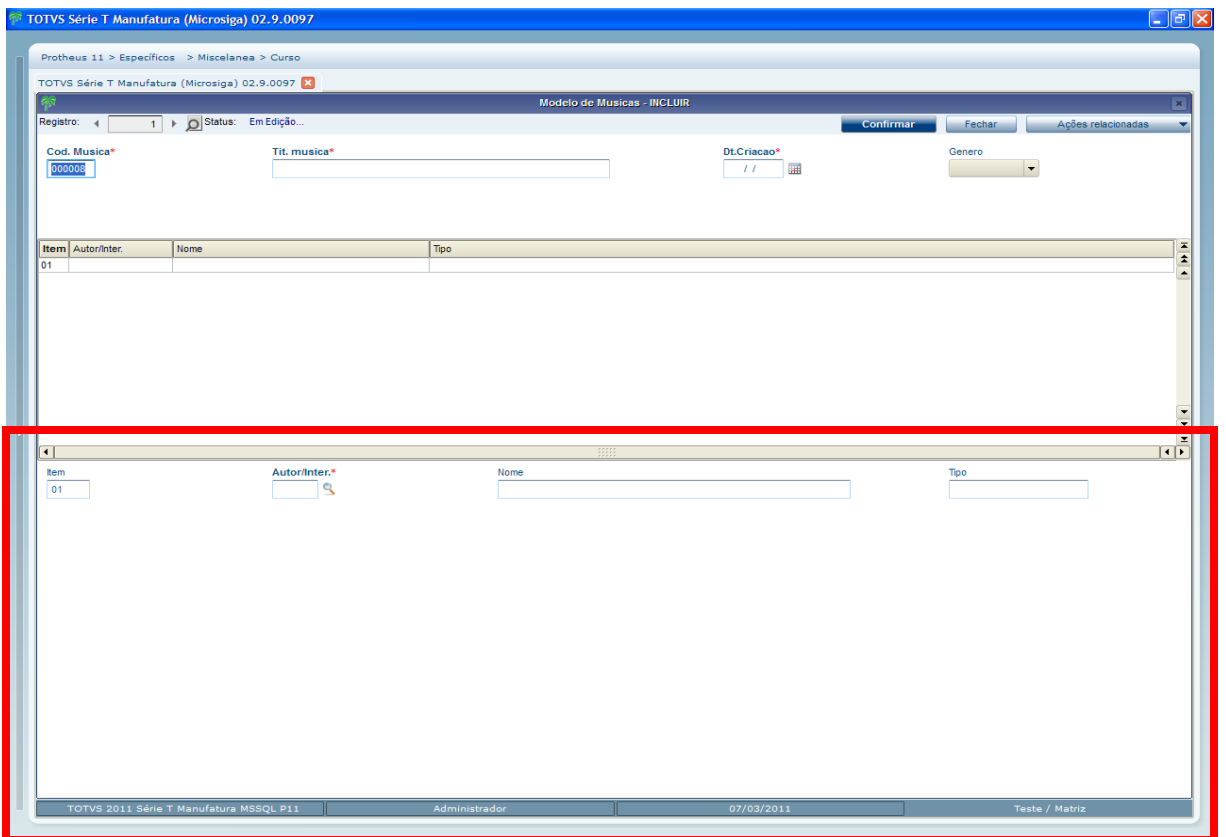

# **9.5 Criação de pastas (CreateFolder)**

Em MVC podemos criar pastas onde serão colocados os componentes da interface (View). Para isso utilizamos o método **CreateFolder.**

Exemplo:

oView:CreateFolder( 'PASTAS' )

Manual ADvPl utilizando o MVC

Versão 4.0

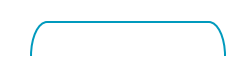

46

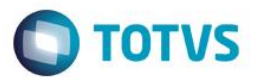

Devemos dar um identificador (ID) para cada componente da interface (View). **PASTAS** é o identificador (ID) dado às pastas. Após a criação da pasta principal, precisamos criar as abas desta pasta. Para isso é usado o método **AddSheet.**

Por exemplo, criaremos 2 abas:

```
oView:AddSheet( 'PASTAS', 'ABA01', 'Cabeçalho' )
oView:AddSheet( 'PASTAS', 'ABA02', 'Item' )
```
Onde **PASTAS** é o identificador (ID) da pasta, e **ABA01** e **ABA02** são os IDs dados a cada aba e **Cabeçalho** e **Item** são os títulos de cada aba. Para que possamos colocar um componente em uma aba, precisamos criar um box, um objeto, para receber os elementos da interface (View). A forma para se criar um *box* em uma aba é:

```
oView:CreateHorizontalBox( 'SUPERIOR', 100,,, 'PASTAS', 'ABA01' )
oView:CreateHorizontalBox( 'INFERIOR', 100,,, 'PASTAS', 'ABA02' )
```
Devemos dar um identificador *(ID)* para cada componente da *interface (View)*.

- **SUPERIOR** e **INFERIOR** são os IDs dados a cada *box.*
- **100** indica o percentual que o *box* ocupará da aba.
- **PASTAS** é o identificador (ID) da pasta.
- **ABA01** e **ABA02** os IDs das abas.

Precisamos relacionar o componente da *interface (View)* com um **box**para exibição, para isso usamos

#### o método *SetOwnerView.*

```
oView:SetOwnerView( 'VIEW_ZA1' , 'SUPERIOR' )
```
oView:SetOwnerView( 'VIEW\_ZA2' , 'INFERIOR' )

#### Resumindo

```
// Cria Folder na view
```

```
oView:CreateFolder( 'PASTAS' )
```

```
// Cria pastas nas folders
oView:AddSheet( 'PASTAS', 'ABA01', 'Cabeçalho' )
oView:AddSheet( 'PASTAS', 'ABA02', 'Item' )
// Criar "box" horizontal para receber algum elemento da view
oView:CreateHorizontalBox( 'GERAL' , 100,,, 'SUPERIOR', 'ABA01' )
oView:CreateHorizontalBox( 'CORPO' , 100,,, 'INFERIOR', 'ABA02' )
```
// Relaciona o identificador (ID) da View com o "box" para exibição

47

Versão 4.0

 $\odot$ 

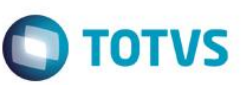

```
oView:SetOwnerView( 'VIEW_ZA1' , 'SUPERIOR')
oView:SetOwnerView( 'VIEW_ZA2' , 'INFERIOR' )
```
Quando as pastas são definidas utilizando os metadados (dicionários), automaticamente a *interface (View)* cria estas pastas. Se o componente colocado em uma das abas possui pastas definidas no metadados, estas pastas serão criadas dentro da aba onde ele se encontra.

Visualmente temos:

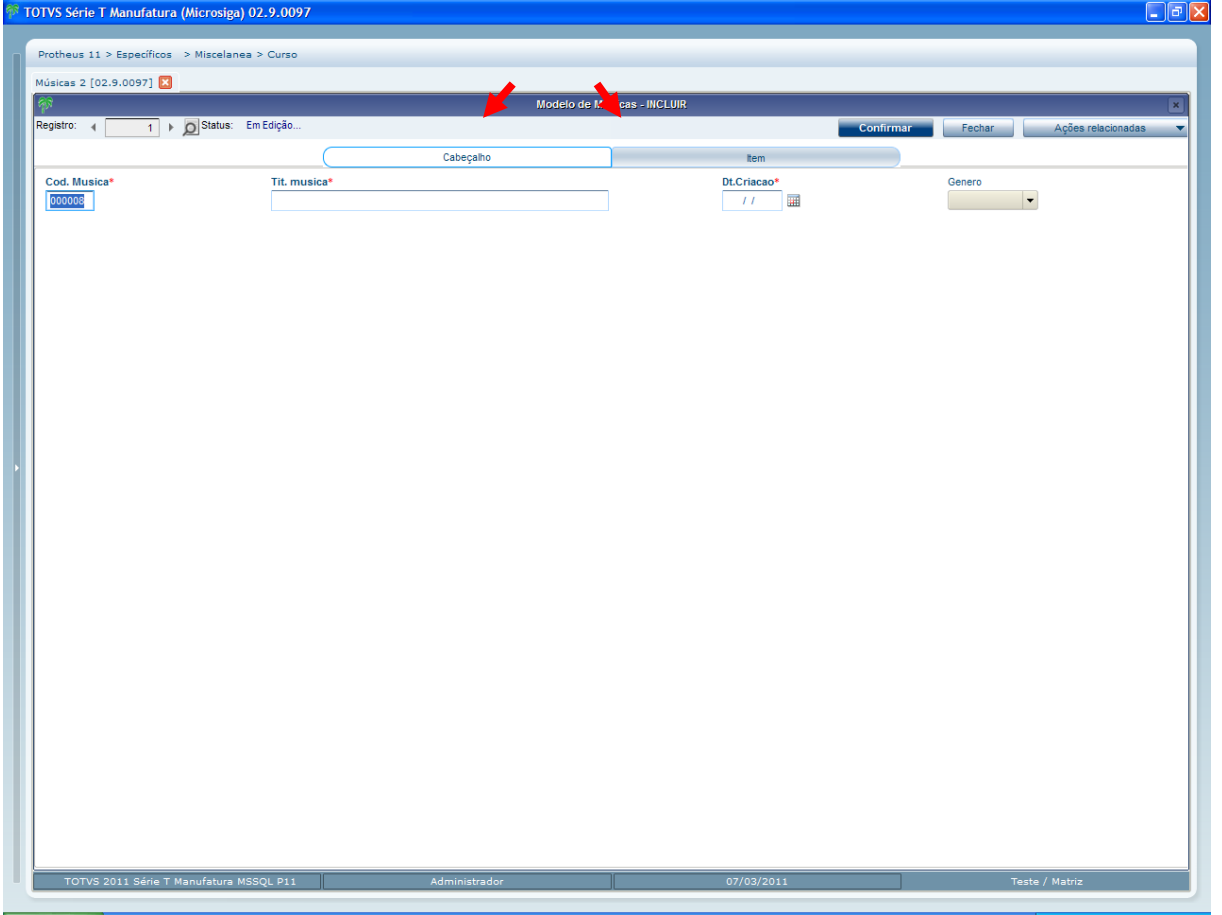

## **9.6 Agrupamento de campos (AddGroup)**

Uma nova característica que o MVC possui para uso da interface é para um componente de formulário, fazer o agrupamento dos campos na tela.

Por exemplo, em um cadastro de clientes podemos ter campos para o endereço de entrega, correspondência e faturamento. Para uma visualização melhor poderíamos agrupar os campos de cada endereço.

Para isso usamos o método **AddGroup.**

## Exemplo

```
oStruZA0:AddGroup( 'GRUPO01', 'Alguns Dados', '', 1 )
oStruZA0:AddGroup( 'GRUPO02', 'Outros Dados', '', 2 )
```
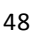

Devemos dar um identificador (ID) para cada componente da interface (View). **GRUPO01** é o identificador (ID) dado ao agrupamento, o 2º parâmetro é o título que será apresentado no agrupamento e 1 é o tipo de agrupamento, podendo ser 1 - Janela; 2 – SeparadorCom o agrupamento criado, precisamos dizer quais campos farão parte deste agrupamento. Para isso alteraremos uma propriedade da estrutura de alguns campos. Usaremos o método **SetProperty**, que pode ser visto mais detalhadamente no capítulo Erro! Fonte e referência não encontrada.

```
// Colocando todos os campos para um agrupamento'
oStruZA0:SetProperty( '*' , MVC VIEW GROUP NUMBER, 'GRUPO01' )
// Trocando o agrupamento de alguns campos 
oStruZA0:SetProperty( 'ZA0_QTDMUS', MVC_VIEW_GROUP_NUMBER, 'GRUPO02' )
oStruZA0:SetProperty( 'ZA0_TIPO' , MVC_VIEW_GROUP_NUMBER, 'GRUPO02' )
```
#### Visualmente temos

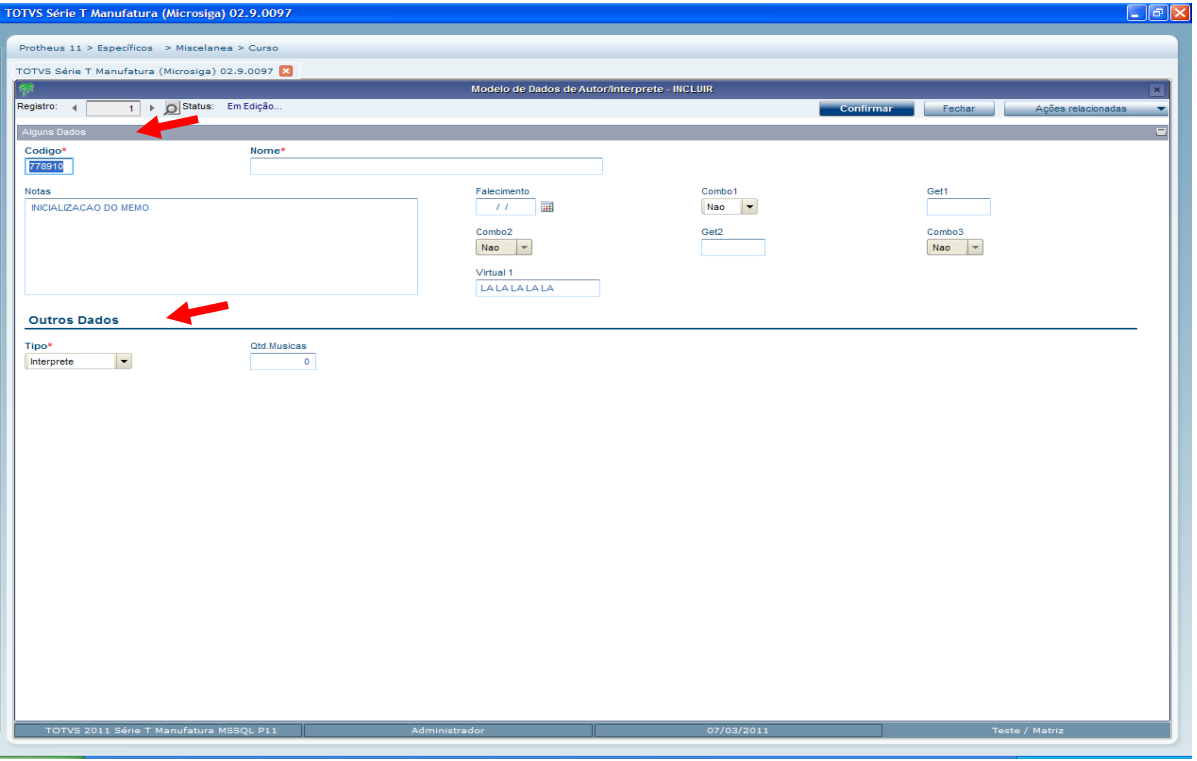

#### **Importante**

Os agrupamentos serão exibidos na interface (View) na ordem de sua criação.

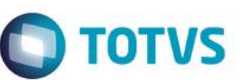

Este documento é de propriedade da TOTVS. Todos os direitos reservados

Este documento é de propriedade da TOTVS. Todos os direitos reservados

# **9.7 Ação de interface (SetViewAction)**

Existe no MVC a possibilidade de se executar uma função em algumas ações da *interface (View)*. Esse recurso pode ser usado quando queremos executar algo na *interface* e que não tem reflexo no modelo de dados *(Model)* como um *Refresh* de tela por exemplo.

Isso é possível nas seguintes ações:

- *Refresh* da interface;
- Acionamento do botão confirmar da *interface*;
- Acionamento do botão cancelar da *interface*;
- Deleção da linha da *grid;*
- Restauração da linha da *grid;*

```
Para isso usamos o método na SetViewAction
```
A sua sintaxe é:

```
oView:SetViewAction( <cActionlID>, <bAction> )
```
Onde:

**cActionlID**:ID do ponto onde a ação será executada que podem ser:

**REFRESH:** executa a ação no *Refresh* da View;

**BUTTONOK:** executa a ação no acionamento do botão confirmar da View;

**BUTTONCANCEL:e**xecuta a ação no acionamento do botão cancelar da View;

**DELETELINE:** executa a ação na deleção da linha da *grid;*

**UNDELETELINE:** executa a ação na restauração da linha da *grid;*

**BAction:** bloco com a ação a ser executada. Recebe como parâmetro:

**REFRESH:** recebe como parâmetro o objeto de View;

**BUTTONOK:** recebe como parâmetro o objeto de View;

**BUTTONCANCEL:** recebe como parâmetro o objeto de View;

**DELETELINE:** recebe como parâmetro o objeto de View, identificador *(ID)* da View e número da linha.

**UNDELETELINE**: recebe como parâmetro o objeto de View, identificador *(ID)* da View e número da

linha

Exemplo

```
oView:SetViewAction( 'BUTTONOK' ,{ |oView| SuaFuncao( oView ) } )
oView:SetViewAction( 'BUTTONCANCEL',{ |oView| OutraFuncao( oView ) } )
```
#### **Importante**

Essas ações são executadas apenas quando existe uma *interface (View)*. O que não ocorre quando temos o instânciamento direto do modelo, rotina automática ou *Web Service*. Deve-se evitar então colocar nestas funções ações que possam influenciar a regra de negócio, pois na execução da aplicação sem *interface* essas ações não serão executadas.

Manual ADvPl utilizando o MVC

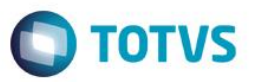

## **9.8 Ação de interface do campo (SetFieldAction)**

Existe no MVC a possibilidade de se executar uma função após a validação de campo de algum componente do modelo de dados *(Model).* Esse recurso pode ser usado quando queremos executar algo na *interface* e que não tem reflexo no modelo, como um **Refresh** de tela ou abrir uma tela auxiliar, por exemplo.

Para isso usamos o método na **SetFieldAction***.*

A sua sintaxe é:

oView:SetFieldAction( <cIDField>, <bAction> )

Onde:

**cIDField:** ID do campo (nome):

**bAction**: bloco com a ação a ser executada, recebe como parâmetro:

- Objeto De View
- O identificador (ID) Da View
- O identificador (ID) Do Campo
- Conteúdo Do Campo

#### Exemplo

oView:SetFieldAction( 'A1\_COD', { |oView, cIDView, cField, xValue| SuaFuncao( oView, cIDView, cField, xValue ) } )

#### **Importante**

Essas ações são executadas após a validação do campo.

 Essas ações são executadas apenas quando existe uma interface (View). O que não ocorre quando temos o instânciamento direto do modelo, rotina automática ou Web Service.

 Deve-se evitar então colocar nestas funções ações que possam influenciar a regra de negócio, pois na execução da aplicação sem interface essas ações não serão executadas.

## **9.9 Outros objetos (AddOtherObjects)**

Na construção de algumas aplicações pode ser que tenhamos que adicionar à interface um componente que não faz parte da interface padrão do MVC, como um gráfico, um calendário, etc.

Para isso usaremos o método **AddOtherObject**

Sua sintaxe é:

AddOtherObject( <Id>, <Code Block a ser executado>)

Onde o 1º parâmetro é o identificador (ID) do AddOtherObjects e 2º parâmetro o código de bloco que será executado para a criação dos outros objetos. O MVC se limita a fazer a chamada da função, a responsabilidade de construção e atualização dos dados cabe ao desenvolvedor em sua função.

#### Exemplo

```
AddOtherObject( "OTHER_PANEL", { |oPanel| COMP23BUT( oPanel ) } )
```
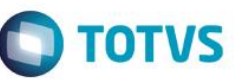

Este documento é de propriedade da TOTVS. Todos os direitos reservados

Este documento é de propriedade da TOTVS. Todos os direitos reservados.

Este documento é de propriedade da TOTVS. Todos os direitos reservados

Note que o 2º parâmetro recebe como parâmetro um objeto que é o *container* onde o desenvolvedor deve colocar seus objetos. Abaixo segue um exemplo do uso do método, onde colocamos em pedaço da *interface (View)* 2 botões. Observe os comentários no fonte:

```
oView := FWFormView():New()
oView:SetModel( oModel )
```

```
oView:AddField( 'VIEW_ZA3', oStruZA3, 'ZA3MASTER' )
oView:AddGrid( 'VIEW_ZA4', oStruZA4, 'ZA4DETAIL' )
oView:AddGrid( 'VIEW_ZA5', oStruZA5, 'ZA5DETAIL' )
```

```
// Criar "box" horizontal para receber algum elemento da view
oView:CreateHorizontalBox( 'EMCIMA' , 20 )
oView:CreateHorizontalBox( 'MEIO' , 40 )
oView:CreateHorizontalBox( 'EMBAIXO', 40 )
```

```
// Quebra em 2 "box" vertical para receber algum elemento da view
oView:CreateVerticalBox( 'EMBAIXOESQ', 20, 'EMBAIXO' )
oView:CreateVerticalBox( 'EMBAIXODIR', 80, 'EMBAIXO' )
```

```
// Relaciona o identificador (ID) da View com o "box" para exibicao
oView:SetOwnerView( 'VIEW_ZA3', 'EMCIMA' )
oView:SetOwnerView( 'VIEW_ZA4', 'MEIO' )
oView:SetOwnerView( 'VIEW_ZA5', 'EMBAIXOESQ')
// Liga a identificacao do componente
oView:EnableTitleView( 'VIEW_ZA3' )
oView:EnableTitleView( 'VIEW_ZA4', "MÚSICAS DO ÁLBUM" )
oView:EnableTitleView( 'VIEW_ZA5', "INTERPRETES DAS MÚSICAS" )
```
// Acrescenta um objeto externo ao View do MVC

// AddOtherObject(cFormModelID,bBloco)

```
// cIDObject - Id
```
Manual ADvPl utilizando o MVC

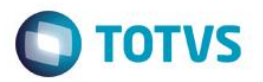

// bBloco - Bloco chamado devera ser usado para se criar os objetos de tela externos ao MVC.

oView:AddOtherObject("OTHER\_PANEL", {|oPanel| COMP23BUT(oPanel)})

// Associa ao box que ira exibir os outros objetos oView:SetOwnerView("OTHER\_PANEL",'EMBAIXODIR')

Return oView

//-------------------------------------------------------------------

Static Function COMP23BUT( oPanel )

Local  $l$ Ok :=  $.F.$ 

// Ancoramos os objetos no oPanel passado

@ 10, 10 Button 'Estatistica' Size 36, 13 Message 'Contagem da FormGrid' Pixel Action COMP23ACAO( 'ZA4DETAIL', 'Existem na Grid de Musicas' ) of oPanel

@ 30, 10 Button 'Autor/Inter.' Size 36, 13 Message 'Inclui Autor/Interprete' Pixel Action FWExecView('Inclusao por FWExecView','COMP011\_MVC', MODEL\_OPERATION\_INSERT, , { || .T. } ) of oPanel

Return NIL

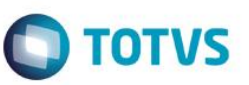

Visualmente temos:

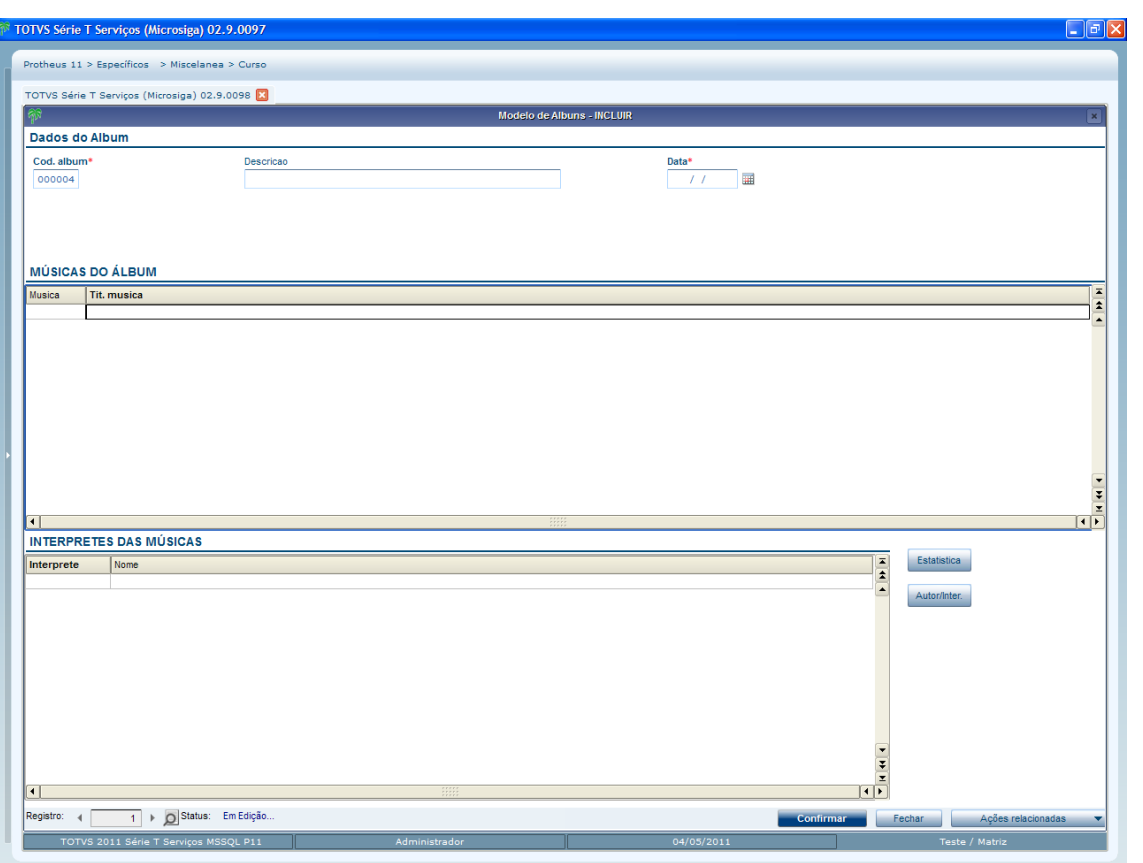

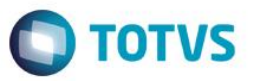

## **10.Tratamentos de estrutura de dados**

Como dito anteriormente o MVC não trabalha vinculado aos metadados do Microsiga Protheus, ele trabalha vinculado a estruturas. Essas estruturas, por sua vez é que podem ser construídas a partir dos metadados (dicionários).

Veremos alguns tratamentos que podem ser feitos nas estruturas conforme a necessidade.

## **10.1 Seleção de campos para a estrutura (FWFormStruct)**

Ao criarmos uma estrutura baseada no metadados (dicionários), utilizando a função *FWFormStruct*, ela leva em consideração todos os campos da entidade, respeitando nível, módulo, uso, etc. Se quisermos selecionar quais os campos do metadados (dicionários) que farão parte da estrutura, devemos utilizar o 3º parâmetro da **FWFormStruct**, que é um bloco de código que será executada para cada campo que a função trouxer do metadados (dicionários) e que recebe como parâmetro o nome do campo. O bloco de código deve retornar um valor lógico, onde se, **.T.** (verdadeiro) o campo fará parte da estrutura, se, **.F.** (falso) não fará.

Exemplo

```
Local oStruZA0 := FWFormStruct( 2, 'ZA0', { |cCampo| COMP11STRU(cCampo) } )
```
Onde a função pode ser:

Static Function COMP11STRU( cCampo ) Local lRet := .T.

If cCampo == 'ZA0\_QTDMUS'

```
lRet := .F.
```
EndIf

Return lRet

No exemplo de função dado o campo *ZA0\_QTDMUS* não fará parte da estrutura. O dicionário de campos (SX3) do metadado é posicionado para cada campo.

## **Importante**

Esse tratamento pode ser feito tanto para as estruturas que serão usadas no modelo de dados (Model) quanto na interface (View). Mas tome o seguinte cuidado: Se for removido da estrutura da interface (View) um campo obrigatório, mesmo ele não sendo exibido para o usuário, o modelo de dados (Model) fará a sua validação dizendo que um campo obrigatório não foi preenchido.

Versão 4.0

55

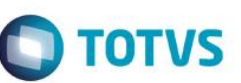

Este documento é de propriedade da TOTVS. Todos os direitos reservados

## **10.2 Remoção de campos da estrutura (RemoveField)**

Uma forma para a retirada de um campo da estrutura é o uso do método **RemoveField.**

## Exemplo

```
Local oStruZA0 := FWFormStruct( 2, 'ZA0')
```
oStruZA0: RemoveField('ZA0\_QTDMUS')

No exemplo acima o campo **ZA0\_QTDMUS** foi removido da estrutura.

**Importante**

Esse tratamento pode ser feito tanto para as estruturas que serão usadas no modelo de dados (Model) quanto na interface (View).

Mas tome o seguinte cuidado: Se for removido da estrutura da interface (View) um campo obrigatório, mesmo ele não sendo exibido para o usuário, o modelo de dados (Model) fará a sua validação dizendo que um campo obrigatório não foi preenchido.

# **10.3 Alteração de propriedades do campo (SetProperty)**

Ao criarmos uma estrutura baseada no metadados (dicionários), utilizando a função **FWFormStruct**, são respeitadas as propriedades que o campo tem como validação, inicializador padrão e modo de edição, etc. Se houver a necessidade de mudar alguma propriedade do campo na estrutura, usaremos o método **SetProperty** para isso.

oStruZA0:SetProperty( 'ZA0\_QTDMUS' , MODEL\_FIELD\_WHEN,'INCLUI')

Onde o 1º parâmetro é o nome do campo que se deseja mudar ou atribuir a propriedade o 2º é a propriedade que está sendo tratada e o 3º é o valor para a propriedade. No exemplo anterior o campo **ZA0\_QTDMUS** só poderá ser editado na operação de inclusão.

Este documento é de propriedade da TOTVS. Todos os direitos reservados.

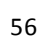

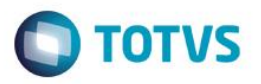

As propriedades para os campos da estrutura do modelo de dados *(Model)* são:

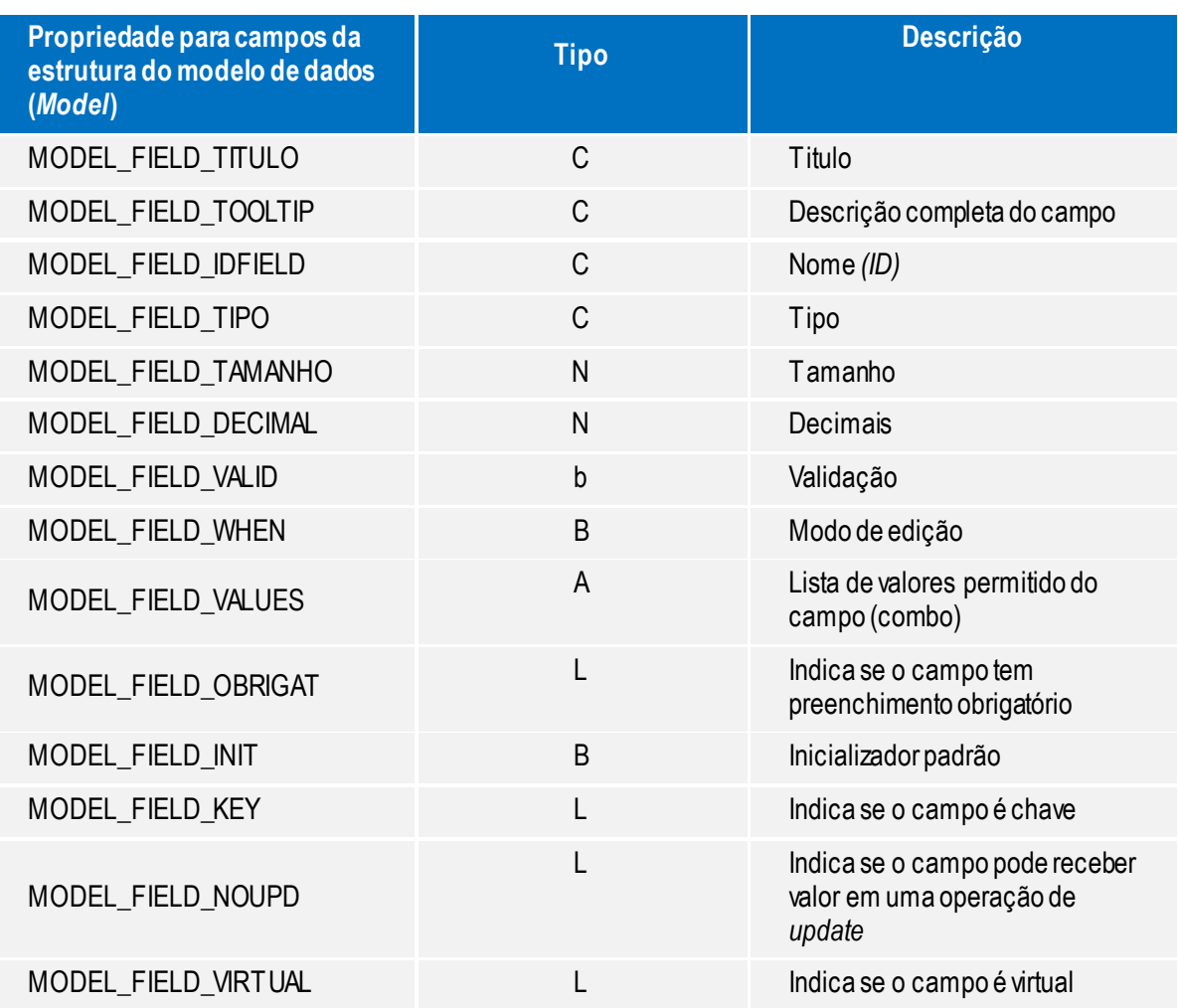

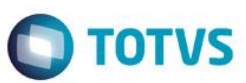

As propriedades para os campos da estrutura da *interface (View)* são:

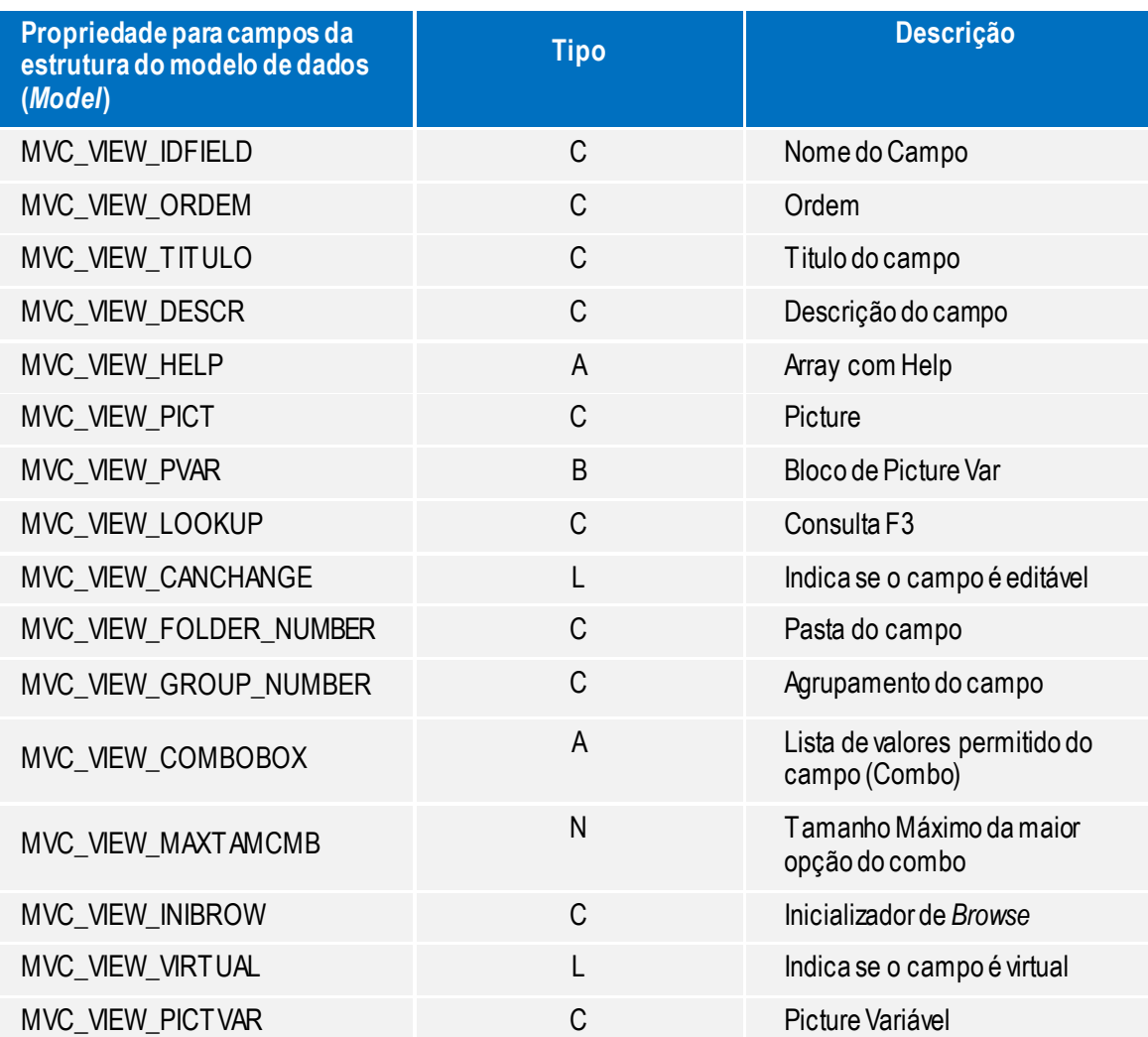

Os nomes de propriedades citados nas tabelas dadas são na verdade diretivas de compilação do tipo **#DEFINE**. Para utilizar este **#DEFINE** é preciso incluir a seguinte diretiva no fonte:

#INCLUDE 'FWMVCDEF.CH'

Também é possível atribuirmos uma propriedade para todos os campos da estrutura de só vez utilizando no nome do campo o asterisco "\*"

oStruZA0:SetProperty( '\*' , MODEL\_FIELD\_WHEN,'INCLUI')

## **10.4 Criação de campos adicionais na estrutura (AddField)**

Se quisermos criar um campo em uma estrutura já existente, utilizamos o método **Addfield.**

Há diferenças na sequência de parâmetros deste método para adicionar campos para a estrutura do modelo de dados (Model) ou da interface (View). Sua sintaxe para o modelo de dados (Model) é:

**AddField** ( cTitulo, cTooltip, cIdField, cTipo, nTamanho, nDecimal, bValid, bWhen, aValues, lObrigat, bInit, lKey, lNoUpd, lVirtual, cValid)

Manual ADvPl utilizando o MVC

Versão 4.0

Este documento é de propriedade da TOTVS. Todos os direitos reservados

## Onde

- **• cTitulo:** título do campo;
- **• cTooltip:** tooltip do campo;
- **cIdField:** ID do Field;
- **cTipo:** tipo do campo;
- **nTamanho:**tamanho do campo;
- **nDecimal:** decimal do campo;
- **bValid:** code-block de validação do campo;
- **bWhen:** code-block de validação do modo de edição do campo;
- **aValues:** lista de valores permitido do campo;
- **lObrigat:** indica se o campo tem preenchimento obrigatório;
- **bInit**: code-block de inicialização do campo;
- **. IKey:** indica se trata de um campo chave;
- **lNoUpd:** indica se o campo não pode receber valor em uma operação de *update***;**
- **lVirtual**: indica se o campo é virtual;

A seguir exemplificamos o seu uso:

Local oStruZA0 := FWFormStruct( 1, 'ZAO')

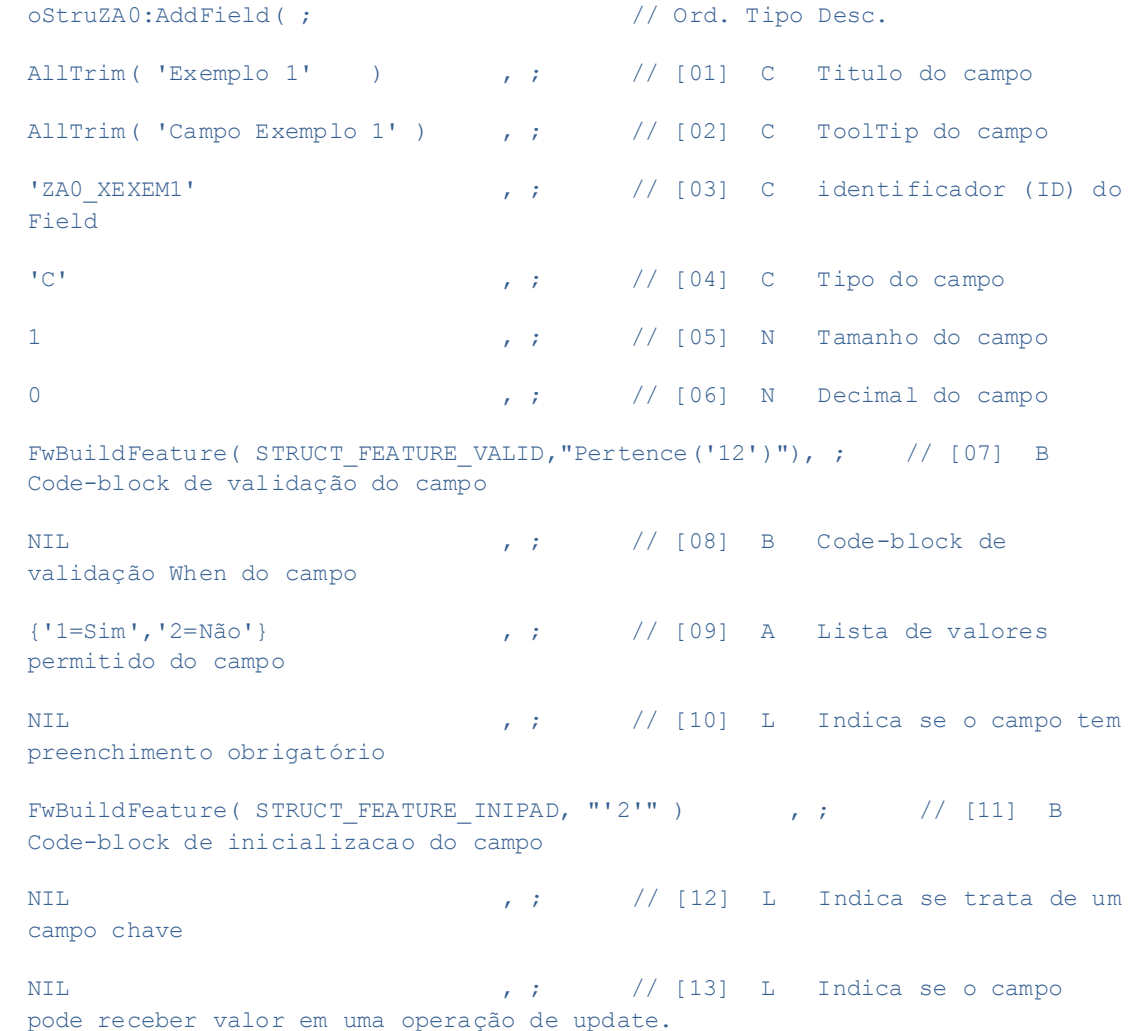

59

Manual ADvPl utilizando o MVC

**TOTVS** 

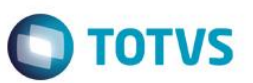

virtual

#### .T. ) // [14] L Indica se o campo é

Sua sintaxe para a *interface (View)* é:

**AddField**( cIdField, cOrdem, cTitulo, cDescric, aHelp, cType, cPicture, bPictVar, cLookUp, lCanChange, cFolder, cGroup, aComboValues, nMaxLenCombo, cIniBrow, lVirtual, cPictVar, lInsertLine )

Onde

- **cIdField**: Nome do Campo
- **cOrdem:** Ordem
- **cTitulo:** Título do campo
- **cDescric:** Descrição completa do campo
- **aHelp**: *Array* com *help*
- **cType:** Tipo do campo
- **cPicture:** *Picture*
- **bPictVar:** Bloco de PictureVar
- **cLookUp:** Consulta F3
- **lCanChange:** Indica se o campo é editável
- **cFolder:** Pasta do campo
- **cGroup:** Agrupamento do campo
- **aComboValues:** Lista de valores permitido do campo (combo)
- **nMaxLenCombo:** Tamanho máximo da maior opção do combo
- **cIniBrow:** Inicializador de *Browse*
- **lVirtual:** Indica se o campo é virtual
- **cPictVar:** Picture Variável

Abaixo exemplificamos o seu uso:

Local oStruZA0 := FWFormStruct ( 2, 'ZA0' )

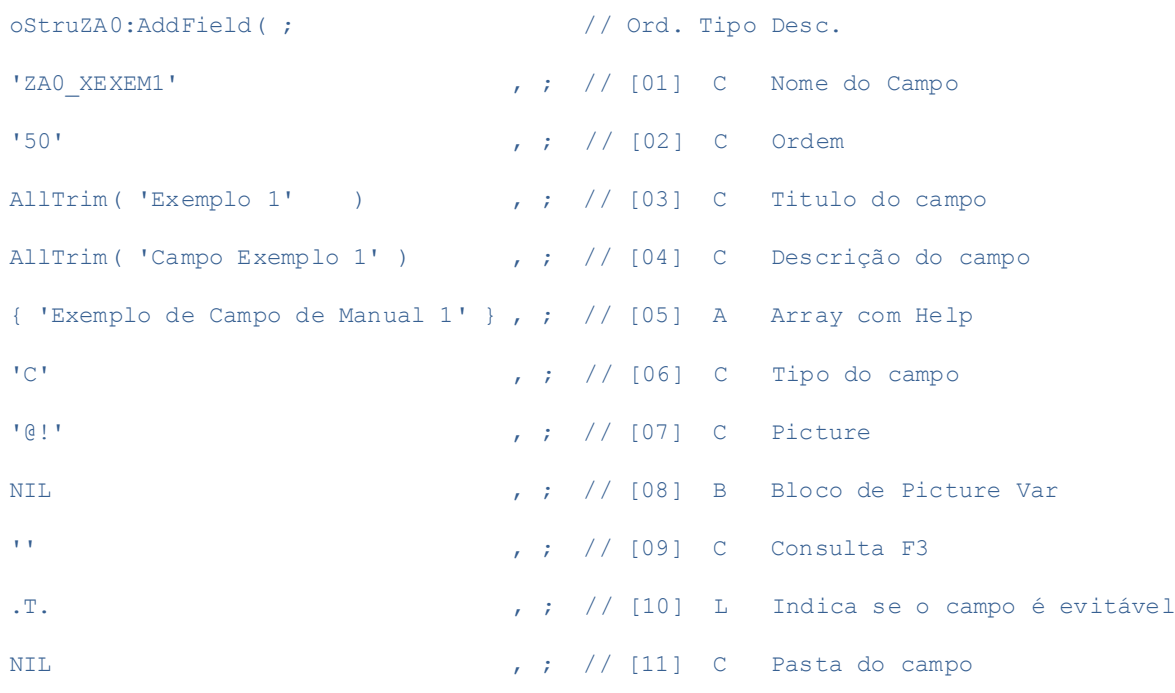

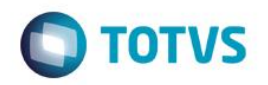

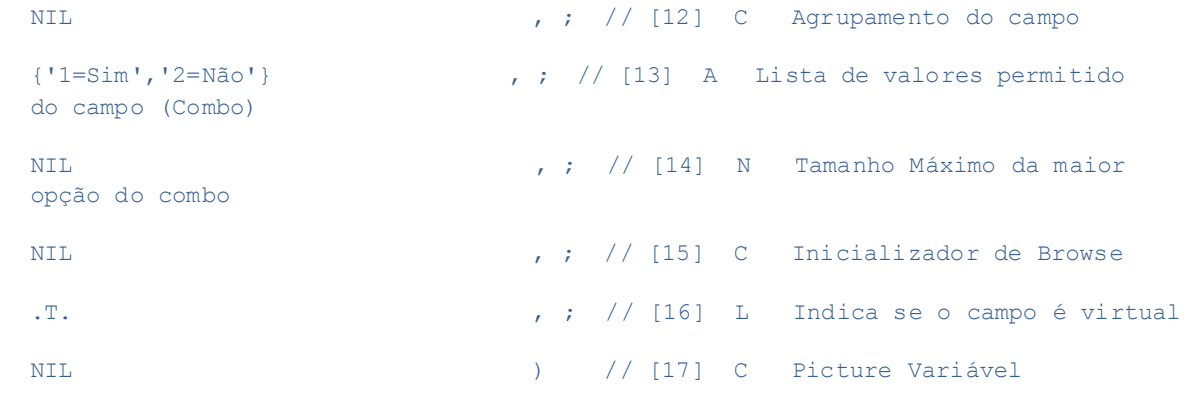

#### **Observação**

Os campos do tipo lógico serão exibidos como um *checkbox* na *interface (View)*

## **10.5 Formatação de bloco de código para a estrutura (FWBuildFeature)**

Algumas propriedades dos campos da estrutura pedem uma construção específica de bloco de código. Ao se atribuir ou manipular essas propriedades elas devem ser informadas no padrão que o MVC espera. Ao se tratar essa propriedade para o uso em aplicações deve-se usar a função **FWBuildFeature** para construí-la.

Exemplo

#### FwBuildFeature( STRUCT FEATURE VALID, "Pertence('12')" )

Onde o 1º parâmetro indica qual a propriedade a ser construída e o 2º o conteúdo a ser atribuído. O 2º parâmetro deve sempre ser ou retornar um dado do tipo caracter. As propriedades que precisam ser tratadas com esta função são:

- **STRUCT\_FEATURE\_VALID**: para a validação
- **STRUCT\_FEATURE\_WHEN:** para o modo de edição
- **STRUCT\_FEATURE\_INIPAD**: para o inicializador padrão
- **STRUCT\_FEATURE\_PICTVAR:** para PictureVar

Os nomes de propriedades citados acima são na verdade *#DEFINE*. Para utilizar este *#DEFINE* é preciso incluir a seguinte diretiva no fonte:

#INCLUDE 'FWMVCDEF.CH'

#### **Observação**

Utilize sempre está a função **FWBuildFeature** para a construção das propriedades do contrário poderão ocorrer erros na aplicação, tal como a não atualização das variáveis de memória para os componentes de formulário.

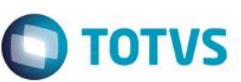

## **10.6 Campos do tipo MEMO virtuais (FWMemoVirtual)**

Alguns campos do tipo MEMO utilizam-se de tabelas para a gravação de seus valores (SYP<sup>3</sup>), esses campos devem ser informados na estrutura para que o MVC consiga fazer seu tratamento corretamente. Usamos para isso a função **FWMemoVirtual.**

Exemplo

```
FWMemoVirtual( oStruZA1,{ { 'ZA0_CDSYP1' , 'ZA0_MMSYP1' } , { 'ZA0_CDSYP2' , 
'ZA0_MMSYP2' } } )
```
Para estes campos MEMO sempre deve haver outro campo que conterá o código com que o campo MEMO foi armazenado na tabela auxiliar No exemplo, **oStruZA1** é a estrutura que contém os campos MEMO e o segundo parâmetro um vetor bidimensional onde cada par relaciona o campo da estrutura que contém o código do campo MEMO com o campo MEMO propriamente dito. Se a tabela auxiliar a ser utilizada não for a SYP, um parâmetro deverá ser passado no vetor bidimensional, como o alias da tabela auxiliar.

```
FWMemoVirtual( oStruZA1, { { 'ZA0_CDSYP1' , 'ZA0_MMSYP1', 'ZZ1' } , { 
'ZA0 CDSYP2' , 'ZA0 MMSYP2' , 'ZZ1'} } )
```
## **Observação**

Tanto o campo MEMO quanto o campo que armazenará seu código devem fazer parte da estrutura.

## **10.7 Criação manual de gatilho (AddTrigger / FwStruTrigger)**

Se quisermos adicionar um gatilho a uma estrutura já existente, utilizamos o método **AddTrigger.** Sua

sintaxe é:

AddTrigger( cIdField, cTargetIdField, bPre, bSetValue )

Onde

- **cidField**: nome (ID) do campo de origem;
- **cTargetIdField: n**ome (ID) do campo de destino;
- **bPre:** bloco de código de validação da execução do gatilho;
- **bSetValue:** bloco de código de execução do gatilho;

Os blocos de código deste método pendem uma construção específica. Ao se atribuir ou manipular

essas propriedades devem ser informadas no padrão que o MVC espera.

Para facilitar a construção do gatilho foi criada a função **FwStruTrigger**, ela retorna um array com 4 elementos já formatados para uso no **AddTrigger.**

Sua sintaxe é:

**FwStruTrigger:** ( cDom, cCDom, cRegra, lSeek, cAlias, nOrdem, cChave, cCondic )

Onde

 $\overline{a}$ 

- **cDom**: campo domínio
- **cCDom:** campo de contradomínio

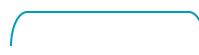

62

Este documento é de propriedade da TOTVS. Todos os direitos reservados

<sup>3</sup> SYP – Tabela do Microsiga Protheus que armazena os dados dos campos do tipo MEMO virtuais

# **TOTVS**

# **Manual ADvPl utilizando o MVC**

- **cRegra**: regra de preenchimento
- **lSeek**: se posicionará ou não antes da execução do gatilhos
- **cAlias**: alias da tabela a ser posicionada
- **nOrdem**: ordem da tabela a ser posicionada
- **cChave:** chave de busca da tabela a ser posicionada
- **cCondic:** condição para execução do gatilho

#### Exemplo

```
Local oStruZA2 := FWFormStruct ( 2, 'ZA2' )
Local aAux := \{\}aAux := FwStruTrigger(;
'ZA2 AUTOR' ,;
'ZA2 NOME' ,;
'ZA0->ZA0_NOME'..,;
.T...............,;
'ZA0'........ ,;
1............ ,; 
'xFilial("ZA0")+M->ZA2_AUTOR')
oStruct:AddTrigger( ;
```

```
aAux[1] , ; // [01] identificador (ID) do campo de origem
aAux[2] , ; // [02] identificador (ID) do campo de destino
aAux[3] , ; // [03] Bloco de código de validação da execução do gatilho
aAux[4] ) // [04] Bloco de código de execução do gatilho
```
## **10.8 Retirando as pastas de uma estrutura (SetNoFolder)**

Se quisermos retirar as pastas que estão configuradas em uma estrutura, por exemplo, pelo uso da

função **FWFormStruct**, usamos o método **SetNoFolde**r. Da seguinte forma

```
Local oStruZA0 := FWFormStruct ( 2, 'ZA0' )
```
// Retira as pastas da estrutura

oStruZA0:SetNoFolder()

## **10. 9 Retirando os agrupamentos de campos de uma estrutura (SetNoGroups)**

Se quisermos retirar os agrupamentos de campos que estão configuradas em uma estrutura, por exemplo, quando usamos a função **FWFormStruct**, usamos o método **SetNoGroups**. Da seguinte forma:

Local oStruZA0 := FWFormStruct ( 2, 'ZA0' )

Manual ADvPl utilizando o MVC

ര

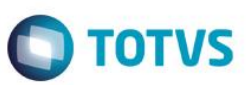

Este documento é de propriedade da TOTVS. Todos os direitos reservados.

Este documento é de propriedade da TOTVS. Todos os direitos reservados.

Este documento é de propriedade da TOTVS. Todos os direitos reservados.

// Retira os agrupamentos de campos da estrutura

oStruZA0:SetNoGroups()

## **11.Criação de campos de total ou contadores (AddCalc)**

Em MVC é possível criar automaticamente um novo componente composto de campos totalizadores ou contadores, um componente de cálculos. Os campos do componente de cálculos são baseados em componentes de *grid* do modelo. Atualizando o componente de *grid* automaticamente os campos do componente de cálculos serão atualizados. O **Addcalc** é o componente de modelo de dados *(Model)* responsável por isso. Sua sintaxe é

**AddCalc:** (cId, cOwner, cIdForm, cIdField, cIdCalc, cOperation, bCond, bInitValue, cTitle, bFormula,

nTamanho, nDecimal)

Onde

- **cId**: Identificador do componente de cálculos;
- **cOwner:** identificador do componente superior (*owner*). Não necessariamente é o componente de *grid* de onde virão os dados. Normalmente o superior é *AddField* principal do modelo de dados *(Model);*
	- **cIdForm:** código do componente de *grid* que contém o campo, a que se refere o campo calculado;
	- **cIdField:** nome do campo do componente de *grid* a que se refere o campo calculado;
	- **cIdCalc:** identificador (nome) para o campo calculado;
	- **cOperation:** identificador da operação a ser realizada.

As operações podem ser

- **SUM:** faz a soma do campo do componente de *grid;*
- **COUNT:** faz a contagem do campo do componente de *grid;*
- **AVG:** faz a média do campo do componente de *grid;*
- **FORMULA: e**xecuta uma fórmula para o campo do componente de *grid;*
- **bCond:** condição para avaliação do campo calculado. Recebe como parâmetro o objeto do modelo. Retornando **.T.** (verdadeiro) executa a operação do campo calculado;

Exemplo: {|oModel| teste (oModel)};

 **bInitValue:** bloco de código para o valor inicial para o campo calculado. Recebe como parâmetro o objeto do modelo;

Exemplo: {|oModel| teste (oModel)};

- **cTitle: t**ítulo para o campo calculado;
- **bFormula:** fórmula a ser utilizada quando o parâmetro cOperation é do tipo formula.

Recebe como parâmetros: o objeto do modelo, o valor da atual do campo fórmula, o conteúdo do campo do componente de *grid*, campo lógico indicando se é uma execução de soma (.T. (verdadeiro)) ou subtração (.F. (falso)). O valor retornado será atribuído ao campo calculado

Exemplo

{ |oModel, nTotalAtual, xValor, lSomando| Calculo( oModel, nTotalAtual, xValor, lSomando ) };

- **nTamanho**: tamanho do campo calculado (Se não for informado usa o tamanho padrão). Os tamanhos padrões para as operações são:
- **SUM**: será o tamanho do campo do componente de *grid* + 3;

Manual ADvPl utilizando o MVC

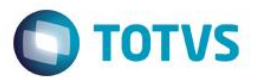

- o Se o campo do componente de *grid* tiver o tamanho de 9, o campo calculado terá 12.
- **COUNT:** será o tamanho será fixo em 6;
- **AVG:** será o tamanho do campo do componente de *grid*. Se o campo do componente de *grid* tiver o tamanho de 9, o campo calculado terá 9;
- **FORMULA:** será o tamanho do campo do componente de *grid* + 3. Se o campo do componente de *grid* tiver o tamanho de 9, o campo calculado terá 12;
- **nDecimal**: número de casas decimais do campo calculado;

#### **Observação**

Para as operações de **SUM** e **AVG** o campo do componente de *grid* tem de ser do tipo numérico.

#### Exemplo

```
Static Function ModelDef()
...
oModel:AddCalc( 'COMP022CALC1', 'ZA1MASTER', 'ZA2DETAIL', 'ZA2_AUTOR', 
'ZA2 TOT01', 'COUNT', { | oFW | COMP022CAL( oFW, .T. ) },,'Total Pares' )
oModel:AddCalc( 'COMP022CALC1', 'ZA1MASTER', 'ZA2DETAIL', 'ZA2_AUTOR', 
'ZA2 TOT02', 'COUNT', { | oFW | COMP022CAL( oFW, .F. ) \rbrace,,'Total Impares' )
```
...

#### Onde

- **COMP022CALC1**: é o identificador do componente de cálculos
- **ZA1MASTER:** é o identificador do componente superior (*owner*)
- **ZA2DETAIL:** é o código do componente de grid de onde virão os dados
- **ZA2\_AUTOR:** é o nome do campo do componente de grid a que se refere o campo calculado
- **ZA2\_\_TOT01:** é o Identificador (nome) para o campo calculado
- **COUNT:** é o Identificador da operação a ser realizada
- *{ | oFW | COMP022CAL( oFW, .T. ) }***:** é a condição para avaliação do campo calculado
- *'Total Pares':* é o título para o campo calculado

Na **ViewDef** também temos que fazer a definição do componente de cálculo. Os dados usados em um componente de cálculo são baseados em um componente de grid, porém, a sua exibição se dá da mesma forma que um componente de formulário, por utilizarmos para o componente de cálculo o **AddField** e para obtermos a estrutura que foi criada na **ModelDef** usamos **FWCalcStruct**.

#### Exemplo

```
Static Funcion View
...
// Cria o objeto de Estrutura
oCalc1 := FWCalcStruct( oModel:GetModel( 'COMP022CALC1') )
```
 $\odot$ 

**Este** 

documento é de propriedade da TOTVS. Todos os direitos reservados

 $\odot$ 

Este documento é de propriedade da TOTVS.

Todos os direitos reservados

ര

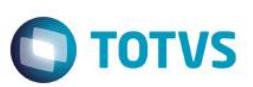

Este documento é de propriedade da TOTVS. Todos os direitos reservados

Este documento é de propriedade da TOTVS. Todos os direitos reservados.

//Adiciona no nosso View um controle do tipo FormGrid(antiga newgetdados)

```
oView:AddField( 'VIEW_CALC', oCalc1, 'COMP022CALC1' )
```
...

## **12.Outras funções para MVC**

Algumas funções podem ser especialmente úteis durante o desenvolvimento de uma aplicação.

## **12.1 Execução direta da interface (FWExecView)**

Faz a execução da interface (View) com uma determinada operação.

Esta função instancia a interface (View) e consequentemente o modelo de dados (Model) com as operações de **visualizar, incluir, alterar ou excluir**. A intenção dela é fazer similarmente o que faziam as funções **AXVISUAL**, **AXINCLI**, **AXALTERA** e **AXDELETA**. Sua sintaxe é:

**FWExecView** (cTitulo, cPrograma, nOperation, oDlg, bCloseOnOk, bOk, nPercReducao, aEnableButtons, bCancel )

Onde:

- **cTitulo:** título da janela
- **cPrograma:** nome do programa-fonte
- **nOperation:** indica o código de operação (inclusão, alteração ou exclusão)
- **oDlg:** objeto da janela em que o View deve ser colocado. Se não informado, uma nova janela será criada;
- **bCloseOnOK:** indica se a janela deve ser fechada ao final da operação. Se ele retornar **.T.** (verdadeiro) fecha a janela;
- **bOk**: Bloco executado no acionamento do botão confirmar que retornando .F. (falso) impedirá o fechamento da janela;
- **nPercReducao:** Se informado reduz a janela em percentualmente;
- **aEnableButtons** Indica os botões da barra de botões que estarão habilitados;
- **bCancel** Bloco executado no acionamento do botão cancelar que retornando .F. (falso) impedirá o fechamento da janela;

## **O retorno desta função será**

- 0. Se o usuário finalizar a operação com o botão confirmar
- 1. Se o usuário finalizar a operação com o botão cancelar

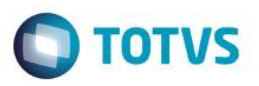

#### Exemplo

```
lOk := ( FWExecView('Inclusão por FWExecView','COMP011_MVC', MODEL_OPERATION_INSERT,, 
               \{ | \cdot, T_{+} \} ) == 0 )
```
If lOk

Este documento é de propriedade da TOTVS. Todos os direitos reservados

 $\odot$ 

Este documento é de propriedade da TOTVS. Todos os direitos reservados

 $\odot$ 

```
Help( ,, 'Help',, 'Foi confirmada a operação, 1, 0 )
```
Else

```
Help( ,, 'Help',, 'Foi cancelada a operação, 1, 0 )
```
EndIf

## **12.2 Modelo de dados ativo (FWModelActive)**

Em uma aplicação podemos trabalhar com mais de um modelo de dados (Model). A função **FWModelActive** retorna o modelo de dados (Model) que está ativo no momento.

Exemplo

```
Static Function COMP021BUT()
Local oModel := FWModelActive()
Local nOperation := oModel:GetOperation()
Para definir qual o modelo de dados (Model) ativo:
Local oModelBkp := FWModelActive()
...
```
FWModelActive( oModelBkp )

## **12.3 Interface ativa (FWViewActive)**

Em uma aplicação podemos trabalhar com mais de uma interface (View). A função **FWViewActive** retorna a interface (View) que está ativa no momento.

```
Exemplo
```

```
Static Function COMP021BUT()
Local oView := FWViewActive()
```
oView:Refresh()

Para definir qual a interface (View):

```
Local oViewBkp := FWViewActive()
...
```
FWViewActive(oViewBkp)

 $\ddot{\circ}$ 

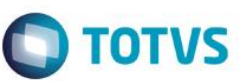

## **12.4 Carregar o modelo de dados de uma aplicação já existente (FWLoadModel)**

Para criarmos um objeto com o modelo de dados de uma aplicação, utilizamos o função

#### **FWLoadModel.** Sua sintaxe é:

**FWLoadModel**( <nome do fonte>)

#### Exemplo

Static Function ModelDef()

// Utilizando um model que ja existe em outra aplicacao

Return FWLoadModel( 'COMP011 MVC' )

## **12.5 Carregar a interface de uma aplicação já existente (FWLoadView)**

Para criarmos um objeto com o modelo de dados de uma aplicação, utilizamos o função

#### **FWLoadView.** Sua sintaxe é:

**FWLoadView** ( <nome do fonte>)

#### Exemplo

Static Function ViewDef()

// Utilizando uma view que ja existe em outra aplicacao

Return FWLoadView ( 'COMP011 MVC' )

## **12.6 Carregar a menu de uma aplicação já existente (FWLoadMenudef)**

Para criarmos um vetor com as opções de menu de uma aplicação, utilizamos a função **FWLoadMenudef.** Sua sintaxe é:

```
FWLoadMenudef ( <nome do fonte >)
```
## Exemplo

```
Static Function MenuDef()
// Utilizando um menu que ja existe em outra aplicacao
```
Return FWLoadMenuDef ( 'COMP011 MVC' )

## **12.7 Obtenção de menu padrão (FWMVCMenu)**

Podemos criar um menu com opções padrão para o MVC utilizando a função **FWMVCMENU.**

Sua sintaxe é:

**FWMVCMENU** ( <nome do fonte>)

#### Exemplo

//----------------------------------------

Static Function MenuDef()

Return FWMVCMenu( 'COMP011 MVC' ))

Será criado um menu padrão com as opções: **Visualizar, Incluir, Alterar, Excluir, Imprimir e Copiar**.

Manual ADvPl utilizando o MVC

Versão 4.0

68

## **13.Browse com coluna de marcação (FWMarkBrowse)**

Se quisermos construir uma aplicação com um Browse que utilize uma coluna para marcação, similarmente a função **MarkBrowse** no AdvPL tradicional**,** utilizaremos a classe **FWMarkBrowse**.Assim como a **FWmBrowse** (ver cap[. 3](#page-10-0) [Aplicações com Browses \(FWMBrowse\)](#page-10-0), a **FWMarkBrowse** não é exclusivamente do MVC pode ser utilizada também por aplicações que não o utilizam. Neste conteúdo não nos aprofundaremos nos recursos da **FWMarkBrowse**, falaremos aqui de suas principais funções e características para uso em aplicações com MVC.Como premissa, é preciso que haja um campo na tabela do tipo caracter com o tamanho de 2 e que receberá fisicamente a marca. Será gerada uma marca diferente cada vez que a **FWMarkBrowse** for executada. Iniciaremos a construção básica de um **FWMarkBrowse.**

Primeiramente deve-se criar um objeto **Browse** da seguinte forma:

oMark := FWMarkBrowse():New()

Definimos a tabela que será exibida na **Browse** pelo método **SetAlias**. As colunas, ordens, etc. para a exibição serão obtidos através do metadados (dicionários)

#### oMark:SetAlias('ZA0')

Definimos o título que será exibido como método **SetDescription.** oMark:SetDescription('Seleção do Cadastro de Autor/Interprete')

Definimos qual será o campo da tabela que receberá a marca física.

oMark:SetFieldMark( 'ZA0\_OK' )

E ao final ativamos a classe

oMark:Activate()

Com esta estrutura básica construímos uma aplicação com *Browse*.Mas por enquanto temos apenas o *Browse* com coluna de marcação, precisamos definir uma ação para os itens marcados. Para isso, podemos colocar no *MenuDef* da aplicação a função que tratará os marcados.

ADD OPTION aRotina TITLE 'Processar' ACTION 'U\_COMP25PROC()' OPERATION 2 ACCESS 0

Na função que tratará os marcados será preciso identificar se um registro está ou não marcado. Para sabermos a marca que está sendo utilizado no momento usamos o método **Mark.**

Local cMarca := oMark:Mark()

E para saber se o registro está marcado usamos o método **IsMark**passando como parâmetro a marca. If oMark:IsMark(cMarca)

É possível também colocar outras opções como visualizar ou alterar no menu de opções (**MenuDef**), mas será preciso criar também o modelo de dados (Model) e a interface (View). Todas as outras características da **FWMBrowse** também se aplicam a **FWMarkBrowse** como legendas, filtros, detalhes, etc. Um recurso que a **FWMarkBrowse** tem é o controle de marcação exclusiva do registro pelo usuário.

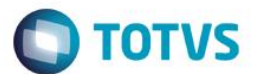

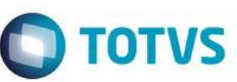

Onde se 2 usuários abrirem o mesmo **FWMarkBrowse** e tentarem marcar o mesmo registro o próprio **FWMarkBrowse**permitirá que apenas um deles execute a marcação. Para habilitar esta característica usamos o método **SetSemaphore**.

Abaixo, segue um exemplo da utilização do **FWMarkBrowse**

```
User Function COMP025_MVC()
Private oMark
// Instanciamento do classe
oMark := FWMarkBrowse():New()
// Definição da tabela a ser utilizada
oMark:SetAlias('ZA0')
// Define se utiliza controle de marcação exclusiva do oMark:SetSemaphore(.T.)
```
// Define a titulo do browse de marcacao oMark:SetDescription('Seleção do Cadastro de Autor/Interprete')

// Define o campo que sera utilizado para a marcação oMark:SetFieldMark( 'ZA0\_OK' )

```
// Define a legenda 
oMark:AddLegend( "ZA0_TIPO=='1'", "YELLOW", "Autor" )
oMark:AddLegend( "ZA0_TIPO=='2'", "BLUE" , "Interprete" )
```
// Definição do filtro de aplicacao oMark:SetFilterDefault( "ZA0\_TIPO=='1'" )

// Ativacao da classe oMark:Activate()

Return NIL

Manual ADvPl utilizando o MVC

 $\overline{6}$ 

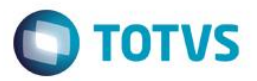

//-------------------------------------------------------------------

Static Function MenuDef()

Local aRotina := {}

ADD OPTION aRotina TITLE 'Visualizar' ACTION 'VIEWDEF.COMP025\_MVC' OPERATION 2 ACCESS 0

ADD OPTION aRotina TITLE 'Processar' ACTION 'U\_COMP25PROC()' OPERATION 2 ACCESS 0

Return aRotina

//-------------------------------------------------------------------

Static Function ModelDef()

// Utilizando um model que ja existe em outra aplicacao

Return FWLoadModel( 'COMP011 MVC' )

//-------------------------------------------------------------------

//-------------------------------------------------------------------

Static Function ViewDef()

// Utilizando uma View que ja existe em outra aplicacao

Return FWLoadView ( 'COMP011 MVC' )

```
User Function COMP25PROC()
Local aArea := GetArea()
Local cMarca := oMark:Mark()
Local nCt := 0
ZAO-> ( dbGOTop() )
While !ZAO-> (EOF())
    If oMark:IsMark(cMarca)
         nCt++
```
EndIf

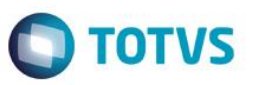

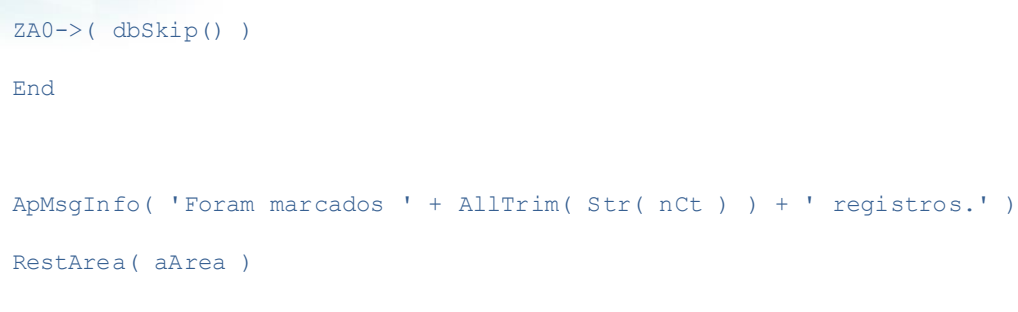

Return NIL

#### Visualmente teremos:

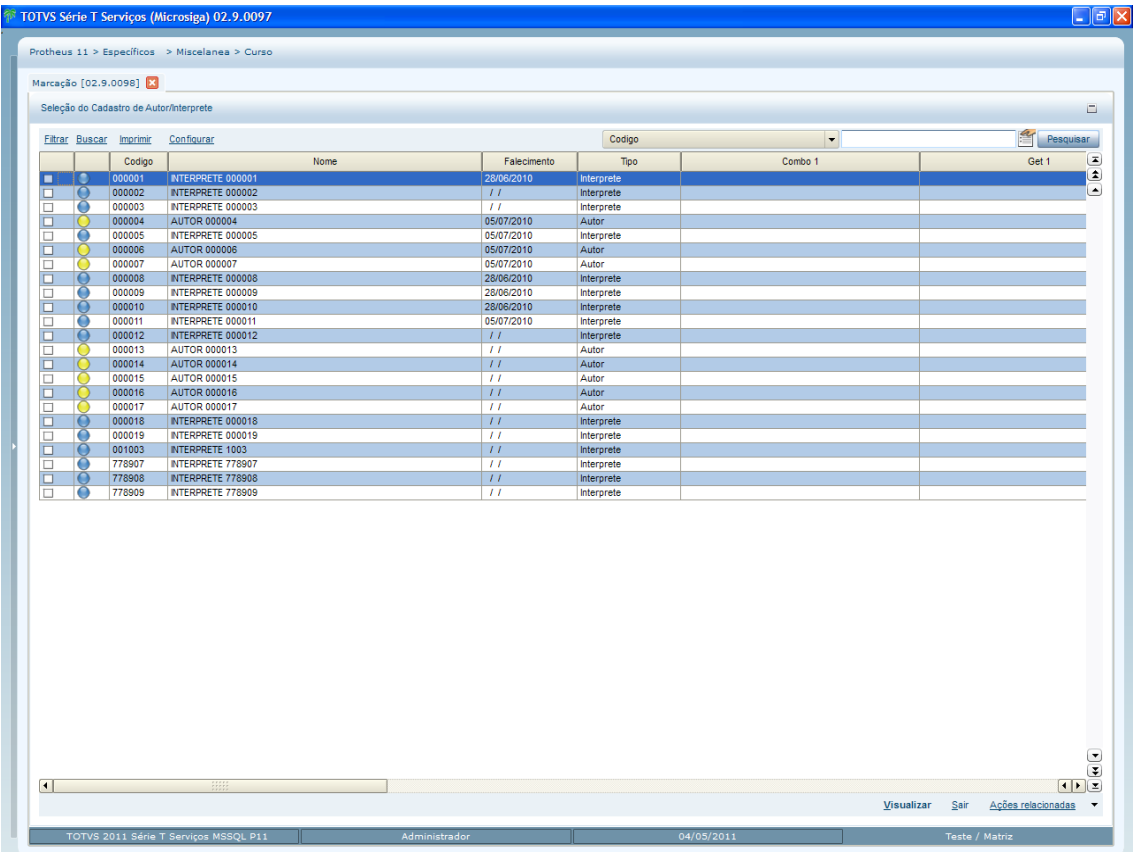

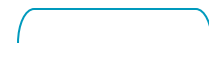
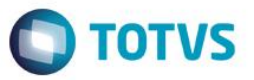

### **14.Múltiplos Browses**

Com a utilização da classe **FWmBrowse** podemos escrever aplicações com mais de um objeto desta classe, ou seja, podemos escrever aplicações que trabalharão com múltiplas **Browses**.Podemos por exemplo desenvolver uma aplicação para os pedidos de venda, onde teremos uma **Browse** com os cabeçalhos dos itens e outra com os itens na mesma tela e conforme formos navegando pelos registros da **Browse** de cabeçalho, automaticamente os itens são atualizados na outra **Browse.** Para isso, basta criarmos na nossa aplicação 2 objetos da **FWMBrowse** e relacioná-los entre si. Abaixo descreveremos como fazer isso. Criaremos uma aplicação com 3 **Browses.**Primeiro criamos uma tela **Dialog** comum, cada um dos **Browses** deve estar **ancorado**em um objeto **container**, para isso usaremos o **FWLayer**com 2 linhas e em uma dessas linhas colocaremos 2 colunas. Para mais detalhes do **FWLayer** consulte a documentação específica no TDN<sup>4</sup> .

```
User Function COMP024_MVC()
```
Local aCoors := FWGetDialogSize( oMainWnd )

```
Local oPanelUp, oFWLayer, oPanelLeft, oPanelRight, oBrowseUp, oBrowseLeft,
oBrowseRight, oRelacZA4, oRelacZA5
```
Define MsDialog oDlgPrinc Title 'Multiplos FWmBrowse' From aCoors[1], aCoors[2] To aCoors[3], aCoors[4] Pixel

```
//
// Cria o conteiner onde serão colocados os browses
//
oFWLayer := FWLayer():New()
```

```
oFWLayer:Init( oDlgPrinc, .F., .T. )
```

```
// Define Painel Superior
//
```
//

oFWLayer:AddLine( 'UP', 50, .F. ) // Cria uma "linha" com 50% da tela

oFWLayer:AddCollumn( 'ALL', 100, .T., 'UP' ) // Na "linha" criada eu crio uma coluna com 100% da tamanho dela

 $\overline{a}$ 

Versão 4.0

73

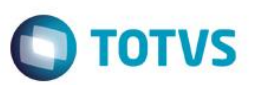

```
oPanelUp := oFWLayer:GetColPanel( 'ALL', 'UP' ) // Pego o objeto desse
pedaço do container
//
// Painel Inferior
//
oFWLayer:AddLine( 'DOWN', 50, .F. ) // Cria uma "linha" com 
50% da tela
oFWLayer:AddCollumn( 'LEFT' , 50, .T., 'DOWN' ) // Na "linha" criada eu 
crio uma coluna com 50% da tamanho dela
oFWLayer:AddCollumn( 'RIGHT', 50, .T., 'DOWN' ) // Na "linha" criada eu 
crio uma coluna com 50% da tamanho dela
oPanelLeft := oFWLayer:GetColPanel( 'LEFT' , 'DOWN' ) // Pego o objeto do 
pedaço esquerdo
oPanelRight := oFWLayer:GetColPanel( 'RIGHT', 'DOWN' ) // Pego o objeto do
pedaço direito
```
Feito isso criamos as 3 **Browses** conforme o descrito no capítulo **[3](#page-10-0) [Aplicações com](#page-10-0)** *Browses* **(***[FWMBrowse](#page-10-0)***).** Este é o **1º** *Browse.*

```
//
// FWmBrowse Superior Albuns
//
oBrowseUp:= FWmBrowse():New()
oBrowseUp:SetOwner( oPanelUp ) // Aqui se associa o browse ao
                                     //componente de tela
oBrowseUp:SetDescription( "Albuns" )
oBrowseUp:SetAlias( 'ZA3' )
oBrowseUp:SetMenuDef( 'COMP024_MVC' ) // Define de onde virao os 
                                      // botoes deste browse
oBrowseUp:SetProfileID( '1' ) // identificador (ID) para o Browse
oBrowseUp:ForceQuitButton() // Força exibição do botão
                                      // Sair
```
### oBrowseUp:Activate()

Note 2 métodos definidos neste **Browse:SetProfileID** e **ForceQuitButton**. O método **SetProfileID**  define um identificador (ID) para o **Browse**, isso é necessáriojá que teremos mais de um **Browse** na aplicação. O método **ForceQuitButton** faz com que o botão **Sair** seja exibido nas opções deste **Browse**. Como haverá mais de um **Browse** o botão **Sair** não será colocado automaticamente em nenhum deles, este método

faz com que ele apareça no **Browse.**Note também que utilizamos o método **SetMenuDef** para definir de qual fonte deverá ser utilizado para a obter o **MenuDef**. Quando não utilizamos o **SetMenuDef** automaticamente o **Browse** busca no próprio fonte onde ele se encontra o **Menudef** a ser usado.

Estes são **o 2º e 3º Browses:**

```
oBrowseLeft:= FWMBrowse():New()
oBrowseLeft:SetOwner( oPanelLeft )
oBrowseLeft:SetDescription( 'Musicas' )
oBrowseLeft:SetMenuDef( '' ) // Referencia vazia para que nao
```
// exiba nenhum botão

oBrowseLeft:DisableDetails()

oBrowseLeft:SetAlias( 'ZA4' )

oBrowseLeft:SetProfileID( '2' )

oBrowseLeft:Activate()

```
oBrowseRight:= FWMBrowse():New()
oBrowseRight:SetOwner( oPanelRight )
oBrowseRight:SetDescription( 'Autores/Interpretes' )
oBrowseRight:SetMenuDef( '' ) // Referencia vazia para que nao funcao
                               // exiba nenhum botao
oBrowseRight:DisableDetails()
oBrowseRight:SetAlias( 'ZA5' )
oBrowseRight:SetProfileID( '3' )
```
oBrowseRight:Activate()

Note que nestes **Browses** utilizamos o método **SetMenuDef** com uma referência vazia, como queremos que apenas o **Browse** principal tenha botões de ação, se não definimos o **SetMenuDef**, automaticamente, o **Browse** busca no próprio fonte onde ele se encontra e com a referência vazia não são exibidos botões.Agora que definimos os **Browses** precisamos fazer o relacionamento entre eles, para que ao efetuar o movimento em um, automaticamente os outros sejam atualizados. Para criar o relacionamento utilizaremos a classe **FWBrwRelation**. Similarmente ao que relacionamento entre entidades feito no modelo de dados (Model) é preciso dizer quais as chaves de relacionamento do **filho** para **o pai**.

Instanciaremos o **FWBrwRelation** e usaremos seu método **AddRelation**.

A sintaxe deste método do **FWBrwRelation** é:

Manual ADvPl utilizando o MVC AddRelation(<oBrowsePai>, <oBrowseFilho>, <Vetor com os campos de relacionamento>)

**TOTVS** 

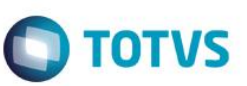

### Como temos 3 *Browse*s teremos 2 relacionamentos:

```
oRelacZA4:= FWBrwRelation():New()
```

```
oRelacZA4:AddRelation( oBrowseUp , oBrowseLeft , { { 'ZA4_FILIAL', 'xFilial( 
"ZA4" )' }, { 'ZA4_ALBUM' , 'ZA3_ALBUM' } } )
oRelacZA4:Activate()
oRelacZA5:= FWBrwRelation():New()
oRelacZA5:AddRelation( oBrowseLeft, oBrowseRight, { { 'ZA5_FILIAL', 'xFilial( 
"ZA5" )' }, { 'ZA5_ALBUM' , 'ZA4_ALBUM' }, { 'ZA5_MUSICA', 'ZA4_MUSICA' } } )
```

```
oRelacZA5:Activate()
```
Segue um exemplo completo da aplicação com múltiplas **Browses**:

```
User Function COMP024_MVC()
```

```
Local aCoors := FWGetDialogSize( oMainWnd )
```

```
Local oPanelUp, oFWLayer, oPanelLeft, oPanelRight, oBrowseUp, oBrowseLeft,
oBrowseRight, oRelacZA4, oRelacZA5
```

```
Private oDlgPrinc
```

```
Define MsDialog oDlgPrinc Title 'Multiplos FWmBrowse' From aCoors[1], aCoors[2] 
To aCoors[3], aCoors[4] Pixel
```
//

```
// Cria o conteiner onde serão colocados os browses
```

```
//
```

```
oFWLayer := FWLayer():New()
oFWLayer:Init( oDlgPrinc, .F., .T. )
```

```
//
// Define Painel Superior
//
oFWLayer:AddLine( 'UP', 50, .F. ) 
// Cria uma "linha" com 50% da tela
oFWLayer:AddCollumn( 'ALL', 100, .T., 'UP' ) 
// Na "linha" criada eu crio uma coluna com 100% da tamanho dela
```
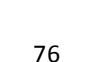

Este documento é de propriedade da TOTVS. Todos os direitos reservados

 $\odot$ 

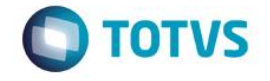

```
oPanelUp := oFWLayer:GetColPanel( 'ALL', 'UP' ) 
// Pego o objeto desse pedaço do container
//
// Painel Inferior
//
oFWLayer:AddLine( 'DOWN', 50, .F. ) 
// Cria uma "linha" com 50% da tela
oFWLayer:AddCollumn( 'LEFT' , 50, .T., 'DOWN' ) 
// Na "linha" criada eu crio uma coluna com 50% da tamanho dela
oFWLayer:AddCollumn( 'RIGHT', 50, .T., 'DOWN' ) 
// Na "linha" criada eu crio uma coluna com 50% da tamanho dela
oPanelLeft := oFWLayer:GetColPanel( 'LEFT' , 'DOWN' ) // Pego o objeto do 
pedaço esquerdo
oPanelRight := oFWLayer:GetColPanel( 'RIGHT', 'DOWN' ) // Pego o objeto do 
pedaço direito
//
// FWmBrowse Superior Albuns
//
oBrowseUp:= FWmBrowse():New()
oBrowseUp:SetOwner( oPanelUp ) 
// Aqui se associa o browse ao componente de tela
oBrowseUp:SetDescription( "Albuns" )
oBrowseUp:SetAlias( 'ZA3' )
oBrowseUp:SetMenuDef( 'COMP024_MVC' ) 
// Define de onde virao os botoes deste browse
oBrowseUp:SetProfileID( '1' )
oBrowseUp:ForceQuitButton()
oBrowseUp:Activate()
```
//

Manual ADvPl utilizando o MVC

Versão 4.0

 $\odot$ 

Este documento é de propriedade da TOTVS. Todos os direitos reservados

 $\ddot{\circ}$ 

```
TOTVS
```

```
// Lado Esquerdo Musicas
//
oBrowseLeft:= FWMBrowse():New()
oBrowseLeft:SetOwner( oPanelLeft )
oBrowseLeft:SetDescription( 'Musicas' )
oBrowseLeft:SetMenuDef( '' ) 
// Referencia vazia para que nao exiba nenhum botao
oBrowseLeft:DisableDetails()
oBrowseLeft:SetAlias( 'ZA4' )
oBrowseLeft:SetProfileID( '2' )
oBrowseLeft:Activate()
//
// Lado Direito Autores/Interpretes
//
oBrowseRight:= FWMBrowse():New()
oBrowseRight:SetOwner( oPanelRight )
oBrowseRight:SetDescription( 'Autores/Interpretes' )
oBrowseRight:SetMenuDef( '' ) 
// Referencia vazia para que nao exiba nenhum botao
oBrowseRight:DisableDetails()
oBrowseRight:SetAlias( 'ZA5' )
oBrowseRight:SetProfileID( '3' )
oBrowseRight:Activate()
```

```
//
// Relacionamento entre os Paineis
/
oRelacZA4:= FWBrwRelation():New()
oRelacZA4:AddRelation( oBrowseUp , oBrowseLeft , { { 'ZA4_FILIAL', 'xFilial( 
"ZA4" )' }, { 'ZA4_ALBUM' , 'ZA3_ALBUM' } } )
oRelacZA4:Activate()
```
Manual ADvPl utilizando o MVC

Este documento é de propriedade da TOTVS. Todos os direitos reservados

ര

Versão 4.0

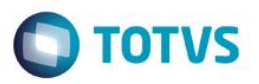

```
oRelacZA5:= FWBrwRelation():New()
```
oRelacZA5:AddRelation( oBrowseLeft, oBrowseRight, { { 'ZA5\_FILIAL', 'xFilial( "ZA5" )' }, { 'ZA5\_ALBUM' , 'ZA4\_ALBUM' }, { 'ZA5\_MUSICA', 'ZA4\_MUSICA' } } )

oRelacZA5:Activate()

Activate MsDialog oDlgPrinc Center

Return NIL

//-------------------------------------------------------------------

Static Function MenuDef()

Return FWLoadMenuDef( 'COMP023 MVC' )

//-------------------------------------------------------------------

Static Function ModelDef()

// Utilizamos um model que ja existe

Return FWLoadModel( 'COMP023\_MVC' )

//-------------------------------------------------------------------

Static Function ViewDef()

// Utilizamos uma View que ja existe

Return FWLoadView ( 'COMP023 MVC' )

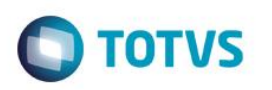

Visualmente teremos:

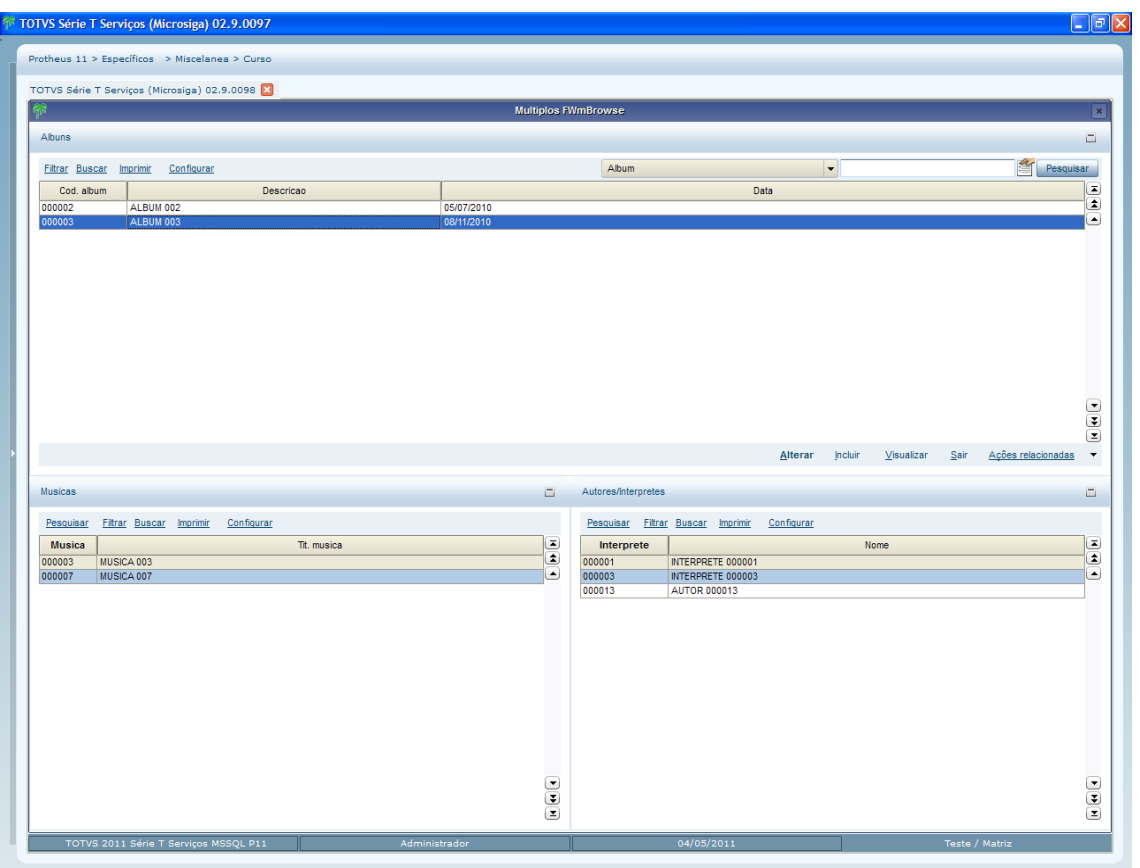

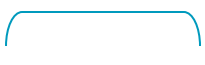

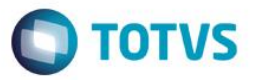

# **15.Rotina automática**

Quando uma aplicação é desenvolvida utilizando-se o conceito de MVC e suas classes, pode-se fazer uso de seu modelo de dados em outras aplicações, similarmente ao que seria uma **rotina automática** no desenvolvimento tradicional. Não existe mais o uso da função **MSExecAuto**. A ideia básica é instanciar o modelo de dados (Model) que se deseja, atribuir os valores a ele e fazer a validação. Para melhor entendimento, usaremos de exemplo o fonte abaixo, onde se faz em MVC o que seria uma **rotina automática** para importação de um cadastro simples.

Observe os comentários.

 $//----------$ // Rotina principal de Importação //------------------------------------------------------------------- User Function COMP031 MVC()  $Local$   $aSay$  := {} Local aButton := {}  $Local$   $n0pc$  := 0 Local Titulo := 'IMPORTACAO DE COMPOSITORES' Local cDesc1 := 'Esta rotina fará a importação de compositores/interpretes' Local cDesc2 := 'conforme layout.' Local cDesc3 := '' Local lOk := .T. aAdd( aSay, cDesc1 ) aAdd( aSay, cDesc2 ) aAdd( aSay, cDesc3 ) aAdd( aButton,  $\{ 1, .T., \{ || nopc := 1, Fechabatch() \} \}$ aAdd( aButton,  $\{ 2, .T., \{ || FechaBatch() \} \} \}$ FormBatch( Titulo, aSay, aButton ) If  $nOpc == 1$ Processa( {  $||$  lOk := Runproc() },'Aguarde','Processando...',.F.)

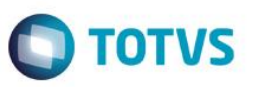

```
If lOk
           ApMsgInfo( 'Processamento terminado com sucesso.', 'ATENÇÃO' )
     Else
           ApMsgStop( 'Processamento realizado com problemas.', 'ATENÇÃO' )
     EndIf
EndIf
Return NIL
//-------------------------------------------------------------------
// Rotina Auxiliar de Importação
//-------------------------------------------------------------------
Static Function Runproc()
Local lRet := .T.
Local aCampos := \{\}// Criamos um vetor com os dados para facilitar o manuseio dos dados
aCampos := \{\}aAdd( aCampos, { 'ZA0_CODIGO', '000100' } }
aAdd( aCampos, { 'ZAO_NOME' , 'Vila Lobos' } )
aAdd( aCampos, { 'ZA0_NOTAS' , 'Observações...' } )
aAdd( aCampos, { 'ZAO_TIPO' , 'C' } )
If !Import( 'ZA0', aCampos )
   lRet := .F.
EndIf
// Importamos outro registro
aCampos := \{\}aAdd( aCampos, { 'ZA0_CODIGO', '000102' } )
aAdd( aCampos, { 'ZA0 NOME' , 'Tom Jobim' } )
aAdd( aCampos, { 'ZAO NOTAS' , 'Observações...' } )
aAdd( aCampos, { 'ZA0_TIPO' , 'C' } )
```
Manual ADvPl utilizando o MVC

Versão 4.0

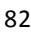

Este documento é de propriedade da TOTVS. Todos os direitos reservados

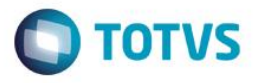

```
Este documento é de propriedade da TOTVS. Todos os direitos reservados
```
 $\odot$ 

```
If !Import( 'ZA0', aCampos )
   lRet := .F.
EndIf
```

```
// Importamos outro registro
aCampos := \{\}aAdd( aCampos, { 'ZA0 CODIGO', '000104' } )
aAdd( aCampos, { 'ZA0 NOME' , 'Emilio Santiago' } )
aAdd( aCampos, { 'ZA0 NOTAS', 'Observações...' } )
aAdd( aCampos, { 'ZA0_TIPO' , 'I' } )
```

```
If !Import( 'ZA0', aCampos )
lRet := F.EndIf
```
Return lRet

```
//-------------------------------------------------------------------
// Importação dos dados
```

```
//-------------------------------------------------------------------
```
Static Function Import( cAlias, aCampos )

Local oModel, oAux, oStruct

```
Local nI := 0
```

```
Local nPos := 0
Local lRet := .T.
Local aAux := \{\}
```
dbSelectArea( cAlias )

dbSetOrder( 1 )

// Aqui ocorre o instânciamento do modelo de dados (Model)

// Neste exemplo instanciamos o modelo de dados do fonte COMP011\_MVC

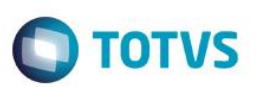

```
// que é a rotina de manutenção de compositores/interpretes
oModel := FWLoadModel( 'COMP011_MVC' )
// Temos que definir qual a operação deseja: 3 – Inclusão / 4 – Alteração / 5 -
Exclusão
oModel:SetOperation( 3 )
// Antes de atribuirmos os valores dos campos temos que ativar o modelo
oModel:Activate()
// Instanciamos apenas referentes às dados
oAux := oModel:GetModel( cAlias + 'MASTER' )
// Obtemos a estrutura de dados
oStruct := oAux:GetStruct()
aAux := oStruct:GetFields()
For nI := 1 To Len( aCampos)
     // Verifica se os campos passados existem na estrutura do modelo
     If ( nPos := aScan(aAux, {|x|} AllTrim([x[3]) == AllTrim(aCampos[nI][1]) ) ) )
> 0// É feita a atribuição do dado ao campo do Model
            If !( lAux := oModel:SetValue( cAlias + 'MASTER', aCampos[nI][1], 
aCampos[nI][2] ) )
                  // Caso a atribuição não possa ser feita, por algum motivo 
(validação, por exemplo)
                   // o método SetValue retorna .F.
                  lRet := .F.Exit
            EndIf
     EndIf
Next nI
If lRet
```
Versão 4.0

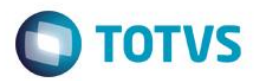

// Faz-se a validação dos dados, note que diferentemente das tradicionais

// "rotinas automáticas"

// neste momento os dados não são gravados, são somente validados.

If ( lRet := oModel:VldData() )

// Se os dados foram validados faz-se a gravação efetiva dos dados  $(commit)$ 

oModel:CommitData()

EndIf

EndIf

If !lRet

// Se os dados não foram validados obtemos a descrição do erro para gerar LOG ou mensagem de aviso

aErro := oModel:GetErrorMessage()

// A estrutura do vetor com erro é:

// [1] identificador (ID) do formulário de origem

// [2] identificador (ID) do campo de origem

// [3] identificador (ID) do formulário de erro

// [4] identificador (ID) do campo de erro

// [5] identificador (ID) do erro

// [6] mensagem do erro

// [7] mensagem da solução

// [8] Valor atribuído

// [9] Valor anterior

```
AutoGrLog( "Id do formulário de origem:" + ' [' + AllToChar( aErro[1] ) + 
']' )
    AutoGrLog( "Id do campo de origem: " + ' [' + AllToChar( aErro[2] ) + 
' ]' ' )
    AutoGrLog( "Id do formulário de erro: " + ' [' + AllToChar( aErro[3] ) + 
' ) ' )
    AutoGrLog( "Id do campo de erro: " + ' [' + AllToChar( aErro[4] ) + 
' )
    AutoGrLog( "Id do erro: " + ' [' + AllToChar( aErro[5] ) +
' )
```
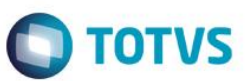

AutoGrLog( "Mensagem do erro: " + ' [' + AllToChar( aErro[6] ) +  $'$  )  $'$ AutoGrLog( "Mensagem da solução: " + ' [' + AllToChar( aErro[7] ) + ']' ) AutoGrLog( "Valor atribuído: " + ' [' + AllToChar( aErro[8] ) +  $'$  )  $'$  ) AutoGrLog( "Valor anterior: " + ' [' + AllToChar( aErro[9] ) + ']' ) MostraErro() EndIf // Desativamos o Model oModel:DeActivate()

Return lRet

Neste outro exemplo, temos a importação para um modelo de dados onde há uma estrutura de **Master-Detail** (**Pai-Filho**). Também o que faremos é instanciar o modelo de dados (Model) que desejamos, atribuir os valores à ele e fazer a validação, só que faremos isso para as duas entidades.

Observe os comentários:

```
//-------------------------------------------------------------------
// Rotina principal de Importação
//-------------------------------------------------------------------
User Function COMP032_MVC()
Local aSay := {}
Local aButton := {}
Local nOpc := 0
Local Titulo := 'IMPORTACAO DE MUSICAS'
Local cDesc1 := 'Esta rotina fará a importação de musicas'
Local cDesc2 := 'conforme layout.'
Local cDesc3 := ''
Local lOk := .T.
aAdd( aSay, cDesc1 )
aAdd( aSay, cDesc2 )
```
Este documento é de propriedade da TOTVS. Todos os direitos reservados

```
aAdd( aSay, cDesc3 )
aAdd( aButton, \{ 1, .T., \{ || nopc := 1, Fechabatch() \} \}aAdd( aButton, \{ 2, .T., \{ || FechaBatch() \} \} } )
FormBatch( Titulo, aSay, aButton )
If nOpc == 1Processa( { || lOk := Runproc() },'Aguarde','Processando...',.F.)
           If lOk
           ApMsgInfo( 'Processamento terminado com sucesso.', 'ATENÇÃO' )
     Else
           ApMsgStop( 'Processamento realizado com problemas.', 'ATENÇÃO' )
     EndIf
EndIf
Return NIL
//-------------------------------------------------------------------
// Rotina auxiliar de Importação
//-------------------------------------------------------------------
Static Function Runproc()
Local lRet := .T.
Local aCposCab := {}
Local aCposDet := {}
Local aAux := \{\}// Criamos um vetor com os dados de cabeçalho e outro para itens para facilitar 
o manuseio dos dados
aCposCab := \{\}aCposDet := \{\}aAdd( aCposCab, { 'ZA1_TITULO' , 'LA, LA, LA,' } )
aAdd( aCposCab, { 'ZA1_DATA', Date() } )
```
 $\odot$ 

 $\ddot{\bullet}$ 

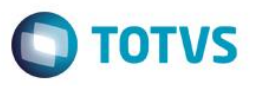

```
aAux := {}
aAdd( aAux, { 'ZA2 ITEM' , '01' } )
aAdd( aAux, { 'ZA2 AUTOR', '000100' } )
aAdd( aCposDet, aAux )
aAux := \{\}aAdd( aAux, { 'ZA2 ITEM' , '02' } )
aAdd( aAux, { 'ZA2 AUTOR', '000104' } )
aAdd( aCposDet, aAux )
If !Import( 'ZA1', 'ZA2', aCposCab, aCposDet )
   lRet := .F.
EndIf
// Importamos outro conjunto de dados
aCposCab := \{\}aCposDet := \{\}aAdd( aCposCab, { 'ZA1 TITULO' , 'BLA, BLA, BLA' } )
aAdd( aCposCab, { 'ZA1_DATA', Date() } )
aAux := {}
aAdd( aAux, { 'ZA2_ITEM', '01' } )
aAdd( aAux, { 'ZA2_AUTOR', '000102' } )
aAdd( aCposDet, aAux )
aAux := {}
aAdd( aAux, { 'ZA2_ITEM', '02' } )
aAdd( aAux, { 'ZA2_AUTOR', '000104' } )
aAdd( aCposDet, aAux )
If !Import( 'ZA1', 'ZA2', aCposCab, aCposDet )
    lRet := F.
```
EndIf

Manual ADvPl utilizando o MVC

Versão 4.0

# **TOTVS**

# **Manual ADvPl utilizando o MVC**

```
// Importamos outro conjunto de dados
aCposCab := \{\}aCposDet := {}
aAdd( aCposCab, { 'ZA1_TITULO' , 'ZAP, ZAP, ZAP' } )
aAdd( aCposCab, { 'ZA1 DATA', Date() } )
aAux := \{\}aAdd( aAux, { 'ZA2_ITEM', '01' } )
aAdd( aAux, { 'ZA2 AUTOR', '000100' } )
aAdd( aCposDet, aAux )
aAux := \{\}aAdd( aAux, { 'ZA2 ITEM' , '02' } )
aAdd( aAux, { 'ZA2 AUTOR', '000102' } )
aAdd( aCposDet, aAux )
If !Import( 'ZA1', 'ZA2', aCposCab, aCposDet )
   lRet := .F.
EndIf
Return lRet
//-------------------------------------------------------------------
// Importacao dos dados
//-------------------------------------------------------------------
Static Function Import( cMaster, cDetail, aCpoMaster, aCpoDetail )
Local oModel, oAux, oStruct
\begin{array}{ccc} \text{Local} & \text{nI} & \text{ := } 0 \end{array}Local nJ := 0
Local nPos := 0
Local lRet := .T.
```
Este documento é de propriedade da TOTVS. Todos os direitos reservados  $\odot$ 

```
TOTVS
Manual ADvPl utilizando o MVC
    Local aAux := \{\}Local aC := \{\}Local aH := {}
    Local nItErro := 0
    Local lAux := .T.
    dbSelectArea( cDetail )
    dbSetOrder( 1 )
    dbSelectArea( cMaster )
    dbSetOrder( 1 )
    // Aqui ocorre o instânciamento do modelo de dados (Model)
    // Neste exemplo instanciamos o modelo de dados do fonte COMP022_MVC 
    // que é a rotina de manutenção de musicas
    oModel := FWLoadModel( 'COMP022_MVC' )
    // Temos que definir qual a operação deseja: 3 – Inclusão / 4 – Alteração / 5 -
    Exclusão
    oModel:SetOperation( 3 )
    // Antes de atribuirmos os valores dos campos temos que ativar o modelo
    oModel:Activate()
    // Instanciamos apenas a parte do modelo referente aos dados de cabeçalho
    oAux := oModel:GetModel( cMaster + 'MASTER' )
    // Obtemos a estrutura de dados do cabeçalho
    oStruct := oAux:GetStruct()
    aAux := oStruct:GetFields()
    If lRet
```
Este documento é de propriedade da TOTVS. Todos os direitos reservados

 $\odot$ 

Este documento é de propriedade da TOTVS. Todos os direitos reservados.

 $\overline{\bullet}$ 

Este documento é de propriedade da TOTVS. Todos os direitos reservados.

```
Manual ADvPl utilizando o MVC
```
Versão 4.0

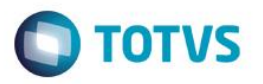

```
For nI := 1 To Len( aCpoMaster )
// Verifica se os campos passados existem na estrutura do cabeçalho
           If ( nPos := aScan aAux, { |x| AllTrim x[3] ) == AllTrim (
aCpoMasker[nI][1] ) } ) > 0
                 // É feita a atribuição do dado ao campo do Model do 
cabeçalho
                        If !( lAux := oModel:SetValue( cMaster + 'MASTER', 
aCpoMaster[nI][1],
aCpoMaster[nI][2] ) )
                 // Caso a atribuição não possa ser feita, por algum motivo 
(validação, por exemplo)
                  // o método SetValue retorna .F.
                        lRet := .F.Exit
                 EndIf
           EndIf
    Next
EndIf
If lRet
    // Instanciamos apenas a parte do modelo referente aos dados do item
     oAux := oModel:GetModel( cDetail + 'DETAIL' )
    // Obtemos a estrutura de dados do item
    oStruct := oAux:GetStruct()
    aAux := oStruct:GetFields()
nItErro := 0
    For nI := 1 To Len( aCpoDetail )
           // Incluímos uma linha nova
           // ATENÇÃO: Os itens são criados em uma estrutura de grid 
(FORMGRID), portanto já é criada uma primeira linha 
           //branco automaticamente, desta forma começamos a inserir novas 
linhas a partir da 2ª vez
          If nI > 1
```
 $\ddot{\circ}$ 

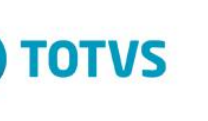

Este documento é de propriedade da TOTVS. Todos os direitos reservados

 $\overline{\odot}$ 

Este documento é de propriedade da TOTVS. Todos os direitos reservados.

 $\overline{\bullet}$ 

# **Manual ADvPl utilizando o MVC**

// Incluímos uma nova linha de item

If ( nItErro := oAux:AddLine() ) <> nI

// Se por algum motivo o método AddLine() não consegue incluir a linha, // ele retorna a quantidade de linhas já

// existem no grid. Se conseguir retorna a quantidade mais 1

 $lRet$  :=  $.F.$ 

Exit

EndIf

EndIf

For  $nJ := 1$  To Len( aCpoDetail[nI] )

// Verifica se os campos passados existem na estrutura de item

If (  $nPos := aScan(aAux, { |x| AllTrim(x[3] ) == AllTrim($  $aCpoDetail[nI][nJ][1]$  ) } ) > 0

If !( lAux := oModel:SetValue( cDetail + 'DETAIL', aCpoDetail[nI][nJ][1], aCpoDetail[nI][nJ][2] ) )

// Caso a atribuição não possa ser feita, por algum motivo (validação, por exemplo)

// o método SetValue retorna .F.

```
lRet := .F.nItErro := nI
```
Exit

EndIf

EndIf

Next

If !lRet

Exit

EndIf

Next

EndIf

If lRet

// Faz-se a validação dos dados, note que diferentemente das tradicionais "rotinas automáticas"

Versão 4.0

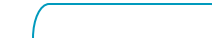

92

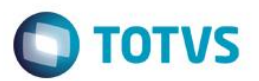

// neste momento os dados não são gravados, são somente validados.

```
If ( lRet := oModel:VldData() )
```
// Se os dados foram validados faz-se a gravação efetiva dos

// Se os dados não foram validados obtemos a descrição do erro para gerar

// dados (commit)

oModel:CommitData()

EndIf

EndIf

If !lRet

// LOG ou mensagem de aviso aErro := oModel:GetErrorMessage() // A estrutura do vetor com erro é: // [1] identificador (ID) do formulário de origem // [2] identificador (ID) do campo de origem // [3] identificador (ID) do formulário de erro // [4] identificador (ID) do campo de erro // [5] identificador (ID) do erro // [6] mensagem do erro // [7] mensagem da solução // [8] Valor atribuído // [9] Valor anterior AutoGrLog( "Id do formulário de origem:" + ' [' + AllToChar( aErro[1] ) +  $'$  ]'  $'$  ) AutoGrLog( "Id do campo de origem: " + ' [' + AllToChar( aErro[2] ) +  $'$  ]'  $'$  ) AutoGrLog( "Id do formulário de erro: " + ' [' + AllToChar( aErro[3] ) +  $'$  ]'  $'$  ) AutoGrLog( "Id do campo de erro: " + ' [' + AllToChar( aErro[4] ) +  $'$  ]'  $'$  ) AutoGrLog( "Id do erro: " + ' [' + AllToChar( aErro[5] ) +  $'$  ]'  $'$  )

Manual ADvPl utilizando o MVC

Versão 4.0

 $\odot$ 

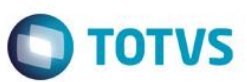

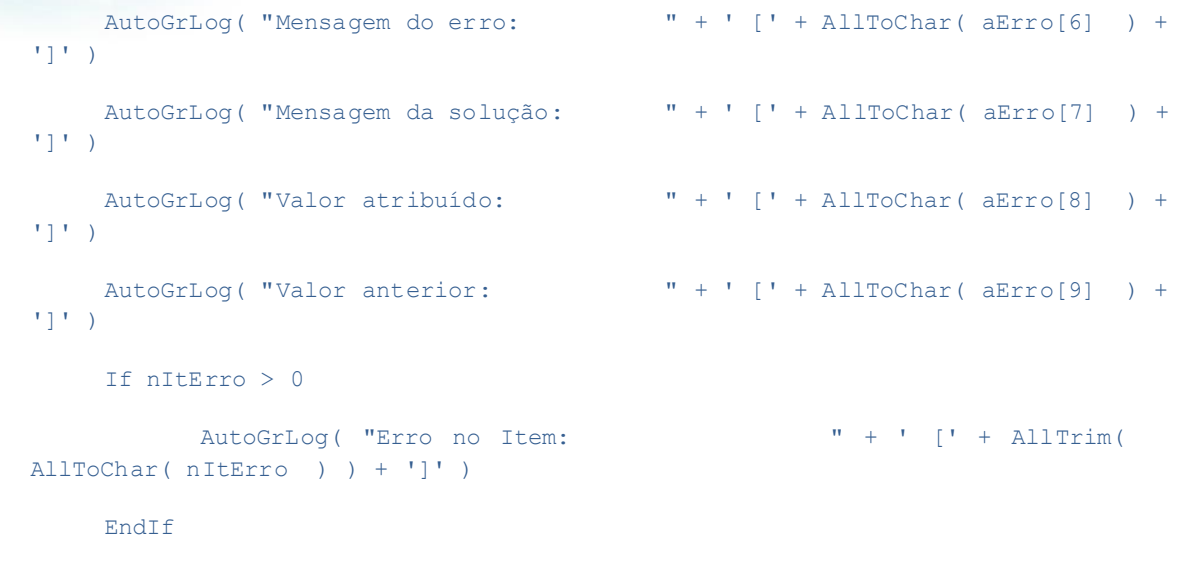

MostraErro()

EndIf

// Desativamos o Model

oModel:DeActivate()

Return lRet

Uma situação que poderá ser encontrada, nos casos em que se está convertendo uma aplicação já existente para a estrutura de MVC, é o fato da aplicação já estar preparada para trabalhar com rotina automática e consequentemente pode haver várias outras aplicações que já utilizam essa rotina automática.

A função **FWMVCRotAuto** foi criada para que não seja necessário que estas aplicações, que hoje usam a chamada da rotina padrão, mudem sua forma de trabalhar, já a aplicação foi convertida para MVC.

A função utiliza os parâmetros passados no formato anterior de rotina automática **(MSEXECAUTO)** e faz o instanciamento do model, atribuição de valores e validação no formato MVC, garantindo os programas legados.

Sua sintaxe é:

*FWMVCRotAuto*( oModel, cAlias, nOpcAuto, aAuto, lSeek, lPos )

Onde

- **OModel:** objeto com o modelo do formulário de dados;
- **cAlias**: alias do *Browse* principal;
- **nOpcAuto:** código de identificação do tipo de processamento da rotina automática;

Manual ADvPl utilizando o MVC

Versão 4.0

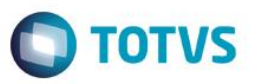

- o [3] Inclusão
- o [4] Alteração
- o [5] Exclusão
- **aAuto**: array com os dados da rotina automática na seguinte estrutura;
	- [n][1] Código do formulário do Modelo que terá uma atribuição;
		- [n][2] Array padrão dos dados da EnchAuto e GetDAuto, conforme documentação anterior;
- **lSeek:** indica se o arquivo principal deve ser posicionado com base nos dados fornecidos;
- **lPos**: indica se o nOpc não deve ser calculado com base no aRotina;

Assim a aplicação em MVC que foi convertida poderá trabalhar das duas formas:

- A rotina automática e o
- Instânciamento do model.

No exemplo a seguir temos uma rotina de cadastro onde há o tratamento para isso, se os dados

**xRotAuto**, **nOpcAuto** forem passados, indica que a aplicação foi chamada por rotina automática e assim usamos a **FWMVCRotAuto**.E essa construção não impede que em outras aplicações também se instancie o modelo de dados (Model) diretamente.

```
Function MATA030 MVC(xRotAuto,nOpcAuto)
```

```
Local oMBrowse
```
 $Tf$  xRotAuto == NTL

```
oBrowse := FWMBrowse():New()
```

```
oBrowse:SetAlias('SA1')
```
oBrowse:SetDescription("Cadastro de Clientes")

oBrowse:Activate()

Else

```
aRotina := MenuDef()
```
FWMVCRotAuto(ModelDef(),"SA1",nOpcAuto,{{"MATA030\_SA1",xRotAuto}})

Endif

Return NIL

# **16.Pontos de entrada no MVC**

Pontos de entrada são desvios controlados executados no decorrer das aplicações. Ao se escrever uma aplicação utilizando o MVC, automaticamente já estarão disponíveis pontos de entrada pré-definidos.

A ideia de ponto de entrada, para fontes desenvolvidos utilizando-se o conceito de MVC e suas classes, é um pouco diferente das aplicações desenvolvidas de maneira convencional.

Nos fontes convencionais temos um **nome** para cada ponto de entrada criado, por exemplo, na rotina **MATA010** –Cadastro de Produtos, temos os pontos de entrada: **MT010BRW**, **MTA010OK**, **MT010CAN**, etc.

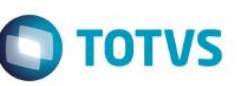

Em MVC, não é desta forma. Em MVC criamos um único ponto de entrada e este é chamado em vários momentos dentro da aplicação desenvolvida. Este ponto de entrada único deve ser uma **User Function** e ter como nome o identificador (ID) do modelo de dados (Model) do fonte. Peguemos de exemplo um fonte do Modulo Jurídico: **JURA001**. Neste fonte o identificador (ID) do modelo de dados (definido na função **ModelDef**) é também **JURA001**, portanto ao se escrever o ponto de entrada desta aplicação, faríamos:

```
User Function JURA001()
Local aParam := PARAMIXB
Local xRet := . T.
...
Return xRet
```
O ponto de entrada criado recebe via parâmetro (**PARAMIXB**) um vetor com informações referentes à aplicação. Estes parâmetros variam para cada situação, em comum todos eles têm os 3 primeiros elementos que são listados abaixo, no quadro seguinte existe a relação de parâmetros para cada ID:

Posições do *array* de parâmetros comuns a todos os IDs:

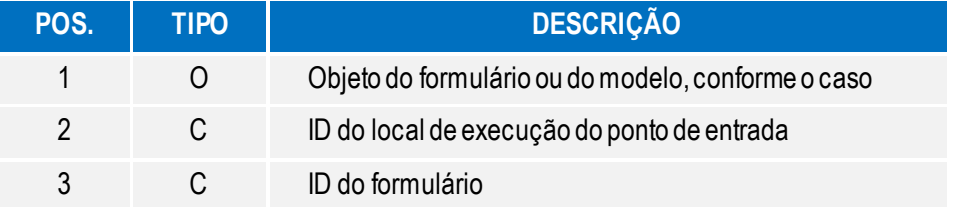

Este documento é de propriedade da TOTVS. Todos os direitos reservados

ര

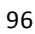

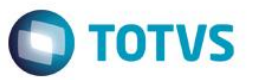

Como já foi dito, o ponto de entrada é chamado em vários momentos dentro da aplicação, na 2ª posição da estrutura do vetor é passado um identificador *(ID)* que identifica qual é esse momento. Ela pode ter como conteúdo

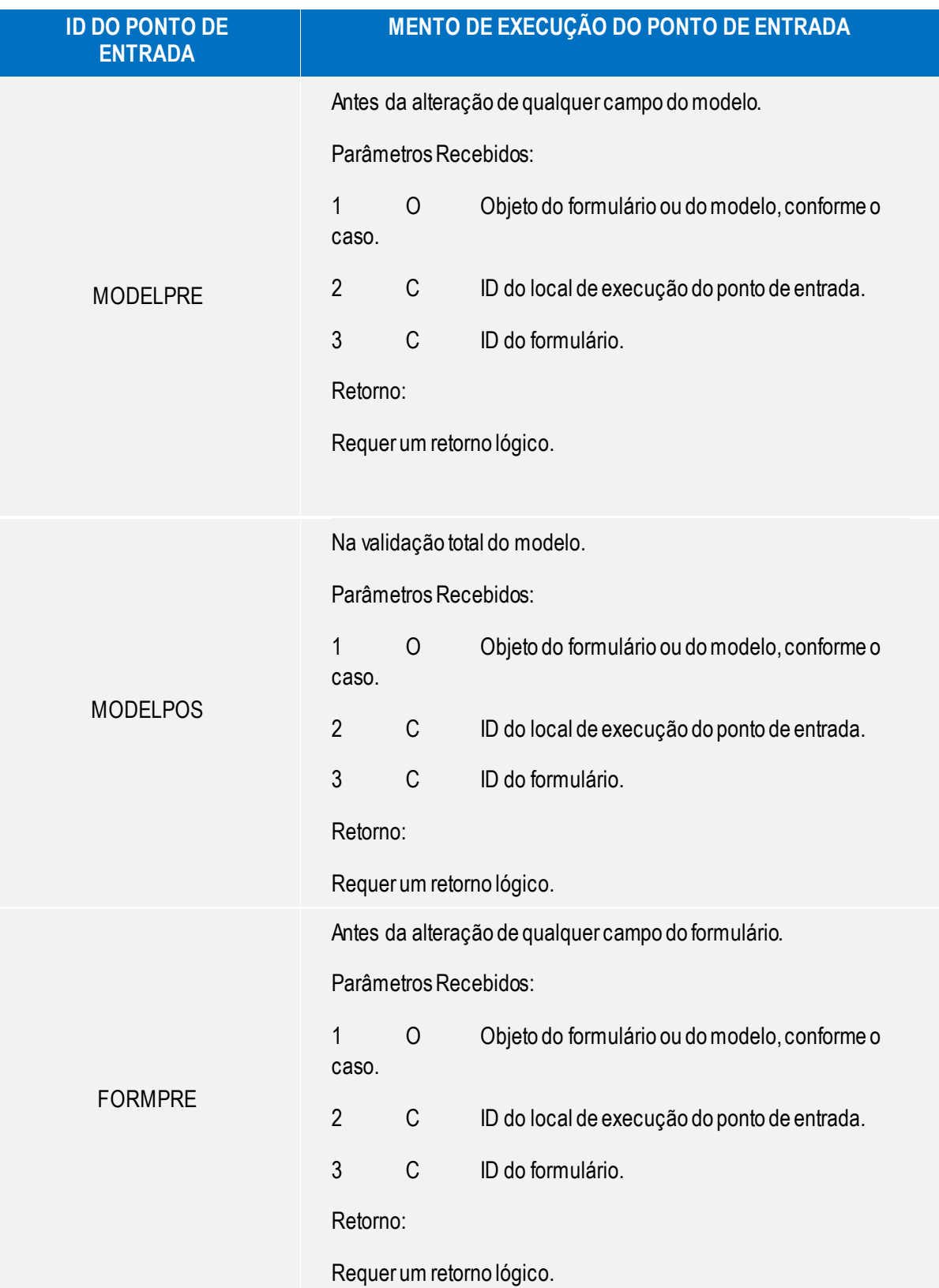

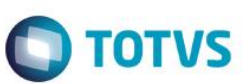

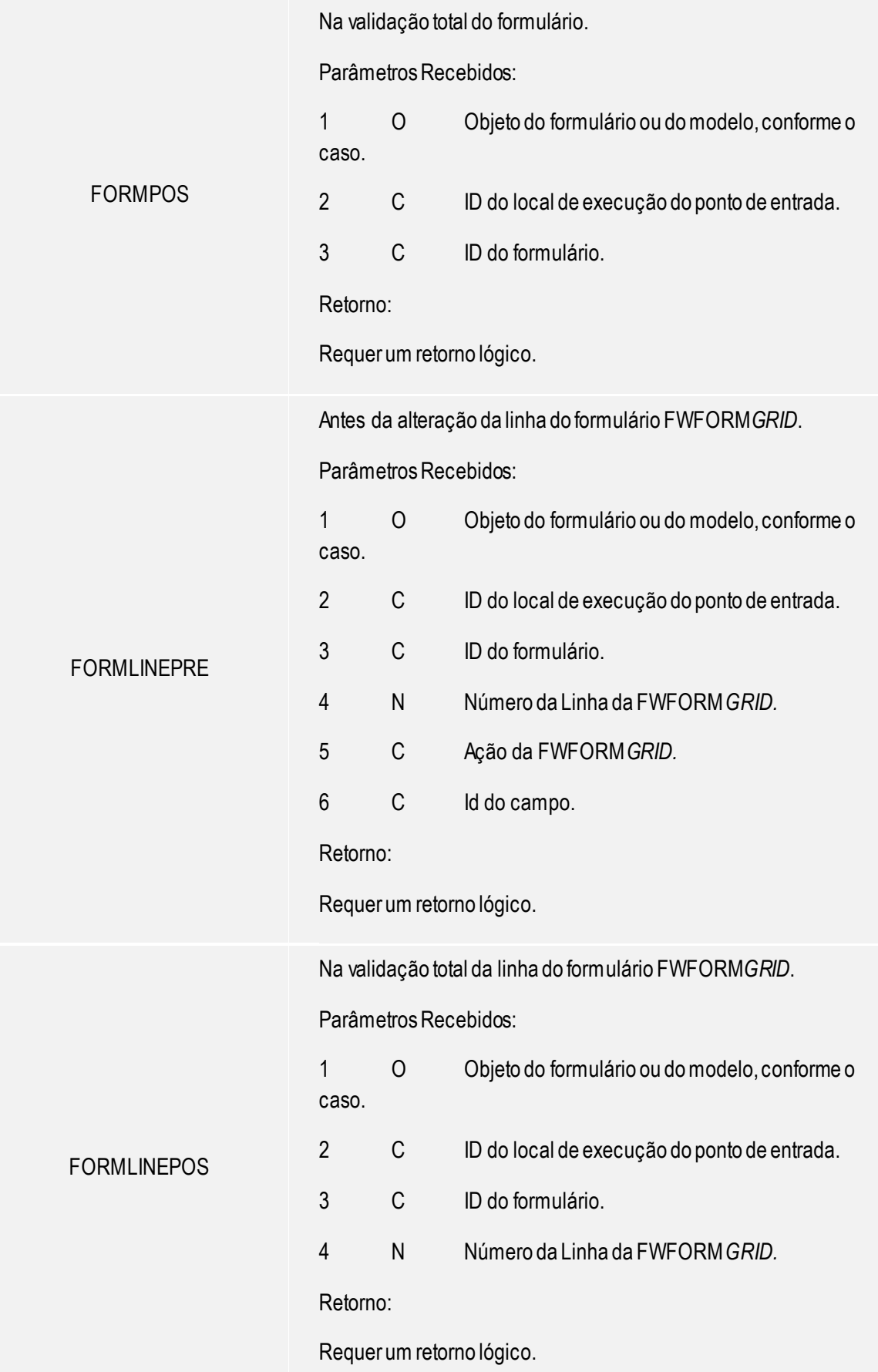

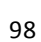

# Este documento é de propriedade da TOTVS. Todos os direitos reservados. ©

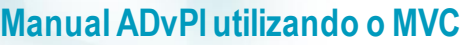

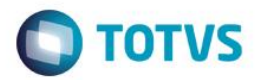

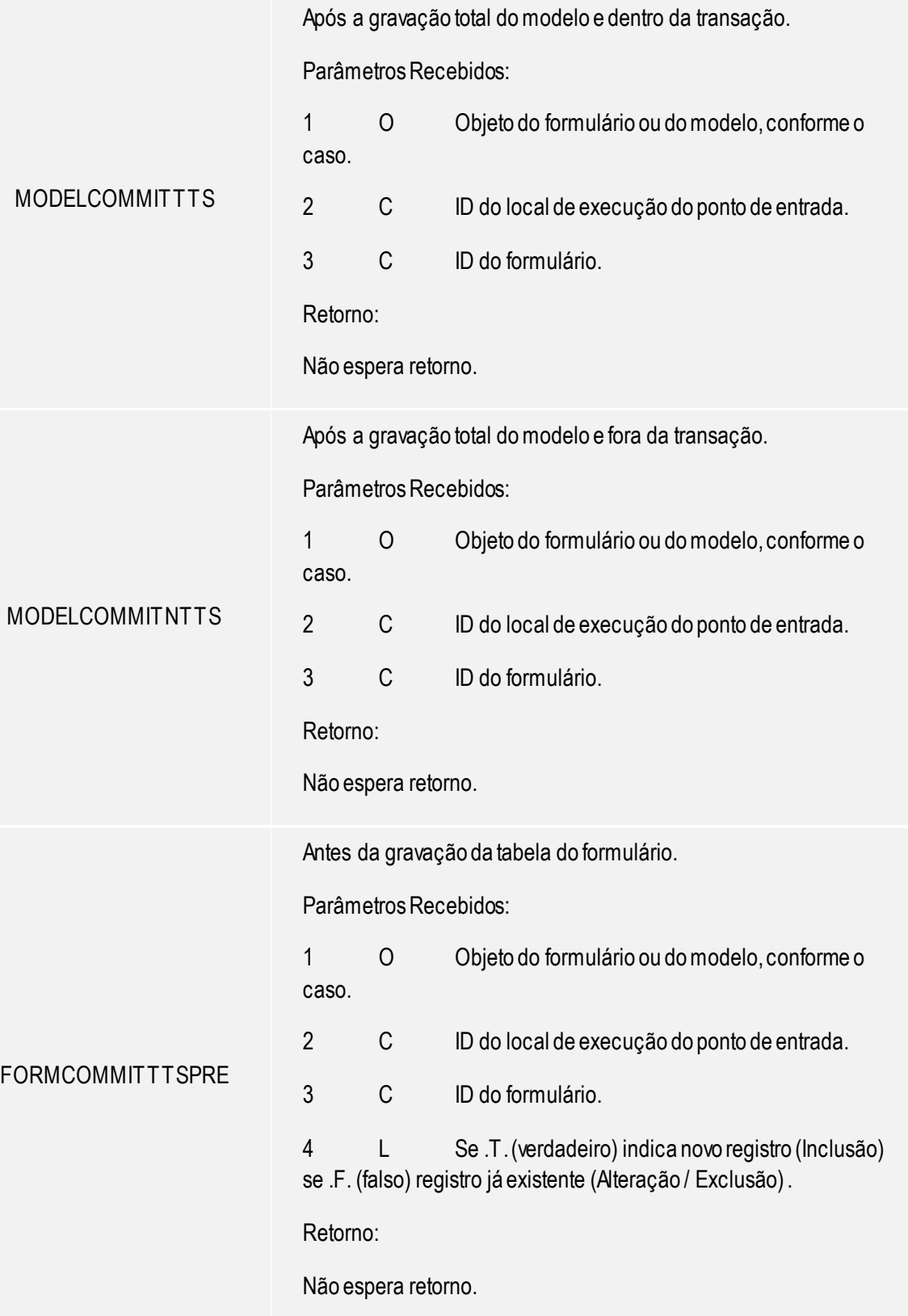

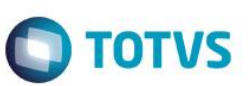

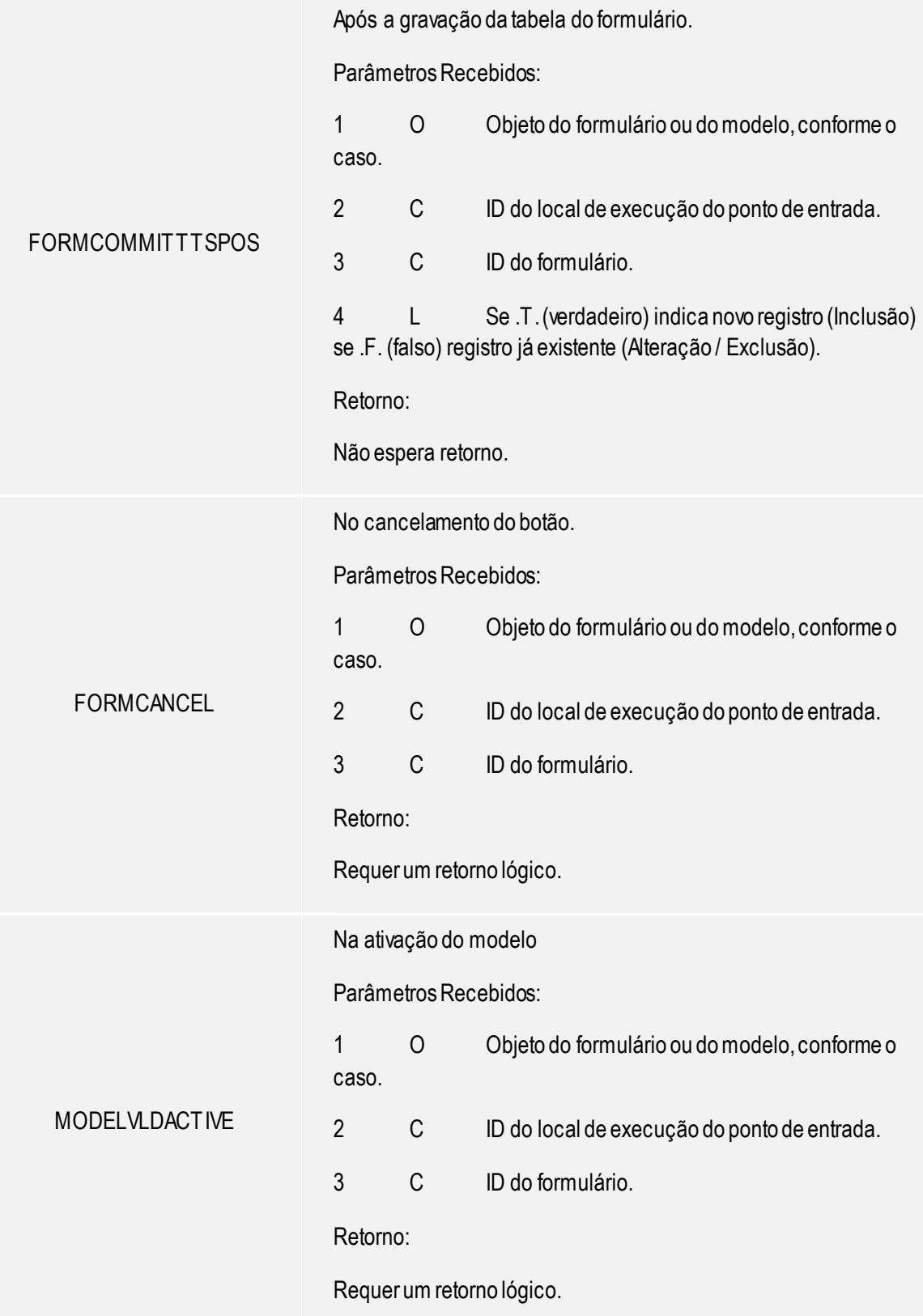

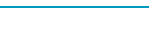

![](_page_100_Picture_1.jpeg)

Para a inclusão de botões na ControlBar.

Para criar os botões deve-se retornar um array bidimensional com a seguinte estrutura de cada item:

![](_page_100_Picture_182.jpeg)

### **Observações**

BUTTONBAR

 Quando o modelo de dados possui vários componentes (por exemplo, de *grid*), a 3ª posição do vetor trará o identificador (ID) deste componente;

 Quando o tipo de retorno de um determinado momento de execução não for passado ou for passado com o tipo errado será exibida uma mensagem no console avisando sobre isso. Todos IDs que esperam retorno devem ser tratados no ponto de entrada.

### **Importante**

Ao se escrever um fonte em MVC que será uma **User Function**, cuidado ao se atribuir o identificador (ID) do modelo de dados (Model), pois ele não poderá ter o mesmo nome do fonte (PRW). Se o fonte tiver o nome **FONT001**, o identificador (ID) do modelo de dados (Model) não poderá ser também **FONT001**, pois não será possível criar outra **User Function** com o nome de **FONT001** (ID do modelo de dados) para os pontos de entrada.

101

### Exemplo

Este documento é de propriedade da TOTVS. Todos os direitos reservados

 $\ddot{\circ}$ 

User Function JURA001() Local aParam := PARAMIXB Local xRet := .T. Local oObj := '' Local cIdPonto := ''

![](_page_101_Picture_1.jpeg)

```
Local cIdModel := ''
Local lIsGrid := .F.
Local nLinha := 0
Local nQtdLinhas := 0
Local cMsq := ''
If aParam <> NIL
     oObj := aParam[1]
     cIdPonto := aParam[2]
     cIdModel := aParam[3]
     lIsGrid := ( Len( aParam ) > 3 )
           If lIsGrid
           nQtdLinhas := oObj:GetQtdLine()
           nLinha := oObj:nLine
     EndIf
     If cIdPonto == 'MODELPOS'
           cMsg := 'Chamada na validação total do modelo (MODELPOS).' + CRLF
           cMsg += 'ID ' + cIdModel + CRLF
                 If !( xRet := ApMsgYesNo( cMsg + 'Continua ?' ) )
                 Help( ,, 'Help',, 'O MODELPOS retornou .F.', 1, 0 )
           EndIf
     ElseIf cIdPonto == 'FORMPOS'
           cMsg := 'Chamada na validação total do formulário (FORMPOS).' + CRLF
           cMsg += 'ID ' + cIdModel + CRLF
           If cClasse == 'FWFORMGRID'
                 cMsg += 'É um FORMGRID com ' + Alltrim( Str( nQtdLinhas ) ) + ;
' linha(s).' + CRLF
cMsg += 'Posicionado na linha ' + Alltrim( Str( nLinha ) ) + CRLF
           ElseIf cClasse == 'FWFORMFIELD'
                 cMsg += 'É um FORMFIELD' + CRLF
           EndIf
           If !( xRet := ApMsgYesNo( cMsg + 'Continua ?' ) )
                 Help( ,, 'Help',, 'O FORMPOS retornou .F.', 1, 0 )
```

```
Manual ADvPl utilizando o MVC
```
Versão 4.0

Este documento é de propriedade da TOTVS. Todos os direitos reservados.

 $\overline{\bullet}$ 

![](_page_102_Picture_1.jpeg)

```
EndIf
     ElseIf cIdPonto == 'FORMLINEPRE'
           If aParam[5] == 'DELETE'
cMsg := 'Chamada na pré validação da linha do formulário (FORMLINEPRE).' + CRLF
                  cMsg += 'Onde esta se tentando deletar uma linha' + CRLF
                  cMsg += 'É um FORMGRID com ' + Alltrim( Str( nQtdLinhas ) ) +;
' linha(s).' + CRLF
cMsg += 'Posicionado na linha ' + Alltrim( Str( nLinha ) ) +; CRLF
                  cMsg += 'ID ' + cIdModel + CRLF
                  If !( xRet := ApMsgYesNo( cMsg + 'Continua ?' ) )
                        Help( ,, 'Help',, 'O FORMLINEPRE retornou .F.', 1, 0 )
                  EndIf
           EndIf
     ElseIf cIdPonto == 'FORMLINEPOS'
cMsg := 'Chamada na validação da linha do formulário (FORMLINEPOS).' +; CRLF
           cMsg += 'ID ' + cIdModel + CRLF
           cMsq += 'É um FORMGRID com ' + Alltrim( Str( nQtdLinhas ) ) + ;
' linha(s).' + CRLF
           cMsg += 'Posicionado na linha ' + Alltrim( Str( nLinha ) ) + CRLF
           If !( xRet := ApMsgYesNo( cMsg + 'Continua ?' ) )
                  Help( ,, 'Help',, 'O FORMLINEPOS retornou .F.', 1, 0 )
           EndIf
     ElseIf cIdPonto == 'MODELCOMMITTTS'
ApMsgInfo('Chamada apos a gravação total do modelo e dentro da transação 
(MODELCOMMITTTS).' + CRLF + 'ID ' + cIdModel )
     ElseIf cIdPonto == 'MODELCOMMITNTTS'
ApMsgInfo('Chamada apos a gravação total do modelo e fora da transação 
(MODELCOMMITNTTS).' + CRLF + 'ID ' + cIdModel)
     //ElseIf cIdPonto == 'FORMCOMMITTTSPRE'
    ElseIf cIdPonto == 'FORMCOMMITTTSPOS'
ApMsgInfo('Chamada apos a gravação da tabela do formulário 
(FORMCOMMITTTSPOS).' + CRLF + 'ID ' + cIdModel)
     ElseIf cIdPonto == 'MODELCANCEL'
```
 $\odot$ 

![](_page_103_Picture_1.jpeg)

Este documento é de propriedade da TOTVS. Todos os direitos reservados

Este documento é de propriedade da TOTVS. Todos os direitos reservados.

 $\overline{\odot}$ 

```
cMsg := 'Chamada no Botão Cancelar (MODELCANCEL).' + CRLF + 'Deseja Realmente 
Sair ?'
            If !( xRet := ApMsgYesNo( cMsg ) )
                  Help( ,, 'Help',, 'O MODELCANCEL retornou .F.', 1, 0 )
            EndIf
ElseIf cIdPonto == 'MODELVLDACTIVE'
            cMsg := 'Chamada na validação da ativação do Model.' + CRLF + ;
'Continua ?'
            If !( xRet := ApMsgYesNo( cMsg ) )
                  Help( ,, 'Help',, 'O MODELVLDACTIVE retornou .F.', 1, 0 )
            EndIf
     ElseIf cIdPonto == 'BUTTONBAR'
ApMsgInfo('Adicionando Botão na Barra de Botões (BUTTONBAR).' + CRLF + 'ID ' + 
cIdModel )
xRet := { {'Salvar', 'SALVAR', { || Alert( 'Salvou' ) }, 'Este botão Salva' } }
     EndIf
EndIf
Return xRet
```
### **17.Web Services para MVC**

Ao se desenvolver uma aplicação utilizando MVC, já estará disponível um Web Service para ser utilizado para o recebimento de dados.Todas as aplicações em MVC utilizarão o mesmo Web Service, independentemente de sua estrutura ou de quantas entidades ele possua. O Web Service que está disponível para o MVC é o **FWWSMODEL**

A ideia básica é que iremos instanciar o Web Service, informar qual a aplicação que será utilizada e informar os dados em um formato XML.

# **17.1 Web Service para modelos de dados que possuem uma entidade**

Veremos como construir uma aplicação que utilize o Web Service **FWWSMODEL** com um modelo de dados (Model) que possui apenas uma entidade.

# **17.2 Instânciamento do Client de Web Service**

O instânciamento se dá seguinte forma:

Instânciamento do Client do Web Service propriamente dito.

```
oMVCWS := WsFwWsModel():New()
```
Manual ADvPl utilizando o MVC

Versão 4.0

![](_page_104_Picture_2.jpeg)

### Definição da URL do **FWWSMODEL** no servidor de *Web Services.*

oMVCWS:\_URL :=<http://127.0.0.1:8080/ws/FWWSMODEL.apw>

Definição da aplicação que será usada.

Definimos aqui o nome do fonte que contém a **ModelDef** que queremos utilizar.

oMVCWS:cModelId := 'COMP011\_MVC'

## **17.3 A estrutura do XML utilizada**

Como dito anteriormente os dados serão informados em um XML. A estrutura desse XML segue a seguinte hierarquia básica:

<ID do Model>

<ID de Componente>

<ID de Campo>

Conteúdo...

</ID de Campo

</ID de Componente >

</ID do Model>

A *tag* **<ID do Model>** é o que identificador (ID) foi definido no modelo de dados (Model) da aplicação

### MVC.

Exemplo

Na aplicação temos definido:

oModel := MPFormModel():New('COMP011M' )

No XML a tag **<ID do Model>** será:

<COMP011M>

### $<$ /COMP011M>

...

A operação que será realizada **inclusão (3), alteração (4)** ou **exclusão (5)** também dever ser informada nesta tag, no atributo **Operation.** Assim se quisermos fazer uma operação de inclusão teremos <COMP011M Operation="3">

As tags **<ID de Componente>** são IDs dos componentes de formulários ou componente de *grids* que foram definidos no modelo de dados (Model) da aplicação.

![](_page_105_Picture_1.jpeg)

Exemplo

Se na aplicação temos:

oModel:AddFields( 'ZA0MASTER' )

No XML as *tags* **<ID de Componente>** serão:

<ZA0MASTER>

...

</ZA0MASTER>

O tipo do componente (de formulário ou de *grid*) também deve ser informados nesta *tag* no atributo **modeltype**. Informe **FIELDS** para componentes de formulários e os componentes de *grid*.

Teríamos então:

<ZA0MASTER modeltype="FIELDS">

As tags **<ID de Campo>** serão os nomes dos campos da estrutura do componente, seja formulário ou *grid* Assim se na estrutura tivermos os campos **ZA0\_FILIAL**, **ZA0\_ CODIGO** e **ZA0\_NOME**, por exemplo, teremos:

```
<ZA0_FILIAL>
      ...
</ZA0_FILIAL>
<ZA0_CODIGO>
      ...
</ZA0_CODIGO>
<ZA0_NOME>
      ...
\langle / ZA0  NOME>
```
A ordem dos campos também deve ser informada nestas *tags,* no atributo *order.*

```
<ZA0_FILIAL order="1">
     ...
</ZA0_FILIAL>
<ZA0_CODIGO order="2">
     ...
</ZA0 CODIGO >
<ZA0_NOME order="3">
     ...
</ZA0_NOME>
```
**TOTVS** 

Quando o componente é um formulário (*FIELDS*), os dados propriamente ditos devem ser informados em uma *tag value.*

<ZA0\_FILIAL order="1">

<value>01</value>

</ZA0\_FILIAL>

<ZA0\_CODIGO order="2">

<value>001000</value>

 $\langle$ /ZA0 CODIGO >

<ZA0\_NOME order="3">

<value>Tom Jobim</value>

</ZA0\_NOME>

Então a estrutura completa será:

<COMP011M Operation="1">

<ZA0MASTER modeltype="FIELDS" >

<ZA0\_FILIAL order="1">

<value>01</value>

 $\langle$ /ZA0 FILIAL>

<ZA0\_CODIGO order="2">

<value>01000</value>

</ZA0\_CODIGO>

<ZA0\_NOME order="3">

<value>Tom Jobim</value>

</ZA0\_NOME>

</ZA0MASTER>

 $<$ /COMP $011M$ 

# **17.4 Obtendo a estrutura XML de um modelo de dados (GetXMLData)**

Podemos obter a estrutura XML que uma aplicação em MVC espera, para isso utilizando o método

**GetXMLData** do Web Service.

Exemplo

oMVCWS:GetXMLData()

O XML esperado será informado no atributo **cGetXMLDataResult** do WS.

cXMLEstrut := oMVCWS:cGetXMLDataResult

Manual ADvPl utilizando o MVC

Este documento é de propriedade da TOTVS. Todos os direitos reservados

 $\ddot{\circ}$ 

ര

![](_page_107_Picture_1.jpeg)

### Utilizando ainda o exemplo acima, teríamos:

```
<?xml version="1.0" encoding="UTF-8"?>
<COMP011M Operation="1"
     <ZA0MASTER modeltype="FIELDS" >
         <ZA0_FILIAL order="1"><value></value></ZA0_FILIAL>
         <ZA0_CODIGO order="2"><value></value></ZA0_CODIGO>
         <ZA0_NOME order="3"><value></value></ZA0_NOME>
     </ZA0MASTER>
```
</COMP011M>

### **17.5 Informando os dados XML ao Web Service**

O XML contendo os dados dever ser atribuído ao atributo *cXML* do objeto de *Web Service.*

Exemplo

oMVCWS:cXML := cXML // variável que contem o XML com os dados

### **17.6 Validando os dados (VldXMLData)**

Para submetermos esses dados ao modelo de dados (Model) para que sejam validados utilizamos o

### método **VldXMLData.**

If !oMVCWS:VldXMLData()

```
MsgStop( 'Problemas na validação dos dados' + CRLF + WSError() )
```
EndIf

Neste momento os dados são validados, mas não são gravados. O *VldXMLData* apenas valida. Este é um recurso interessante se quisermos fazer uma simulação, por exemplo.

# **17.7 Validando e gravando os dados (PutXMLData)**

A diferença entre o método **VldXMLData** e o método **PutXMLData**, é que o **PutXMLData** além de submeter os dados do XML ao modelo de dados para validação, também fará a gravação destes dados se a validação foi bem sucedida. O resultado é informado no atributo **lPutXMLDataResult** e caso haja algum problema, será descrito no atributo **cVldXMLDataResult** do objeto de Web Service.

```
If oMVCWS:PutXMLData()
     If oMVCWS:lPutXMLDataResult
            MsgInfo( 'Informação gravada com sucesso.' )
     Else
            MsgStop( 'Informação não gravada ' + CRLF + WSError() )
     EndIf
Else
```
Manual ADvPl utilizando o MVC

Versão 4.0

![](_page_107_Figure_21.jpeg)

Este documento é de propriedade da TOTVS. Todos os direitos reservados
Este documento é de propriedade da TOTVS. Todos os direitos reservados

 $\ddot{\circ}$ 

# **Manual ADvPl utilizando o MVC**

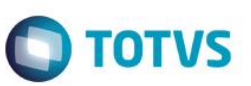

MsgStop( AllTrim(oMVCWS:cVldXMLDataResult) + CRLF + WSError() )

*EndIf*

# **17.8 Obtendo o esquema XSD de um modelo de dados (GetSchema)**

O XML informado antes da validação das informações pelo modelo de dados *(Model)* será validado pelo *schema* XSD referente ao modelo. Essa validação é feita automaticamente e o XSD é baseado na estrutura do modelo de dados *(Model)*.

Esta validação se refere à estruturação do XML (*tags, níveis, ordens, etc.*) e não aos dados dos XML, a validação dos dados é função da regra de negócios.

Se o desenvolvedor quiser obter o *schema* XSD que será usado, poderá usar o método *GetSchema.*

Exemplo

If oMVCWS:GetSchema()

cXMLEsquema := oMVCWS:cGetSchemaResult

EndIf

O *schema* XSD é retornado no atributo **cGetSchemaResult** do objeto de *Web Service*.

 $\ddot{\circ}$ 

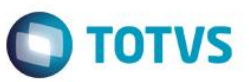

Este documento é de propriedade da TOTVS. Todos os direitos reservados

Este documento é de propriedade da TOTVS. Todos os direitos reservados

Este documento é de propriedade da TOTVS. Todos os direitos reservados

# **17.9 Exemplo completo de Web Service**

```
User Function COMPW011()
Local oMVCWS
// Instancia o WebService Genérico para Rotinas em MVC
oMVCWS := WsFwWsModel():New()
// URL onde esta o WebService FWWSModel do Protheus
 http://127.0.0.1:8080/ws/FWWSMODEL.apw
// Seta Atributos do WebService
oMVCWS:cModelId := 'COMP011_MVC' // Fonte de onde se usara o Model
// Exemplo de como pegar a descrição do Modelo de Dados
//If oMVCWS:GetDescription()
// MsgInfo( oMVCWS:cGetDescriptionResult )
//Else
// MsgStop( 'Problemas em obter descrição do Model' + CRLF + WSError() )
//EndIf
// Obtém a estrutura dos dados do Model
If oMVCWS:GetXMLData()
      // Retorno da GetXMLData
    cXMLEstrut := oMVCWS:cGetXMLDataResult
    // Retorna 
    //<?xml version="1.0" encoding="UTF-8"?>
    //<COMP011M Operation="1" version="1.01">
    // <ZA0MASTER modeltype="FIELDS" >
     // <ZA0_FILIAL order="1"><value></value></ZA0_FILIAL>
     // <ZA0 CODIGO order="2"><value></value></ZA0 CODIGO>
     // <ZA0_NOME order="3"><value></value></ZA0_NOME>
    // </ZA0MASTER>
    //</COMP011M>
      // Obtém o esquema de dados XML (XSD)
    If oMVCWS:GetSchema()
```
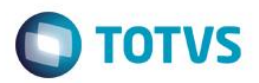

```
cXMLEsquema := oMVCWS:cGetSchemaResult
EndIf
// Cria o XML
cXML := '<?xml version="1.0" encoding="UTF-8"?>'
cXML += '<COMP011M Operation="1" version="1.01">'
cXML += ' <ZA0MASTER modeltype="FIELDS" >'
cXML += ' <ZA0 FILIAL order="1"><value>01</value></ZA0 FILIAL>'
cXML += ' <ZA0_CODIGO order="2"><value>000100</value></ZA0_CODIGO>'
cXML += ' <ZA0_NOME order="3"><value>Tom Jobim</value></ZA0_NOME>'
cXML += ' </ZA0MASTER>'
cXML += '</COMP011M>'
// Joga o XML para o atributo do WebService
oMVCWS:cModelXML := cXML
// Valida e Grava os dados
If oMVCWS:PutXMLData()
      If oMVCWS:lPutXMLDataResult
            MsgInfo( 'Informação Importada com sucesso.' )
      Else
            MsgStop( 'Não importado' + CRLF + WSError() )
      EndIf
Else
      MsgStop( AllTrim( oMVCWS:cVldXMLDataResult ) + CRLF + WSError() )
```
EndIf

Versão 4.0

111

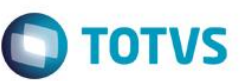

### **17.10 Web Services para modelos de dados que possuem duas ou mais entidades**

Para a construção de *Web Services* que possuam duas ou mais entidades o que será diferente é apenas o XML recebido que terá mais níveis. Observe o fonte exemplo:

```
#INCLUDE 'PROTHEUS.CH'
#INCLUDE 'XMLXFUN.CH'
#INCLUDE 'FWMVCDEF.CH'
//-------------------------------------------------------------------
/*/{Protheus.doc} COMPW021
Exemplo de utilizacao do WebService generico para rotinas em MVC
para uma estrutura de pai/filho
@author Ernani Forastieri e Rodrigo Antonio Godinho
@since 05/10/2009
@version P10
/*/
//-------------------------------------------------------------------
User Function COMPW021()
Local oMVCWS
```
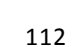

# **TOTVS**

# **Manual ADvPl utilizando o MVC**

```
Local cXMLEstrut := ''
Local cXMLEsquema := ''
Local cXMLFile := '\XML\WSMVCTST.XML'
```

```
RpcSetType( 3 )
RpcSetEnv( '99', '01' )
```
// Instancia o WebService Generico para Rotinas em MVC

oMVCWS := WsFwWsModel():New()

oMVCWS: URL := "http://127.0.0.1:8080/ws/FWWSMODEL.apw"

oMVCWS:cUserLogin := 'admin'

oMVCWS:cUserToken := 'admin'

oMVCWS:cPassword := ''

oMVCWS:cModelId := 'COMP021\_MVC' // Fonte de onde se usara o Model

```
// Obtem a estutura dos dados do Model
```
If oMVCWS:GetXMLData()

If oMVCWS:GetSchema()

cXMLEsquema := oMVCWS:cGetSchemaResult

EndIf

cXMLEstrut := oMVCWS:cGetXMLDataResult

//<?xml version="1.0" encoding="UTF-8"?> //<COMP021MODEL Operation="1" version="1.01"> //<ZA1MASTER modeltype="FIELDS" > //<ZA1\_FILIAL order="1"><value></value></ZA1\_FILIAL> //<ZA1\_MUSICA order="2"><value></value></ZA1\_MUSICA> //<ZA1\_TITULO order="3"><value></value></ZA1\_TITULO> //<ZA1\_DATA order="4"><value></value></ZA1\_DATA> // <ZA2DETAIL modeltype="GRID" >

Versão 4.0

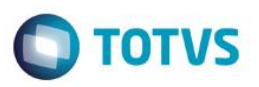

// <struct> // <ZA2\_FILIAL order="1"></ZA2\_FILIAL> // <ZA2\_MUSICA order="2"></ZA2\_MUSICA> // <ZA2\_ITEM order="3"></ZA2\_ITEM> // <ZA2\_AUTOR order="4"></ZA2\_AUTOR> // </struct> // <items> // <item id="1" deleted="0" > // <ZA2\_FILIAL></ZA2\_FILIAL> // <ZA2\_MUSICA></ZA2\_MUSICA> // <ZA2\_ITEM></ZA2\_ITEM> // <ZA2\_AUTOR></ZA2\_AUTOR> // </item> // </items> // </ZA2DETAIL> //</ZA1MASTER> //</COMP021MODEL> // Obtem o esquema de dados XML (XSD) If oMVCWS:GetSchema() cXMLEsquema := oMVCWS:cGetSchemaResult EndIf  $cXML := '$ cXML += '<?xml version="1.0" encoding="UTF-8"?>' cXML += '<COMP021MODEL Operation="1" version="1.01">' cXML += '<ZA1MASTER modeltype="FIELDS">'

cXML += '<ZA1\_FILIAL order="1"><value>01</value></ZA1\_FILIAL>' cXML += '<ZA1\_MUSICA order="2"><value>000001</value></ZA1\_MUSICA>' cXML += '<ZA1\_TITULO order="3"><value>AQUARELA</value></ZA1\_TITULO>' cXML += '<ZA1\_DATA order="4"><value></value></ZA1\_DATA>' cXML += ' <ZA2DETAIL modeltype="GRID" >' cXML += ' <struct>'

```
Manual ADvPl utilizando o MVC
```
Versão 4.0

Este documento é de propriedade da TOTVS. Todos os direitos reservados

 $\odot$ 

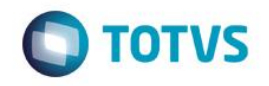

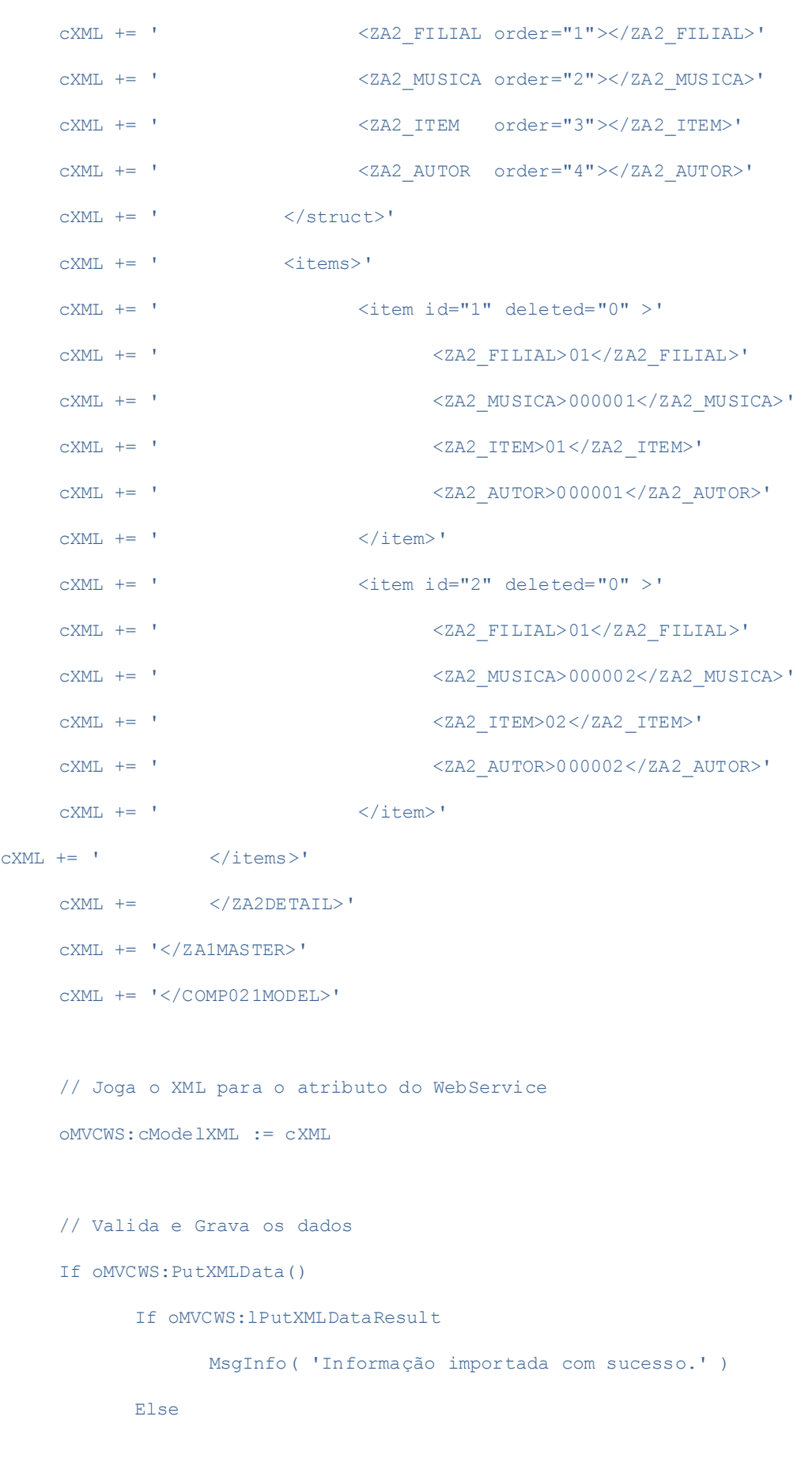

Este documento é de propriedade da TOTVS. Todos os direitos reservados. ©

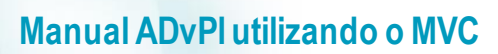

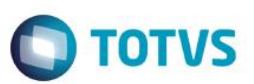

MsgStop( 'Não importado' + CRLF + WSError() )

EndIf

Else

```
MsgStop( AllTrim( oMVCWS:cVldXMLDataResult ) + CRLF + WSError() )
```
EndIf

Else

MsgStop( 'Problemas em obter Folha de Dados do Model' + CRLF + WSError() )

EndIf

RpcClearEnv()

Return NIL

//-------------------------------------

Static Function WSError()

Return IIf( Empty( GetWscError(3) ), GetWscError(1), GetWscError(3) )

Este documento é de propriedade da TOTVS. Todos os direitos reservados.  $\odot$ 

 $\overline{\circ}$ 

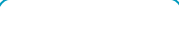

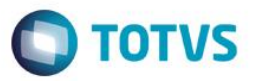

### **18.Uso do comando New Model**

Para facilitar o desenvolvimento foram criados comandos que podem gerar mais simples e rapidamente uma aplicação em MVC. É o comando **New Model.** Este comando é indicado para aquelas aplicações onde se tem o uso de uma tabela (antiga **Modelo1**) ou uma tabela não normalizada (cabeçalho e item no mesmo registro), mas com a necessidade de trabalhar em uma estrutura **master-detail** (antiga **Modelo2**) ou onde se tem o uso de duas tabelas em uma estrutura **master-detail** (antiga **Modelo3**).

Utilizando o comando **New Model** não é necessário se escrever todas as funções e classes normalmente utilizadas em uma rotina MVC. Durante o processo de pré-compilação o **New Model** e suas diretivas são transformados em um fonte MVC que utiliza **FWmBrowse**, **ModelDef**, **ViewDef** e eventualmente **MenuDef**.A premissa para se utilizar este comando é que se tenha uma das construções citadas acima e as estruturas das tabelas estejam definidas no dicionário SX3. Não poderão ser construídas estruturas manualmente ou se adicionar ou retirar campos das estruturas.

Como este comando é uma diretiva de compilação do tipo **#COMMAND**, para utilizar este comando é preciso incluir a seguinte diretiva no fonte:

#INCLUDE 'FWMVCDEF.CH'

A seguir há a sintaxe do comando e exemplos de uso.

### **18.1 Sintaxe da New Model**

Esta é sintaxe do comando *New Model*

- **NEW MODEL**
- TYPE: <nType>
- **DESCRIPTION**: <cDescription>
- **BROWSE**: <oBrowse>
- **SOURCE**: <cSource>
- **MODELID**: <cModelID>
- **FILTER**: <cFilter>
- **CANACTIVE:** *<bSetVldActive>*
- **PRIMARYKEY:** *<aPrimaryKey>*
- **MASTER** *<cMasterAlias>*
- **HEADER** *<aHeader,...>*
- **BEFORE** *<bBeforeModel>*
- **AFTER** *<bAfterModel>*
- **COMMIT** *<bCommit>*
- **CANCEL** *<bCancel>*
- **BEFOREFIELD** *<bBeforeField>*
- **AFTERFIELD** *<bAfterField>*
- **LOAD** *<bFieldLoad>*
- **DETAIL** *<cDetailAlias>*
- **BEFORELINE** *<bBeforeLine>*

 $\ddot{\circ}$ 

Este documento é de propriedade da TOTVS. Todos os direitos reservados

 $\odot$ 

Este documento é de propriedade da TOTVS. Todos os direitos reservados.

 $\ddot{\circ}$ 

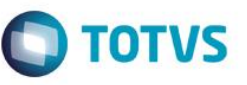

Este documento é de propriedade da TOTVS. Todos os direitos reservados

- **AFTERLINE** *<bAfterLine>*
- **BEFORE***GRID <bBeforeGrid>*
- **AFTER***GRID <bAfterGrid>*
- **LOAD***GRID <bGridLoad>*
- **RELATION** *<aRelation>*
- **ORDERKEY** *<cOrder>*
- **UNIQUELINE** *<aUniqueLine>*
- **AUTOINCREMENT** *<cFieldInc>*

# **OPTIONAL**

Onde:

**TYPE** <nType>

Tipo Numérico - Obrigatório

Tipo de Estrutura

 $1 = 1$  Tabela

2 = 1 Tabela Master/Detail

3 = 2 Tabelas Master/Detail

# **DESCRIPTION** <cDescription>

Tipo Caracter - Obrigatório

Descrição da Rotina

# **BROWSE** <oBrowse>

Tipo Objeto - Obrigatório

Objeto de *Browse* que será utilizado

# **SOURCE** <cSource>

Tipo Caracter - Obrigatório

Nome do Fonte

# **MODELID** <cModelID>

Tipo Caracter - Obrigatório

Identificador *(ID)* do Model

# **FILTER** <cFilter>

Tipo Caracter - Opcional

Filtro para *Browse*

# **CANACTIVE** <br/>bSetVldActive>

Tipo Bloco - Opcional

Bloco para validação da ativação do Model. Recebe como parâmetro o Model

Ex. { |oModel| COMP011ACT ( oModel ) }

Este documento é de propriedade da TOTVS. Todos os direitos reservados.

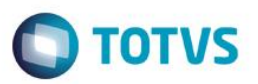

### **PRIMARYKEY** <*aPrimaryKey*>

Tipo Array - Opcional

Array com as Chaves primárias do *Browse*, se não for informado irá buscar o X2\_UNICO da tabela.

### **MASTER** <cMasterAlias>

Tipo Caracter - Obrigatório

Tabela Principal (Master)

### **HEADER** <*aHeader*>

Tipo Array - Obrigatório para TYPE = 2

Array com campos que serão considerados no "Cabeçalho"

### **BEFORE** <br/>bBeforeModel>

Tipo Bloco - Opcional

Bloco de Pré Validação do Model. Recebe como parâmetro o Model.

Ex. {  $|o$ Model| COMP011PRE(  $o$ Model ) }

### **AFTER** <br/>bAfterModel>

Tipo Bloco - Opcional

Bloco de Pós Validação do Model Recebe como parâmetro o Model.

Ex. {  $|o$ Model| COMP011POS(  $o$ Model ) }

### **COMMIT** <*bCommit*>

Tipo Bloco - Opcional

Bloco de persistência dos dados (Commit) do Model. Recebe como parâmetro o Model.

Ex. { |oModel| COMP022CM( oModel ) }

### **CANCEL** <*bCancel*>

Tipo Bloco - Opcional

Bloco acionado no botão de cancelar. Recebe como parâmetro o Model.

Ex. {  $|o$ Model| COMP011CAN(  $o$ Model ) }

**BEFOREFIELD** <*bBeforeField*>

Tipo Bloco - Opcional

Bloco de Pré Validação da FORMFIELD da tabela Master. Recebe como parâmetro o ModelField,

identificador *(ID)* do local de execução e identificador *(ID)* do Formulário

Ex. { |oMdlF,cId ,cidForm| COMP023FPRE( oMdlF,cId ,cidForm) }

**AFTERFIELD** <*bAfterField*>

Manual ADvPl utilizando o MVC

Versão 4.0

# Este documento é de propriedade da TOTVS. Todos os direitos reservados.

# **Manual ADvPl utilizando o MVC**

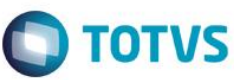

Tipo Bloco - Opcional

Bloco de Pós Validação da FORMFIELD da tabela Master. . Recebe como parâmetro o ModelField,

identificador *(ID)* do local de execução e identificador *(ID)* do Formulário

Ex. { |oMdlF,cId ,cidForm| COMP023FPOS( oMdlF,cId ,cidForm) }

### LOAD <br /> **COAD**<br /> **COAD**<br /> **COAD**<br /> **COAD**<br /> **COAD**<br /> **COAD**<br /> **COAD**<br /> **COAD**<br /> **COAD**<br /> **COAD**<br /> **COAD**<br /> **COAD**<br /> **COAD**<br /> **COAD**<br /> **COAD**<br /> **COAD**<br /> **C**

Tipo Bloco - Opcional

Bloco de Carga dos dados da FORMFIELD da tabela Master

### **DETAIL** <cDetailAlias>

Tipo Caracter - Obrigatório para TYPE = 2 ou 3

Tabela Detail

### **BEFORELINE** <*bBeforeLine*>

Tipo Bloco - Opcional

Bloco de Pré Validação da linha da FORM*GRID* da tabela Detail. Recebe como parâmetro o Model*Grid*, o número da linha do FORM*GRID*, a ação e o campo da FORM*GRID*.

Ex. { |oMdlG,nLine,cAcao,cCampo| COMP023LPRE( oMdlG, nLine, cAcao, cCampo ) }

Usado apenas para TYPE = 2 ou 3

### **AFTERLINE** <*bAfterLine*>

Tipo Bloco - Opcional

Bloco de Pós Validação da linha da FORM*GRID* da tabela Detail. Recebe como parâmetro o Model*Grid* e o número da linha do FORM*GRID*.

Ex. { |oModelGrid, nLine| COMP022LPOS( oModelGrid, nLine ) }

Usado apenas para TYPE = 2 ou 3

### **BEFOREGRID** <br/>bBeforeGrid>

Tipo Bloco - Opcional

Bloco de Pré Validação da FORM*GRID* da tabela Detail. Recebe como parâmetro o Model*Grid*

Usado apenas para TYPE = 2 ou 3

### **AFTERGRID** <br/> **<br/>**  $\triangle$ **AfterGrid>**

Tipo Bloco - Opcional

Bloco de Pré Validação da FORM*GRID*da tabela Detail. Recebe como parâmetro o Model*Grid*

Usado apenas para TYPE = 2 ou 3

### **LOADGRID** <br/>bGridLoad>

Manual ADvPl utilizando o MVC

Versão 4.0

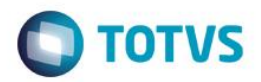

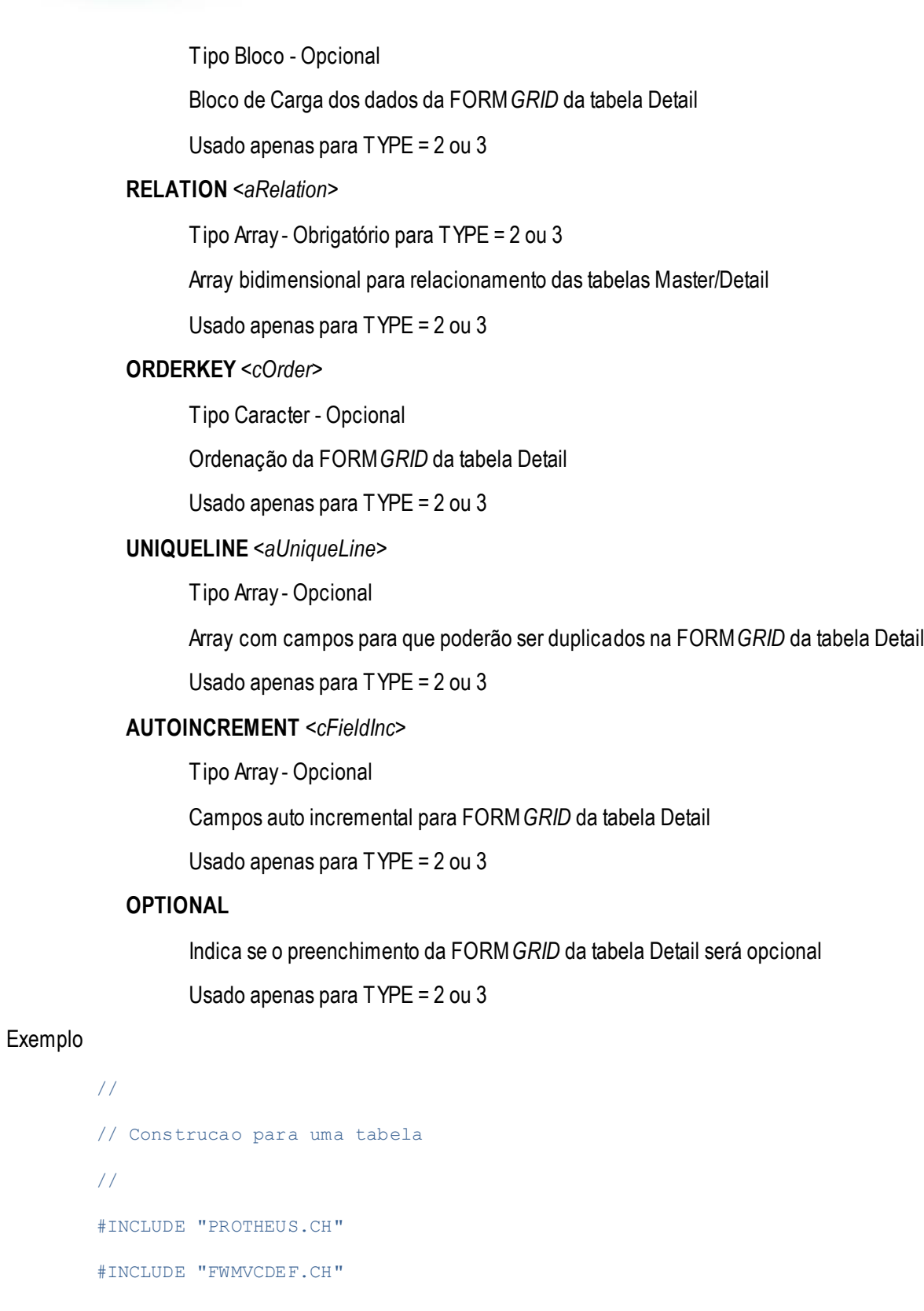

User Function COMP041\_MVC()

Local oBrowse

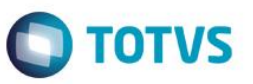

NEW MODEL ; TYPE 1; DESCRIPTION "Cadastro de Autor/Interprete" ; BROWSE oBrowse ; SOURCE "COMP041\_MVC"; MODELID "MDCOMP041" ; FILTER "ZAO TIPO=='1'" ; MASTER "ZAO" ; AFTER {  $|oMdl|$  COMP041POS(  $oMdl$  ) } ; COMMIT { |oMdl| COMP041CMM( oMdl ) } Return NIL Static Function COMP041POS( oModel ) Help( ,, 'Help',, 'Acionou a COMP041POS', 1, 0 ) Return .T. Static Function COMP041CMM( oModel ) FWFormCommit( oModel )

Return NIL

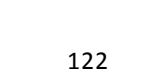

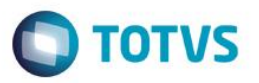

Visualmente teremos:

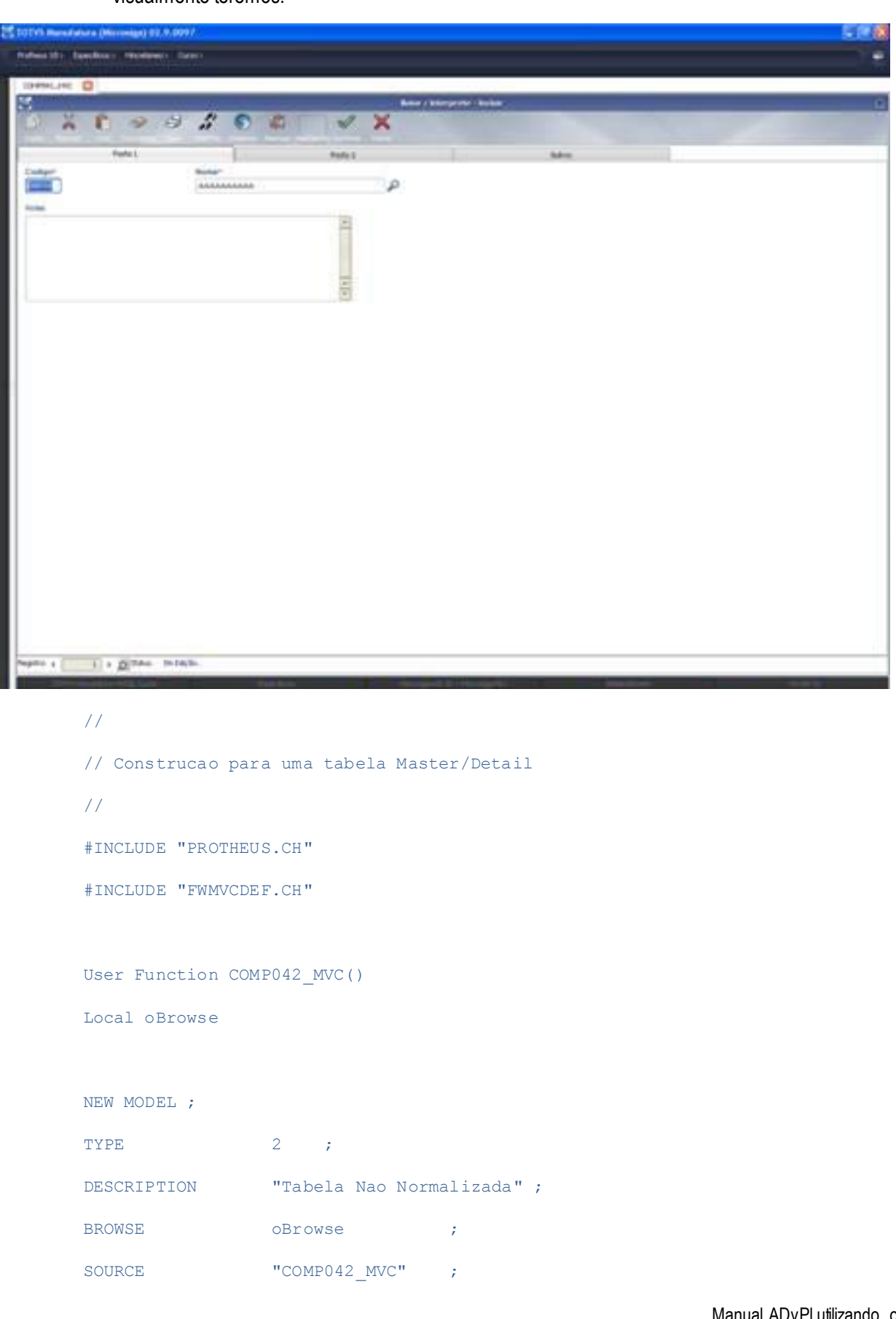

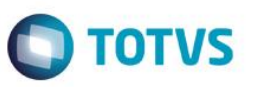

Este documento é de propriedade da TOTVS. Todos os direitos reservados. ©

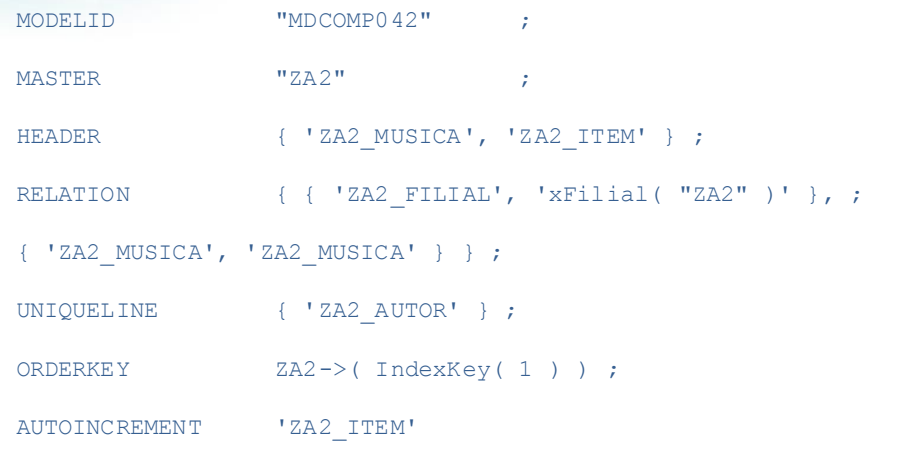

Return NIL

O Resultado é:

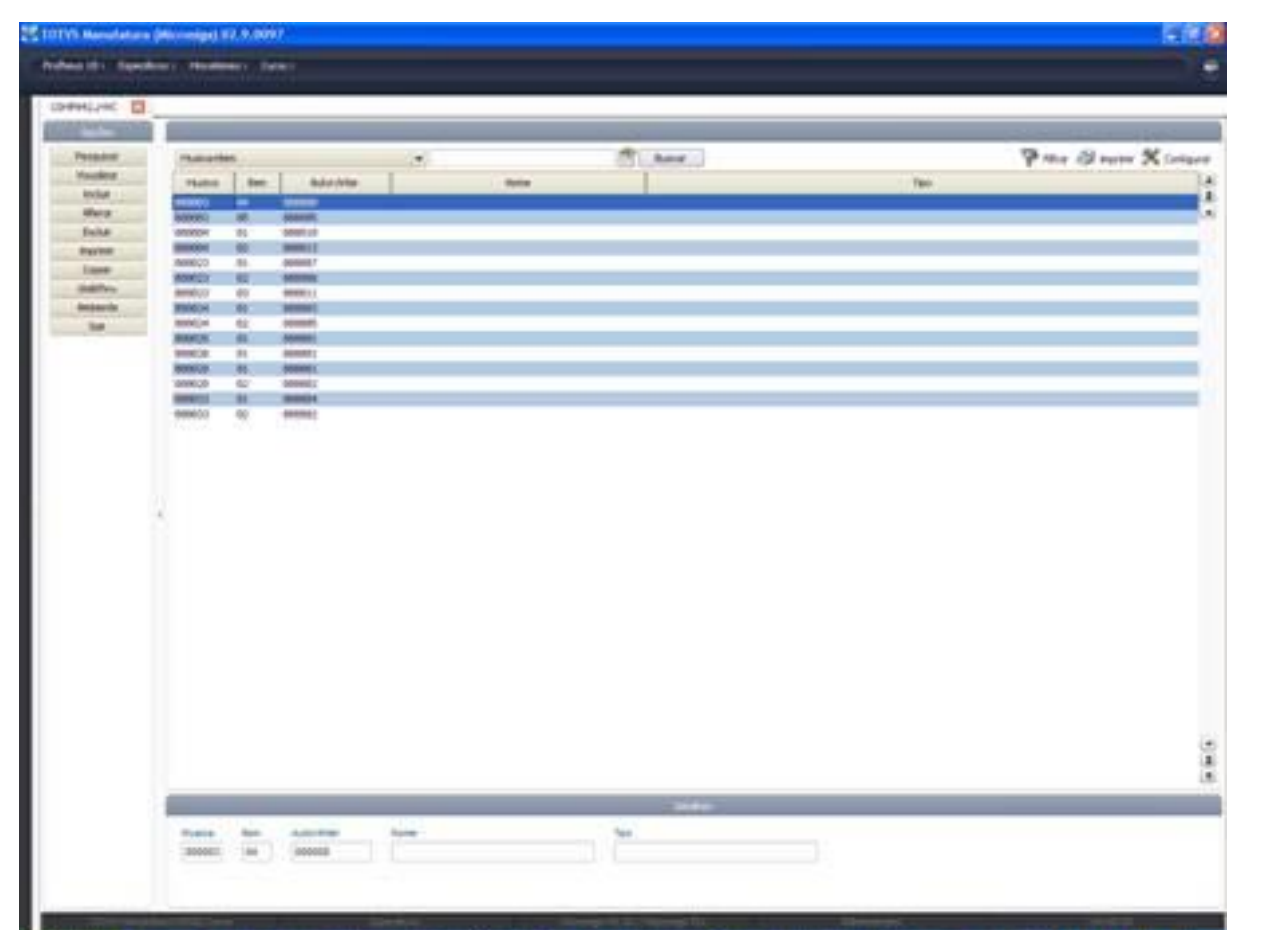

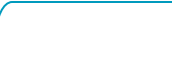

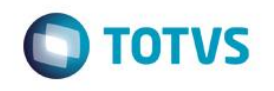

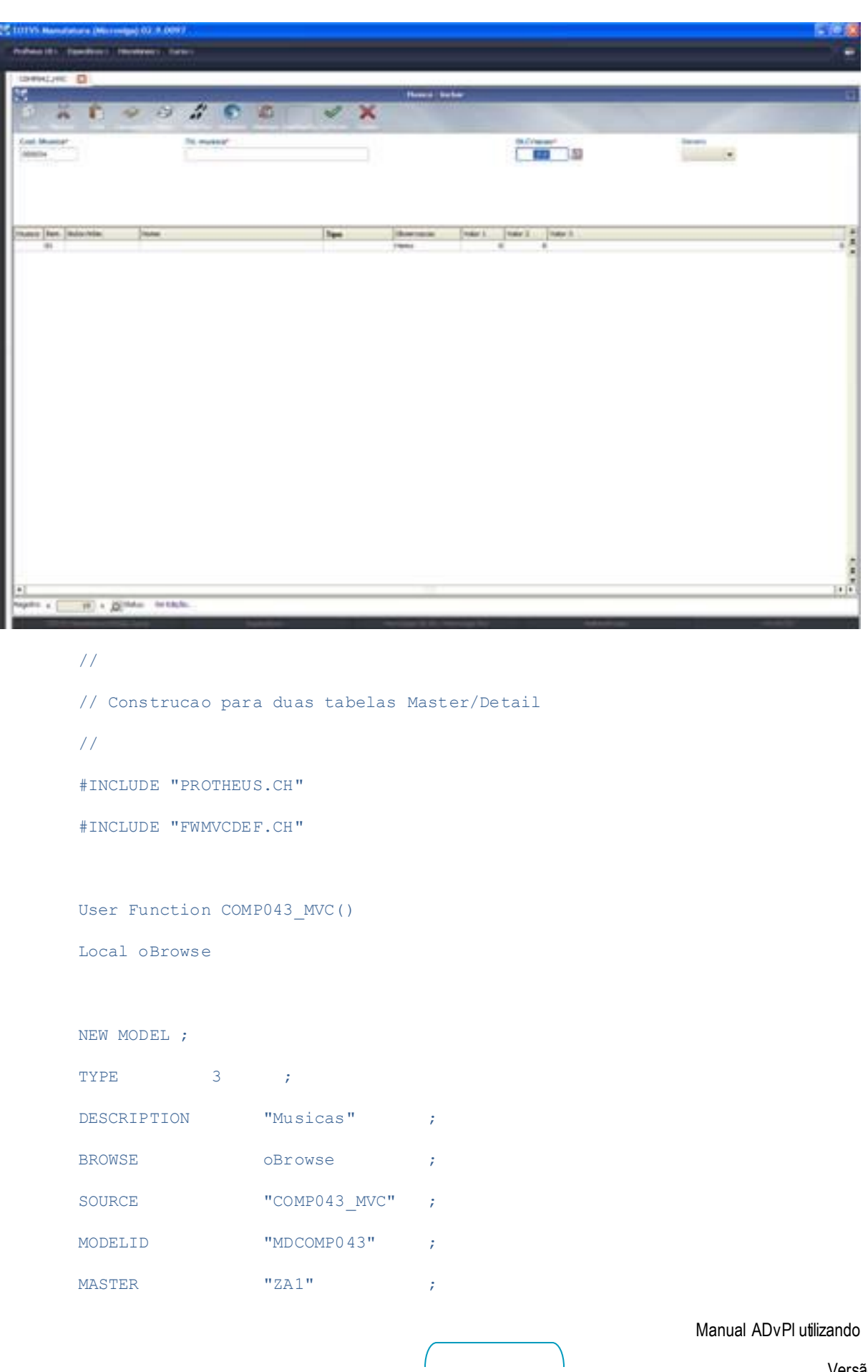

o MVC

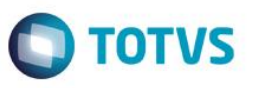

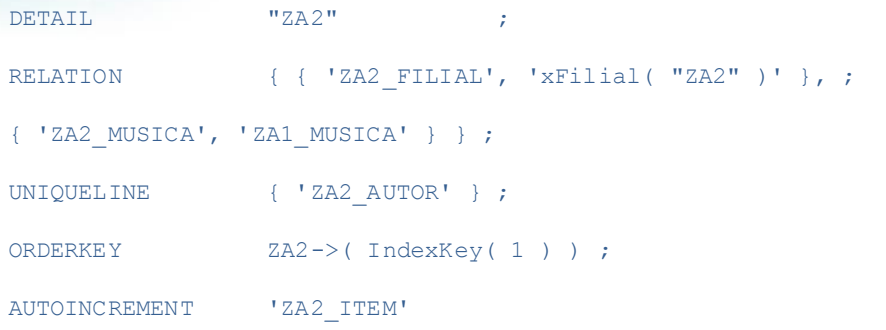

### Return NIL

### O Resultado é:

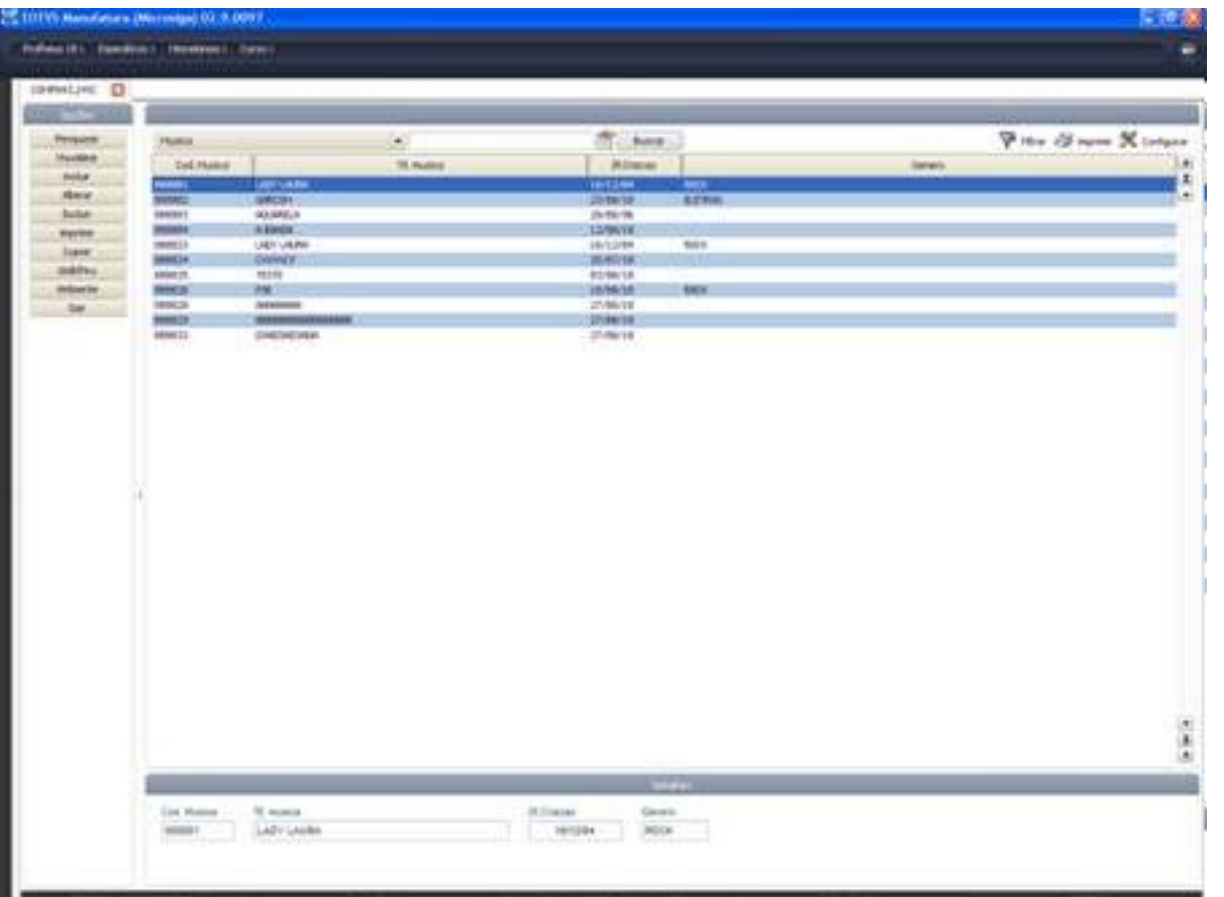

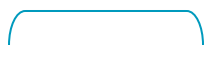

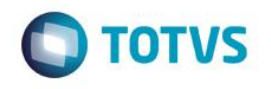

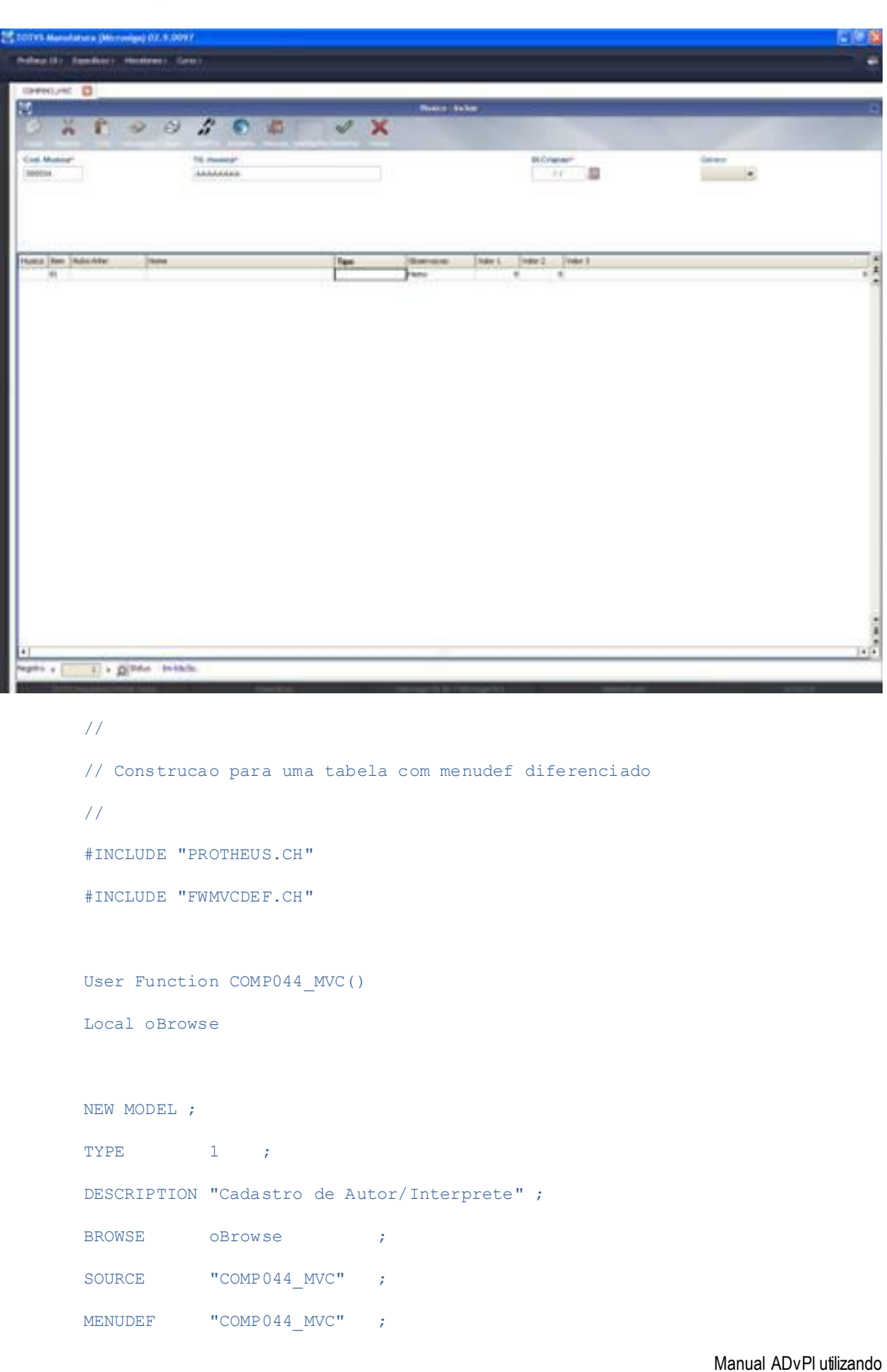

o MVC

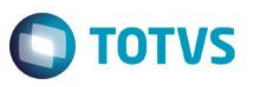

MODELID "MDCOMP044" ; FILTER "ZAO TIPO=='1'" ; MASTER "ZAO"

Return NIL

//------------------------------------------------------------------- Static Function MenuDef() Local aRotina := {} ADD OPTION aRotina TITLE 'Pesquisar' ACTION 'PesqBrw' OPERATION 1 ACCESS 0

ADD OPTION aRotina TITLE 'Visualizar' ACTION 'VIEWDEF.COMP044\_MVC' OPERATION 2 ACCESS 0

Return aRotina

O Resultado é:

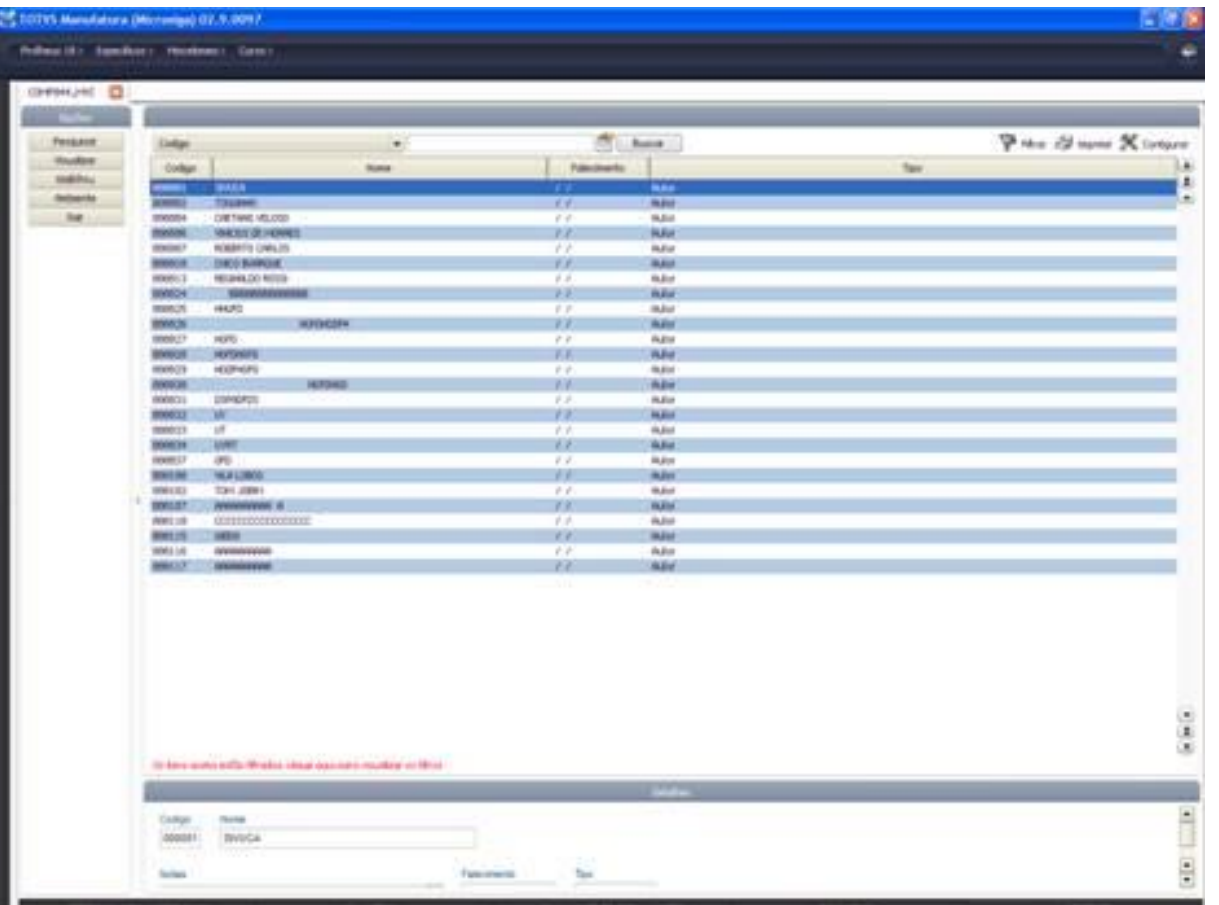

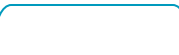

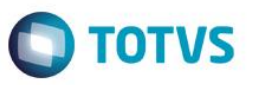

# **19.Reutilizando um modelo de dados ou interface já existentes**

Uma das grandes vantagens na construção de aplicações em MVC é a possibilidade de reutilização do modelo de dados (Model) ou da interface (View) em outras aplicações, utilizando o conceito de herança.

Tanto podemos reutilizar os componentes como estão definidos, como também podemos acrescentar novas entidades aos mesmos. Para fazer isso precisamos dentro da nova aplicação instanciar o modelo de dados (Model) ou a interface (View).

A seguir exemplificamos esse uso.

# **19.1 Apenas reutilizando os componentes**

Neste exemplo realizaremos o modelo de dados (*Model*) e a *interface* (*View*) já existentes em uma aplicação, para a construção de uma nova sem alterações. Usaremos as funções:

 **FWLoadModel**, ver cap. [0](#page-67-0) [12.4 Carregar o modelo de dados de uma aplicação já existente](#page-67-0)  [\(FWLoadModel\)](#page-67-0) )

**FWLoadView**, ver cap[. 0](#page-67-1) [12.5 Carregar a interface de uma aplicação já existente \(FWLoadView\).](#page-67-1)

 Na **ModelDef** da nova aplicação instanciamos o modelo de dados (Model) da aplicação já existente:

```
Static Function ModelDef()
```

```
Local oModel := FWLoadModel( "COMP011_MVC" )
```
Return oModel

Na **MenuDef** da aplicação instanciamos a interface (View) de outra aplicação:

```
Static Function ModelDef()
Local oModel := FWViewModel( "COMP011_MVC" )
Return oModel
```
Nos exemplos acima a nova aplicação usará os mesmos componentes da aplicação já existente, no

# caso, o que está definido na **ModelDef** do fonte **COMP011\_MVC.**

# Manual ADvPl utilizando o MVC Exemplo #INCLUDE 'PROTHEUS.CH' #INCLUDE 'FWMVCDEF.CH' //------------------------------------------------------------------- User Function COMP015\_MVC() Local oBrowse oBrowse := FWMBrowse():New() oBrowse:SetAlias('ZA0')

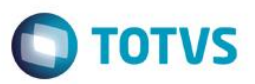

oBrowse:SetDescription('Cadastro de Autor/Interprete')

oBrowse:DisableDetails()

oBrowse:Activate()

Return NIL

```
//-------------------------------------------------------------------
```
Static Function MenuDef()

Return FWLoadMenuDef( "COMP011\_MVC")

```
//-------------------------------------------------------------------
Static Function ModelDef()
// Criamos o modelo de dados desta aplicacao com o modelo existente em
// outra aplicacao, no caso COMP011_MVC
Local oModel := FWLoadModel( "COMP011_MVC" )
Return oModel
//-------------------------------------------------------------------
Static Function ViewDef()
// Criamos o modelo de dados desta aplicacao com a interface existente em
```
// outra aplicacao, no caso COMP011\_MVC

Local oView := FWLoadView( "COMP011 MVC" )

Return oView

### **19.2 Reutilizando e complementando os componentes**

Mostraremos agora como reutilizar um componente de MVC onde acrescentaremos novas entidades ao mesmo. Só é possível acrescentar novas e não retirar entidades, pois se retirássemos alguma entidade estaríamos quebrando a regra de negócios criada no modelo original.

O ideal para este tipo de uso é criarmos um modelo básico e o incrementarmos conforme a necessidade.

Analisemos primeiro o modelo de dados (Model). No exemplo a partir do modelo de dados já existente acrescentaremos uma nova entidade.

Manual ADvPl utilizando o MVC

Versão 4.0

Este documento é de propriedade da TOTVS. Todos os direitos reservados

Este documento é de propriedade da TOTVS. Todos os direitos reservados

TOTVS

O primeiro passo é criar a estrutura da nova entidade, ver cap. **[0](#page-13-0) [5.1 Construção de uma estrutura](#page-13-0)  [de dados \(FWFormStruct](#page-13-0)**) para detalhes**.**

```
// Cria a estrutura a ser acrescentada no Modelo de Dados
```
Local oStruZA6 := FWFormStruct( 1, 'ZA6', /\*bAvalCampo\*/, /\*lViewUsado\*/ )

Instanciamos o modelo já existente.

```
// Inicia o Model com um Model já existente
```
Local oModel := FWLoadModel( 'COMP011 MVC' )

No nosso exemplo, acrescentaremos um novo formulário, ver cap. [0](#page-15-0) [5.3 Criação de um componente](#page-15-0)  [de formulários no modelo de dados \(AddFields](#page-15-0)) para detalhes.

Note que em nossa nova aplicação não usamos o **MPFormModel**, pois estamos apenas acrescentando entidade. O **MPFormModel** foi usado na aplicação original.

```
// Adiciona a nova FORMFIELD
```
oModel:AddFields( 'ZA6MASTER', 'ZA0MASTER', oStruZA6 )

Fazemos o relacionamento do novo formulário, ver cap. **Erro! Fonte de referência não encontrada.Erro! Fonte de referência não encontrada.**.

// Faz relacionamento entre os compomentes do model

```
oModel:SetRelation( 'ZA6MASTER', { { 'ZA6_FILIAL', 'xFilial( "ZA6" )' }, { 
'ZA6 CODIGO', 'ZA0 CODIGO' } }, ZA6->( IndexKey( 1 ) ) )
```
Acionamos a descrição do novo formulário.

// Adiciona a descricao do novo componente

oModel:GetModel( 'ZA6MASTER' ):SetDescription( 'Complemento dos Dados de Autor/Interprete' )

E ao final retornamos o novo modelo.

Return oModel

Com isso criamos um modelo a partir de outro e acrescentamos um novo componente de formulário.

Veremos agora como reutilizar a *interface* (*View*), também acrescentando um novo componente.

O primeiro passo é criar a estrutura da nova entidade, ver cap. 0 5.1 Construções de uma estrutura de dados (FWFormStruct).

// Cria a estrutura a ser acrescentada na View

Local oStruZA6 := FWFormStruct( 2, 'ZA6' )

Instanciaremos o modelo utilizado pela *interface*, note que não instanciaremos o modelo original e sim o modelo da nova aplicação que já tem o novo componente acrescido em seu modelo de dados.

// Cria um objeto de Modelo de Dados baseado no ModelDef do fonte informado

131

Manual ADvPl utilizando o MVC

Versão 4.0

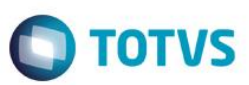

Este documento é de propriedade da TOTVS. Todos os direitos reservados

Local oModel := FWLoadModel( 'COMP015 MVC' )

Instanciamos a *interface* original

```
// Inicia a View com uma View ja existente
Local oView := FWLoadView( 'COMP011 MVC' )
```
Adicionamos o novo componente da *view* e associamos ao criado no modelo, ver cap[. 0](#page-17-0) [5.8 Criação](#page-17-0)  [de um componente de](#page-17-0) *formulários* na interface (AddField) para detalhes.

```
// Adiciona no nosso View um controle do tipo FormFields(antiga enchoice)
```
oView:AddField( 'VIEW\_ZA6', oStruZA6, 'ZA6MASTER' )

Temos que criar um *box* para o novo componente. É preciso criar sempre um *box* vertical dentro de um horizontal e vice-versa como na **COMP011\_MVC** o *box* já existente é horizontal, cria-se um vertical primeiro, para detalhes ver cap. **[0](#page-24-0) [6.13 Exibição dos dados](#page-24-0)** *na* **interface (CreateHorizontalBox** */* **[CreateVerticalBox](#page-24-0)**)**.**

```
// 'TELANOVA' é o box existente na interface original
oView:CreateVerticallBox( 'TELANOVA' , 100, 'TELA' )
```
// Novos Boxes

```
oView:CreateHorizontalBox( 'SUPERIOR' , 50, 'TELANOVA' )
oView:CreateHorizontalBox( 'INFERIOR' , 50, 'TELANOVA' )
```
Relacionado os componentes com os *boxes* de exibição, ver cap. **[0](#page-18-0) [5.10 Relacionando o](#page-18-0)  componente** *da* **interface [\(SetOwnerView](#page-18-0)**)**.**

```
oView:SetOwnerView( 'VIEW_ZA0', 'SUPERIOR' )
oView:SetOwnerView( 'VIEW_ZA6', 'INFERIOR' )
```
E ao final retornamos o novo objeto de *interface*.

### Return oView

Com isso criamos uma *interface* a partir de outra e acrescentamos um novo componente.

Um exemplo de aplicação para este conceito seria a internacionalizacão, onde poderíamos ter um modelo básico e o incrementaríamos conforme a localização. Para entender melhor a internacionalização, veja o Apêndice A. Abaixo temos o exemplo completo da aplicação que reutiliza componentes.

Este documento é de propriedade da TOTVS. Todos os direitos reservados.

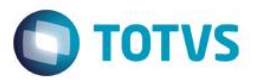

# **19.3 Exemplo completo de uma aplicação que reutiliza componentes de modelo e interface**

#INCLUDE 'PROTHEUS.CH' #INCLUDE 'FWMVCDEF.CH'

```
//-------------------------------------------------------------------
User Function COMP015_MVC()
Local oBrowse
```
oBrowse := FWMBrowse():New()

oBrowse:SetAlias('ZA0')

oBrowse:SetDescription( 'Cadastro de Autor/Interprete' ) oBrowse:AddLegend( "ZA0\_TIPO=='1'", "YELLOW", "Autor" ) oBrowse:AddLegend( "ZA0\_TIPO=='2'", "BLUE" , "Interprete" ) oBrowse:Activate()

Return NIL

```
//-------------------------------------------------------------------
Static Function MenuDef()
Local aRotina := {}
ADD OPTION aRotina TITLE 'Visualizar' ACTION 'VIEWDEF.COMP015_MVC' OPERATION 2 
ACCESS 0
ADD OPTION aRotina TITLE 'Incluir' ACTION 'VIEWDEF.COMP015 MVC' OPERATION 3
ACCESS 0
ADD OPTION aRotina TITLE 'Alterar' ACTION 'VIEWDEF.COMP015 MVC' OPERATION 4
ACCESS 0
ADD OPTION aRotina TITLE 'Excluir' ACTION 'VIEWDEF.COMP015 MVC' OPERATION 5
ACCESS 0
ADD OPTION aRotina TITLE 'Imprimir' ACTION 'VIEWDEF.COMP015_MVC' OPERATION 8 
ACCESS 0
ADD OPTION aRotina TITLE 'Copiar' ACTION 'VIEWDEF.COMP015 MVC' OPERATION 9
ACCESS 0
```
Return aRotina

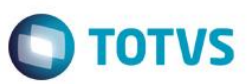

```
//-------------------------------------------------------------------
Static Function ModelDef()
// Cria a estrutura a ser acrescentada no Modelo de Dados
Local oStruZA6 := FWFormStruct( 1, 'ZA6', /*bAvalCampo*/,/*lViewUsado*/ )
// Inicia o Model com um Model ja existente
Local oModel := FWLoadModel( 'COMP011 MVC' )
// Adiciona a nova FORMFIELD
oModel:AddFields( 'ZA6MASTER', 'ZA0MASTER', oStruZA6 )
// Faz relacionamento entre os compomentes do model
oModel:SetRelation( 'ZA6MASTER', { { 'ZA6_FILIAL', 'xFilial( "ZA6" )' }, { 
'ZA6 CODIGO', 'ZA0 CODIGO' } }, ZA6->( IndexKey( 1 ) ) )
// Adiciona a descricao do novo componente
oModel:GetModel( 'ZA6MASTER' ):SetDescription( 'Complemento dos Dados de 
Autor/Interprete' )
Return oModel
//-------------------------------------------------------------------
Static Function ViewDef()
// Cria um objeto de Modelo de Dados baseado no ModelDef do fonte informado
Local oModel := FWLoadModel( 'COMP015 MVC' )
// Cria a estrutura a ser acrescentada na View
Local oStruZA6 := FWFormStruct( 2, 'ZA6' )
// Inicia a View com uma View ja existente
Local oView := FWLoadView( 'COMP011 MVC' )
// Altera o Modelo de dados quer será utilizado
oView:SetModel( oModel )
```
Este documento é de propriedade da TOTVS. Todos os direitos reservados

 $\overline{6}$ 

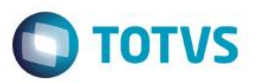

// Adiciona no nosso View um controle do tipo FormFields(antiga enchoice) oView:AddField( 'VIEW\_ZA6', oStruZA6, 'ZA6MASTER' )

// É preciso criar sempre um box vertical dentro de um horizontal e vice-versa // como na COMP011\_MVC o box é horizontal, cria-se um vertical primeiro // Box existente na interface original oView:CreateVerticallBox( 'TELANOVA' , 100, 'TELA' )

// Novos Boxes

```
oView:CreateHorizontalBox( 'SUPERIOR' , 50, 'TELANOVA' )
oView:CreateHorizontalBox( 'INFERIOR' , 50, 'TELANOVA' )
```
// Relaciona o identificador (ID) da View com o "box" para exibicao oView:SetOwnerView( 'VIEW\_ZA0', 'SUPERIOR' ) oView:SetOwnerView( 'VIEW\_ZA6', 'INFERIOR' )

Return oView

### **Apêndice A**

O Framework *MVC* do Microsiga Protheus e a internacionalização. Internacionalização (I18N) e localização (L10N) são processos de desenvolvimento e/ou adaptação de softwares, para uma língua e/ou cultura de um país. A internacionalização de um software não fornece um novo Sistema, somente adapta as mensagens do Sistema à língua e à cultura locais. A localização por sua vez, adiciona novos elementos do país ao Sistema, como processos, aspectos legais, entre outros. O Framework MVC auxilia a localização do Sistema, componentizando o software de forma que a parte comum a todos os países seja desagregada da parte não-comum, incluindo-se *interface* e regra de negócio.

Por exemplo, tome como base o formulário **Nota Fiscal/***Invoice*. Este formulário tem como característica comum em todos os países os elementos: **Origem, Destino, Lista de produtos, Transporte e Faturas.**

Em certos países como o Brasil, é necessário registrar elementos legais, **como impostos, escrituração, códigos de classificação**, entre outros. A alternativa que se tem é duplicar o código ou alterar o código inserindo linhas de código dos elementos localizados. Apesar de esta alternativa funcionar bem no início, ao longo do tempo mostra-se impraticável devido ao volume de implementações diferentes para cada país, causando grandes transtornos e um alto custo para a sustentação do Sistema.

Versão 4.0

Este documento é de propriedade da TOTVS. Todos os direitos reservados

 $\odot$ 

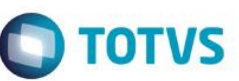

O Framework MVC traz uma luz racional e simples para este problema. A herança de formulários. É possível construir um formulário comum para a **Nota Fiscal/***Invoice* que não tenha nenhum elemento de localização e utilizá-lo pela herança, como base para os formulários localizados.

Neste modelo, garante-se a evolução da localização e da parte comum do formulário sem que uma implementação afete a outra reduzindo o custo de sustentação do produto.

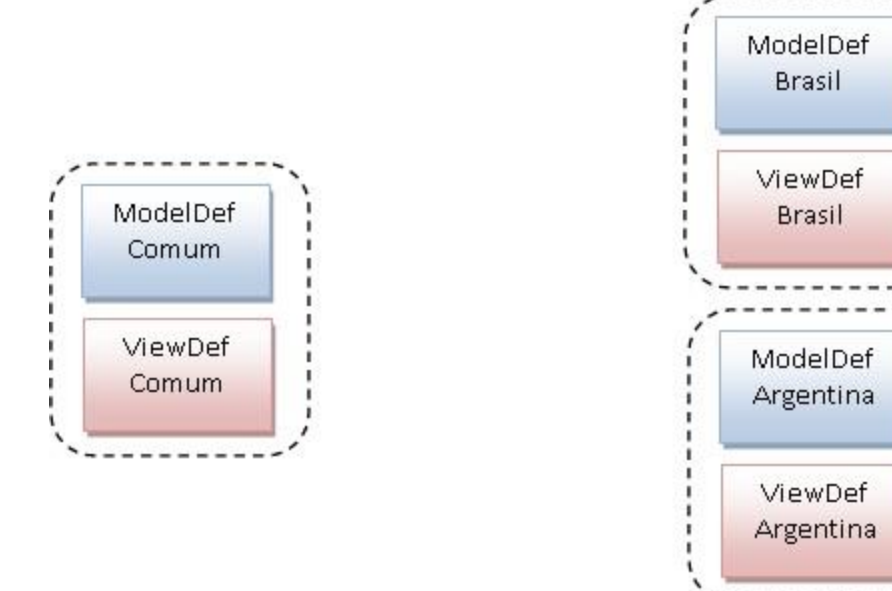

A herança do framework MVC pode ocorrer no Model e View ou somente no View. Neste momento vocês devem estar se perguntado como isto pode ser feito. A resposta está no par de funções FWLoadModel e FWLoadView, como poder ser visto no código abaixo:

```
#INCLUDE "MATA103BRA.CH"
Static Function ModelDef()
Local oModel := FWLoadModel("MATA103")
oModel:AddField(....)
oModel:AddGrid(....)
Return(oModel)
Static Function ViewDef()
Local oView := FWLoadView("MATA103")
oView:AddField(…)
oView:AddGrid(…)
Return (oView)
```
Há inúmeras vantagens neste modelo de desenvolvimento que gostaria de destacar além da componentização, que é o isolamento do código fonte. O isolamento permite que os dois códigos fontes

Manual ADvPl utilizando o MVC

Versão 4.0

Este documento é de propriedade da TOTVS. Todos os direitos reservados.

Este documento é de propriedade da TOTVS. Todos os direitos reservados. ©

Este documento é de propriedade da TOTVS. Todos os direitos reservados. ©

# Manual ADvPI utilizando o MVC

evoluam separadamente, porém pela herança o código localizado sempre irá herdar os benefícios da parte comum, inclusive possibilitando que duas pessoas interajam simultaneamente no mesmo processo sem que um prejudique o trabalho do outro.

# Índice Remissivo

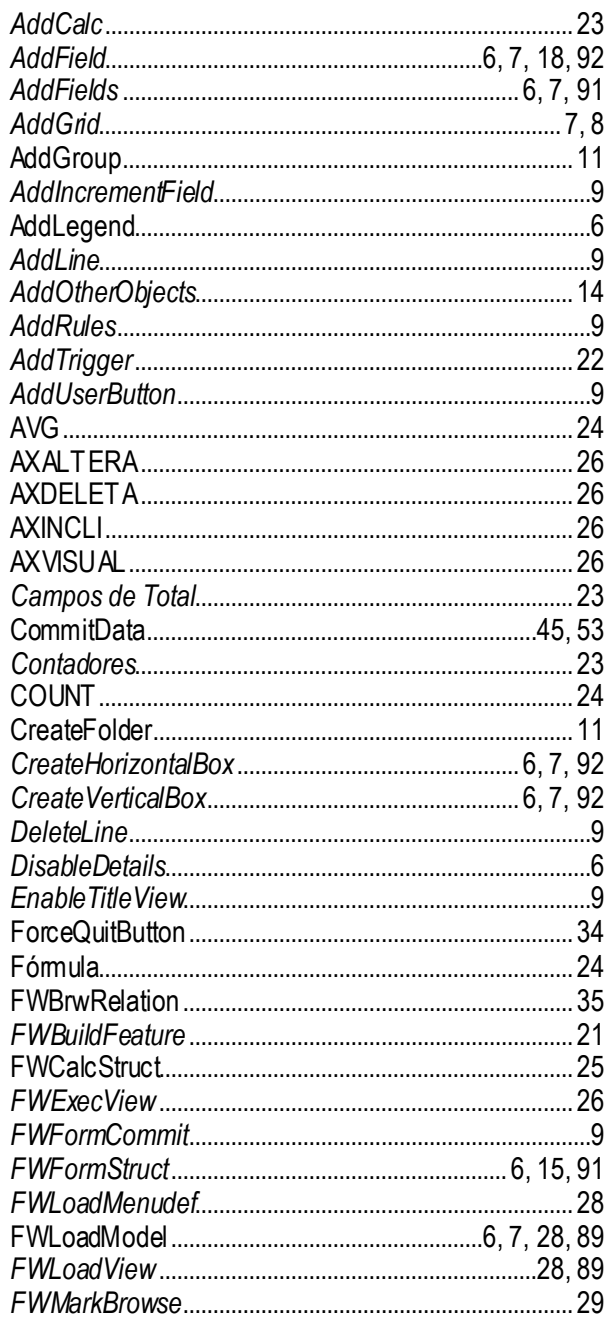

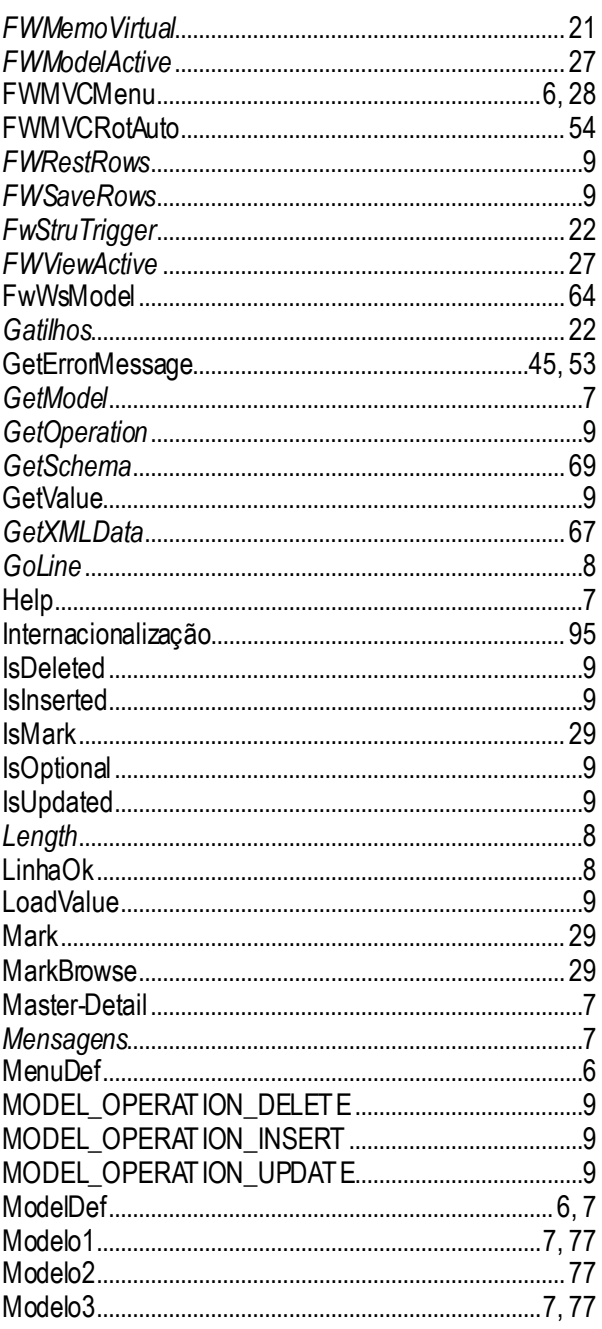

Manual ADvPl utilizando o MVC

**O** TOTVS

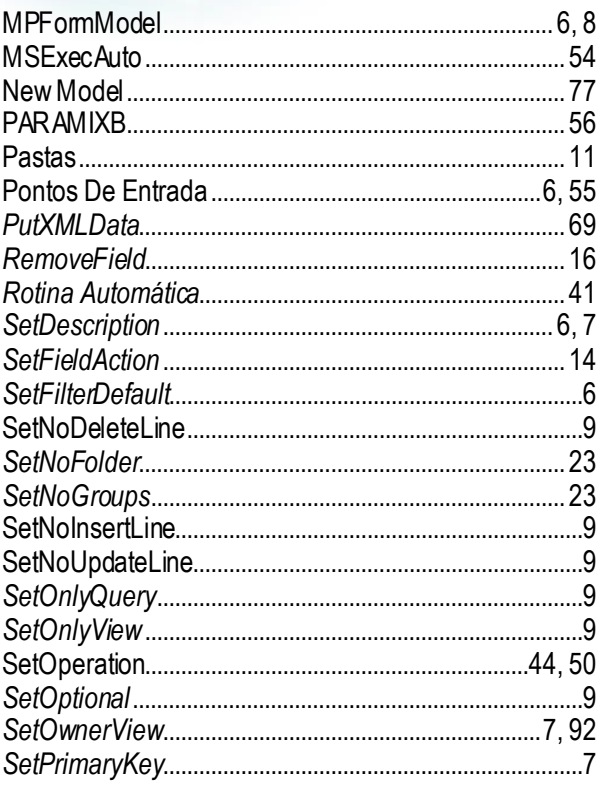

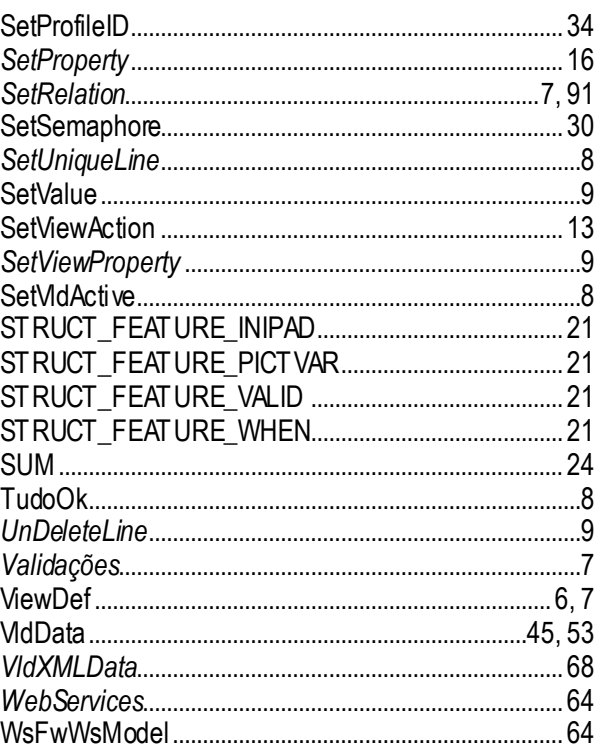

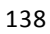